# LScript 日本語リファレンスマニュアル

著者: Brian Marshall、Scott Wheeler 日本語訳・マニュアル制作:株式会社ディ・ストーム

このマニュアルの内容の一部または全部を、発行元 NewTek 社および 株式会社ディ・ストームの書面による承諾なしに複製・複写することを 禁じます。

© 2002 NewTek. All rights reserved.

Manual version: 1.0J - beta

August, 2002

# LScript 日本語リファレンスマニュアル 目次

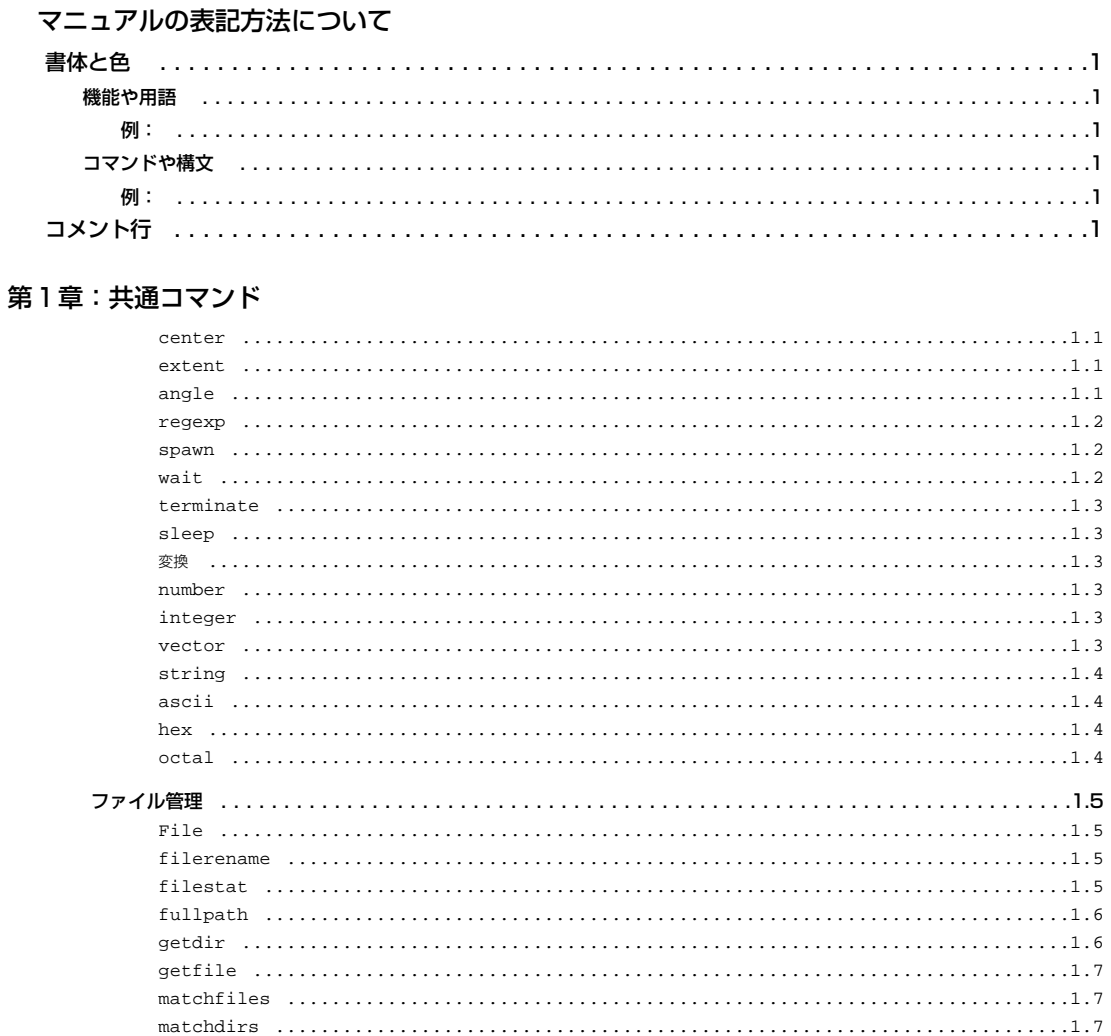

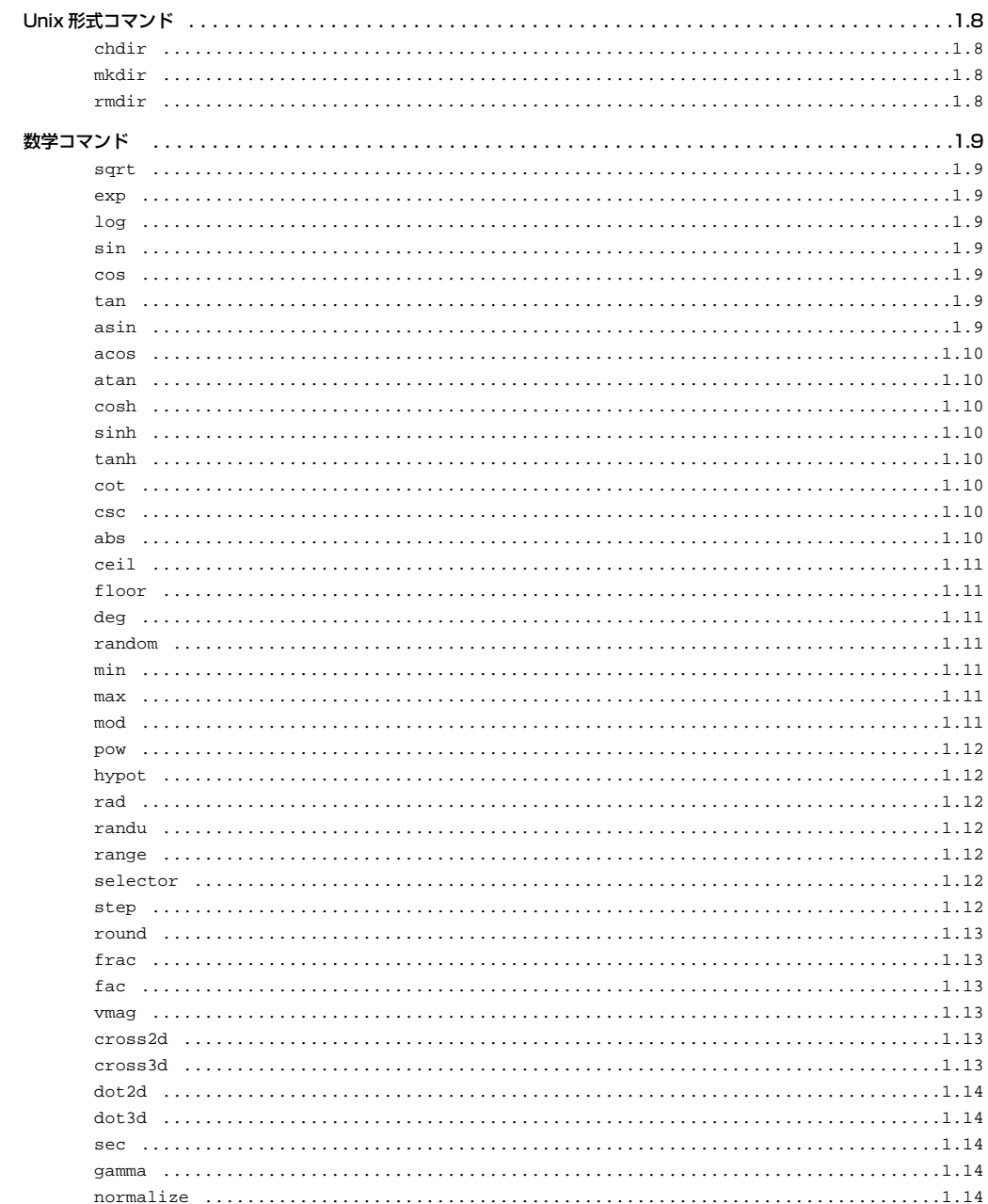

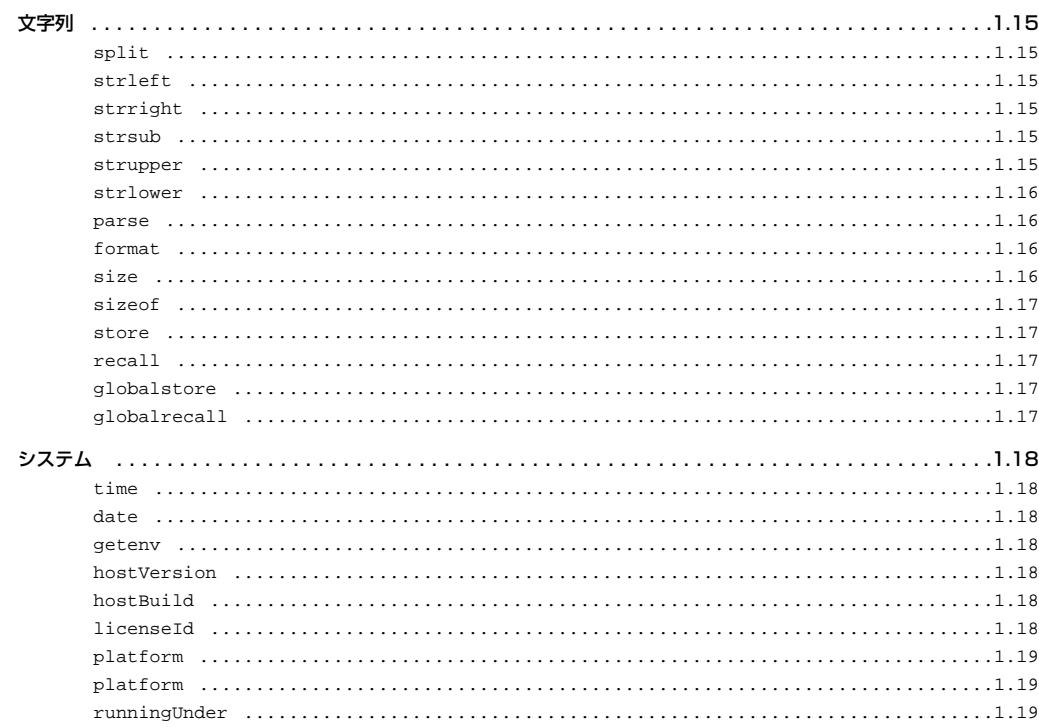

### 第2章:インターフェイスコマンド

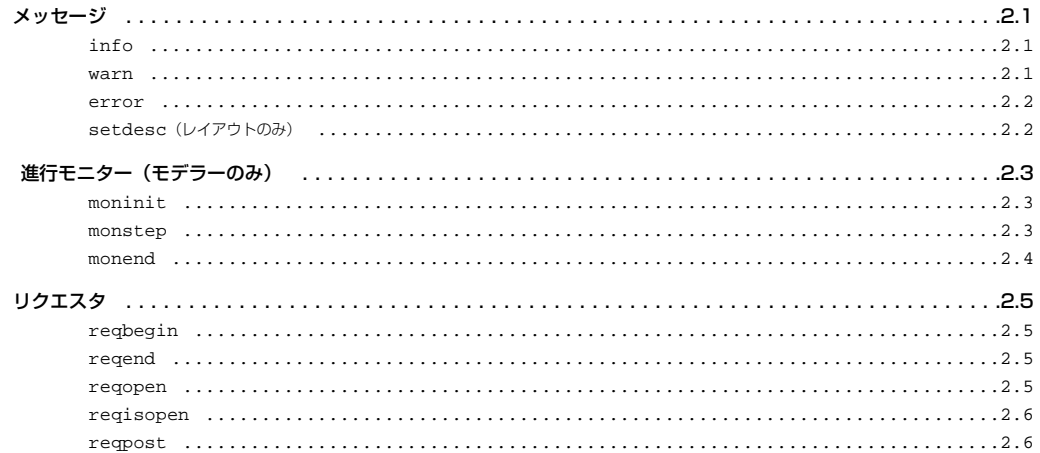

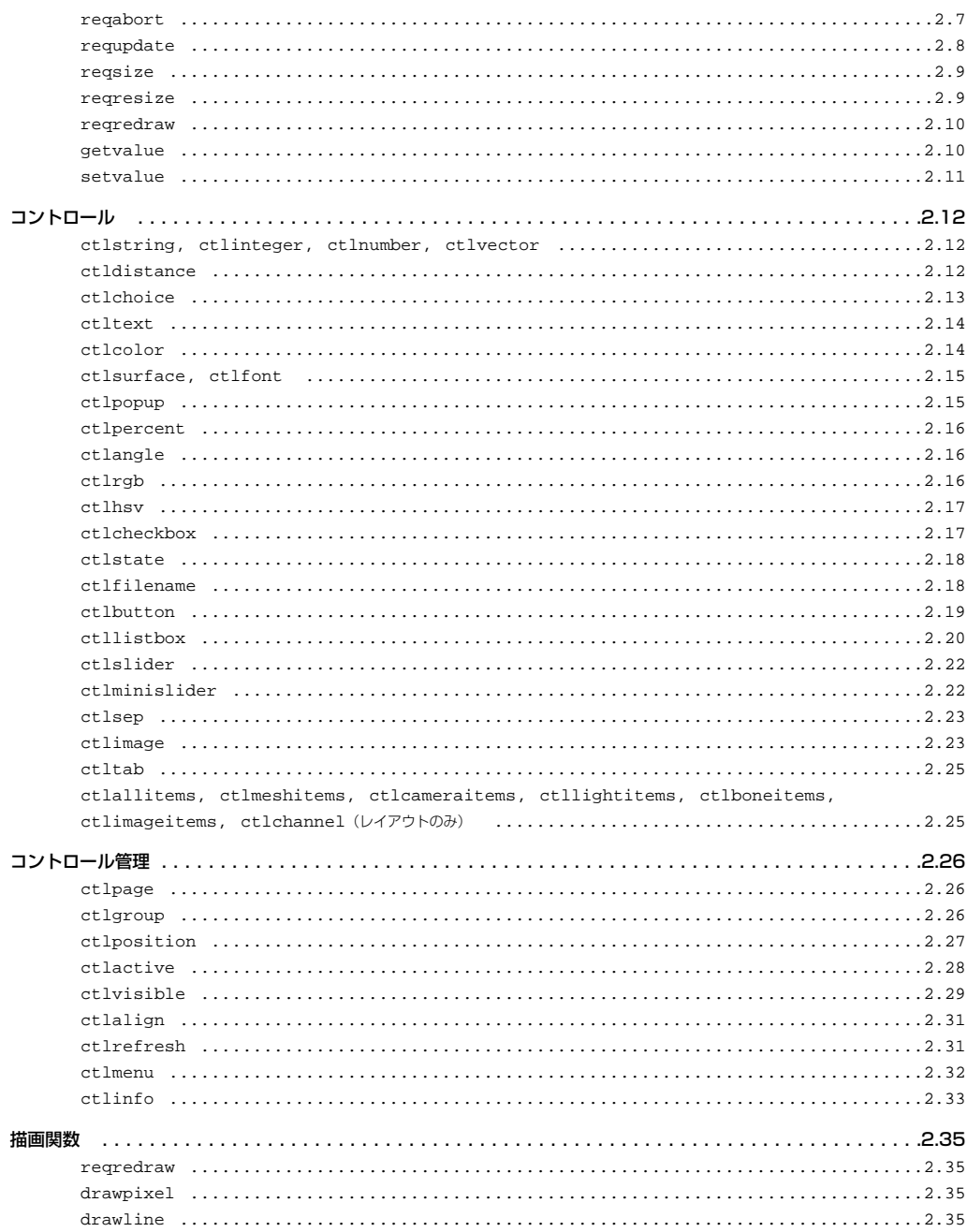

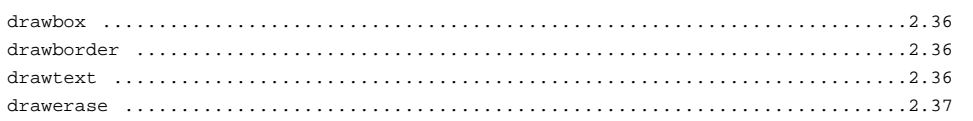

### 第3章: モデラーコマンド

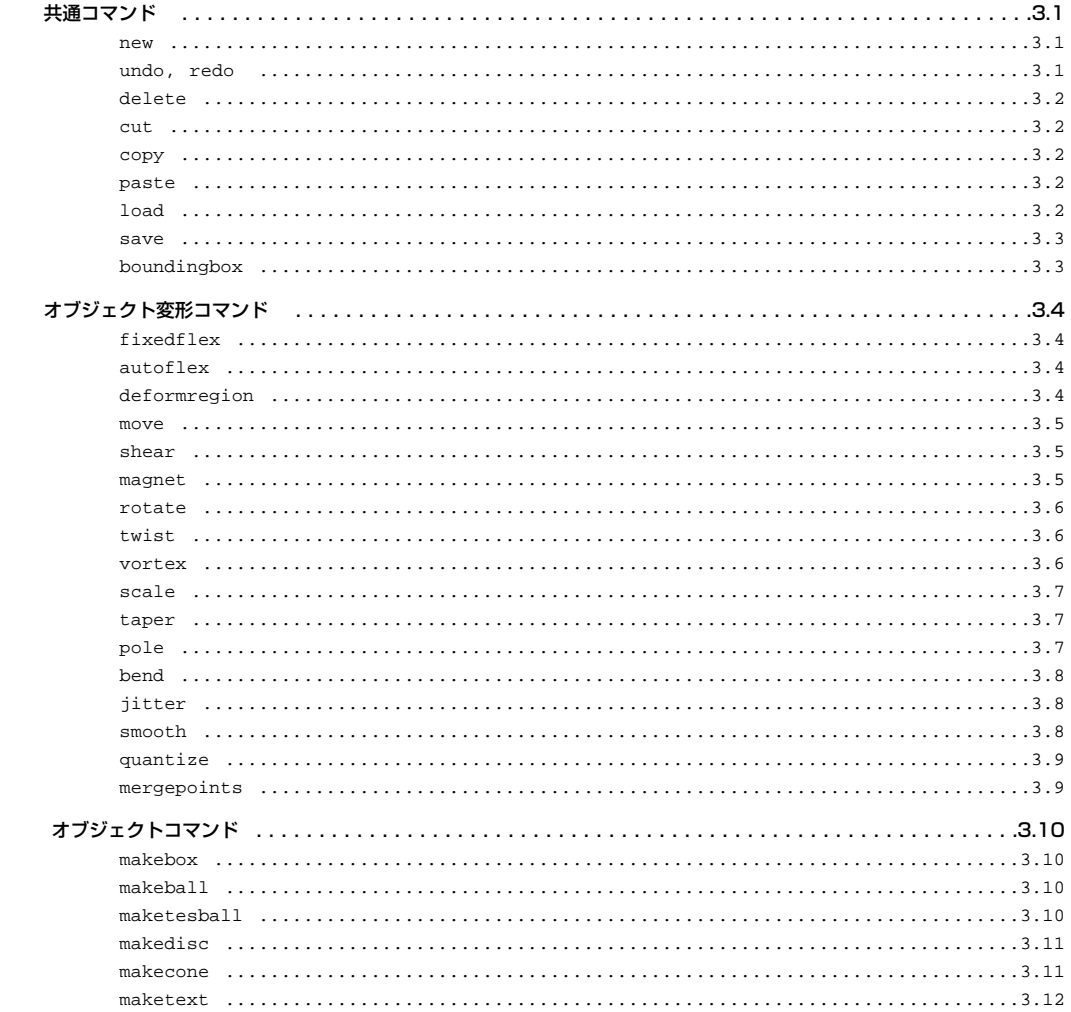

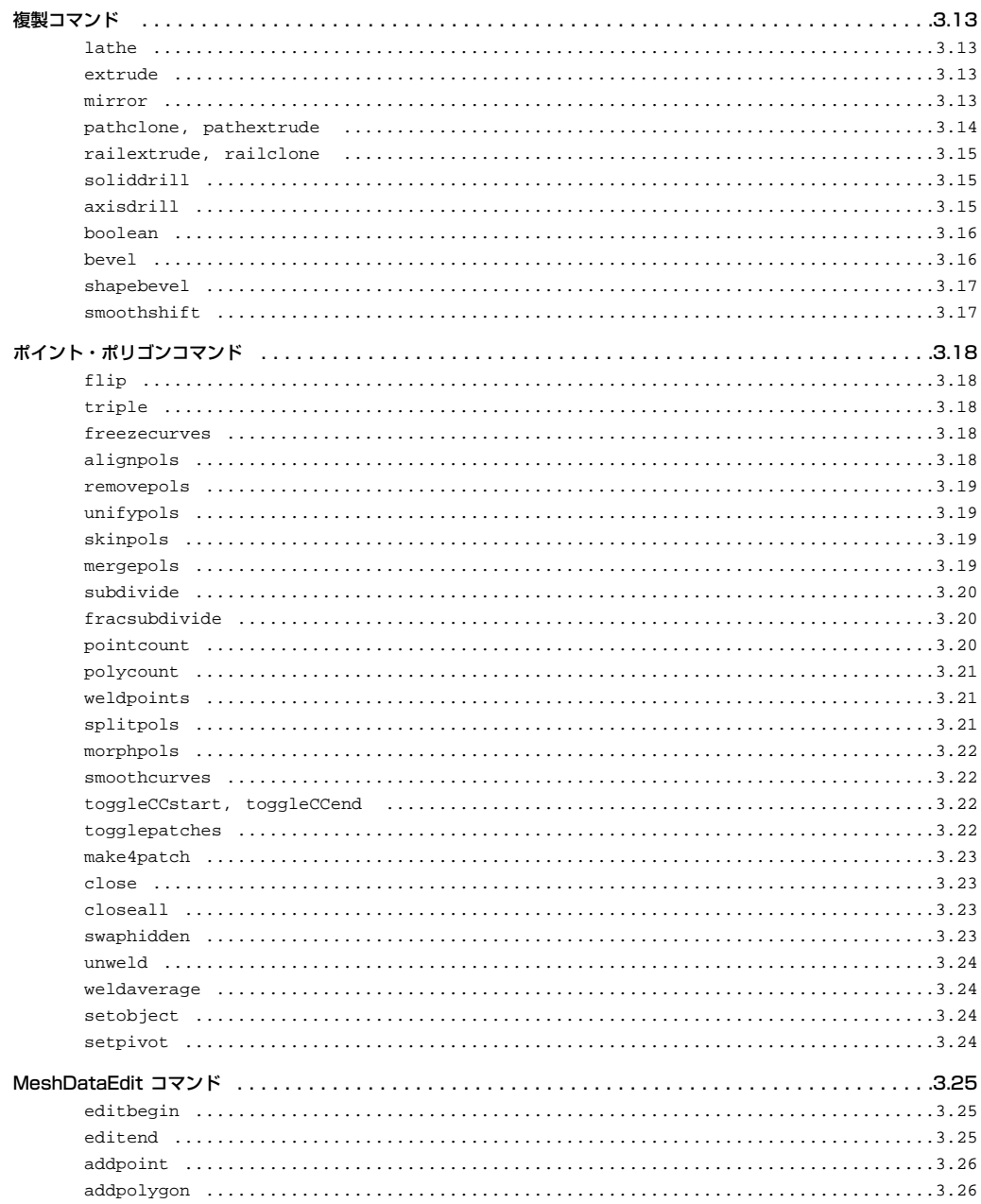

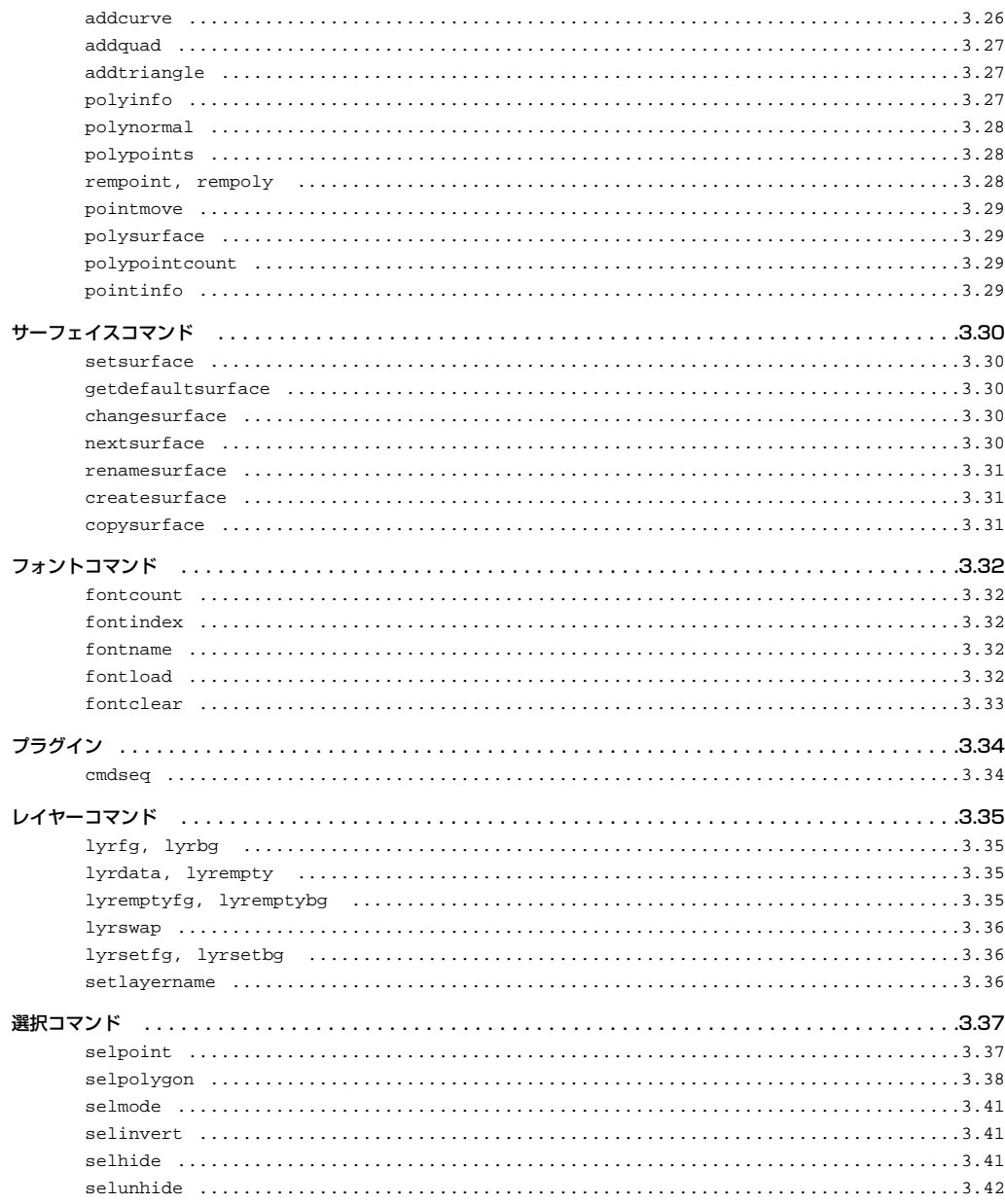

### 第4章: OBJECT AGENTS リファレンス

#### 第5章:共通データメンバとメソッド

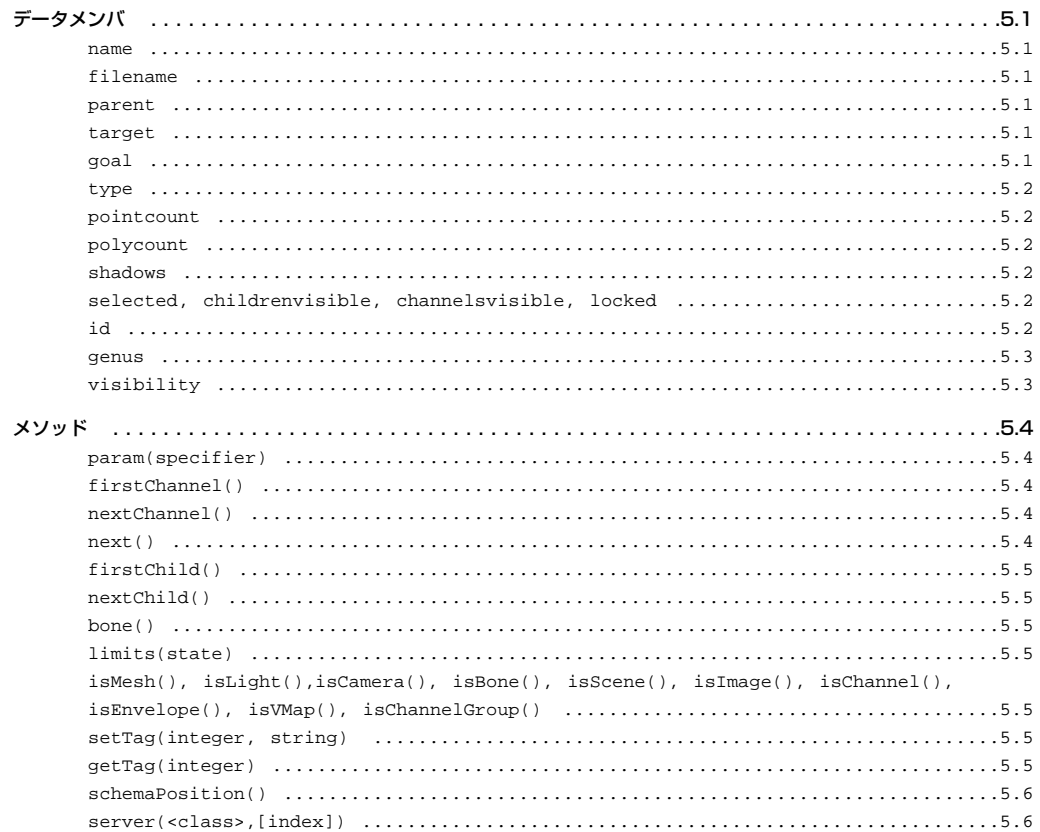

#### 第6章: MESH OBJECT AGENTS

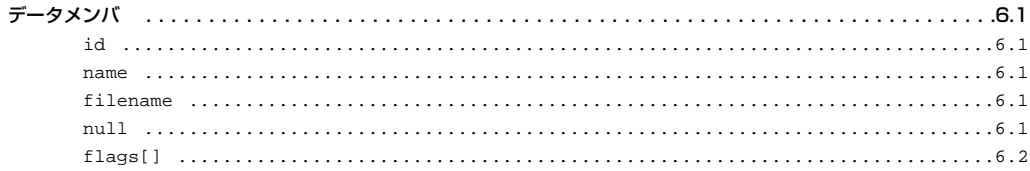

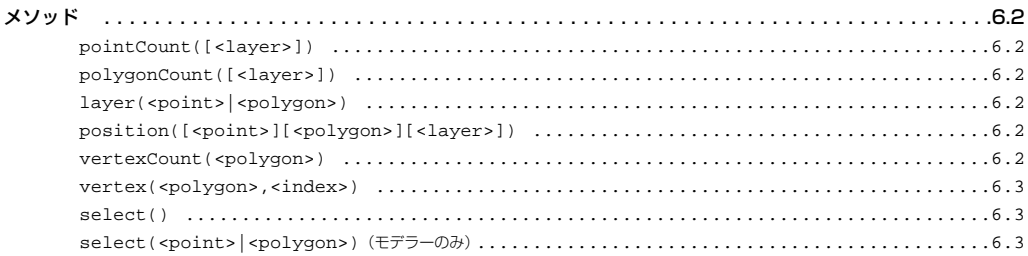

### 第7章: BONE OBJECT AGENTS

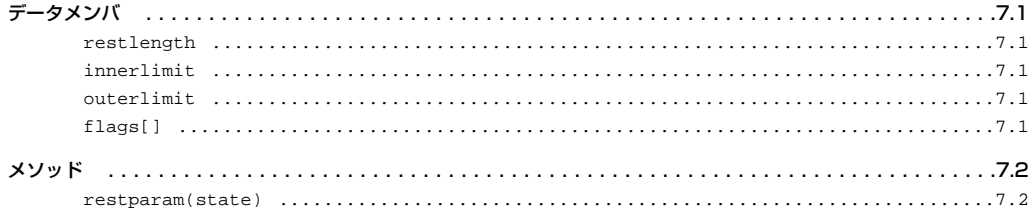

### 第8章: IMAGE OBJECT AGENTS

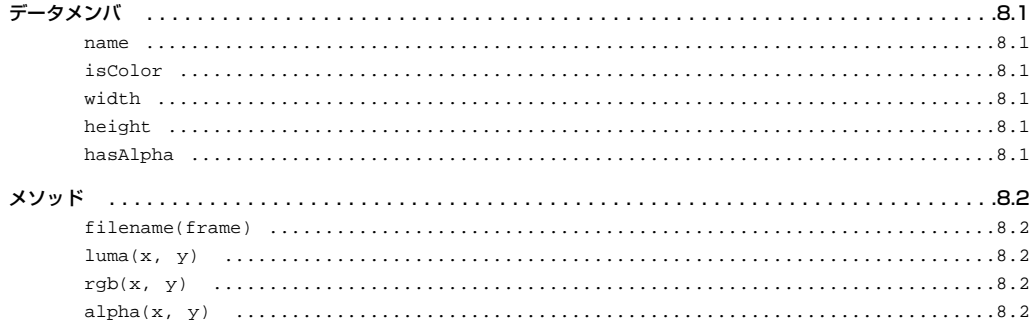

### 第9章: LIGHT OBJECT AGENTS

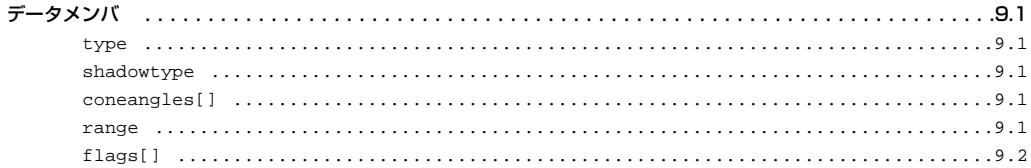

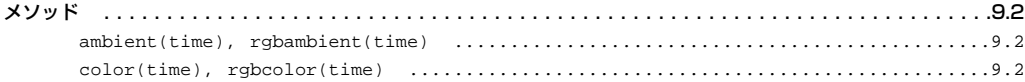

### 第10章: CAMERA OBJECT AGENTS

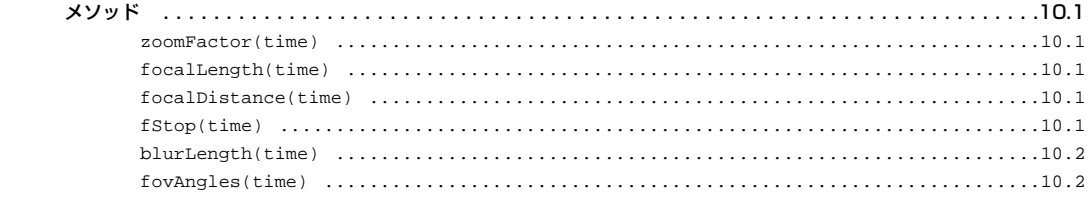

### 第11章: SCENE OBJECT AGENTS

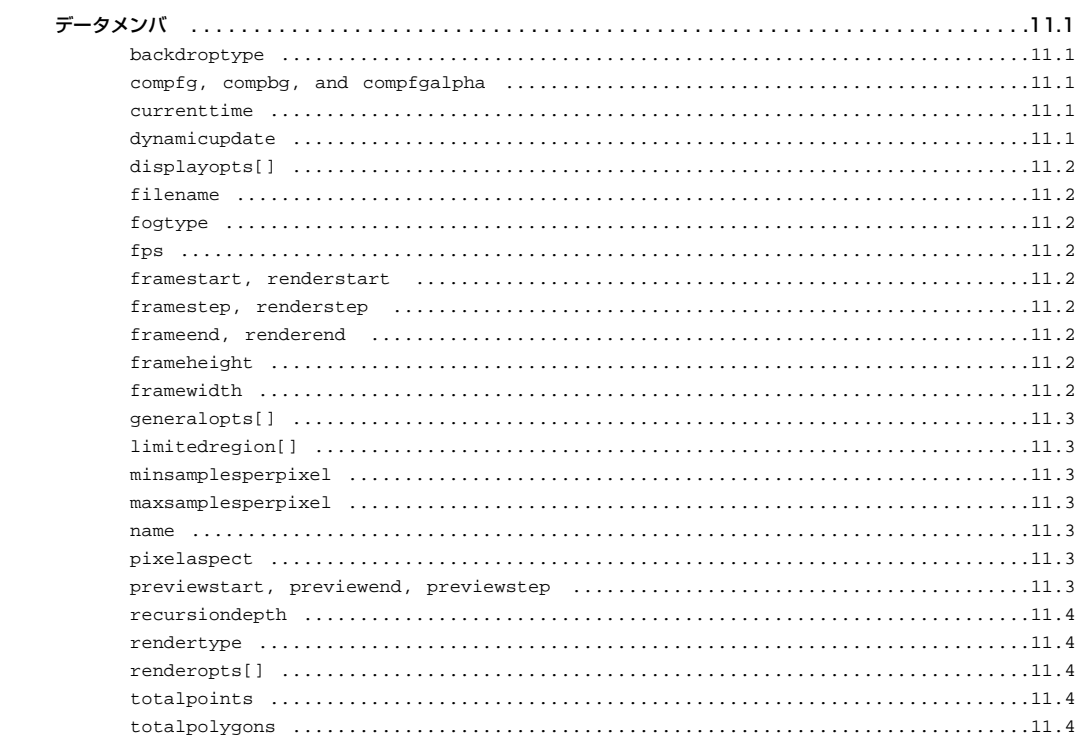

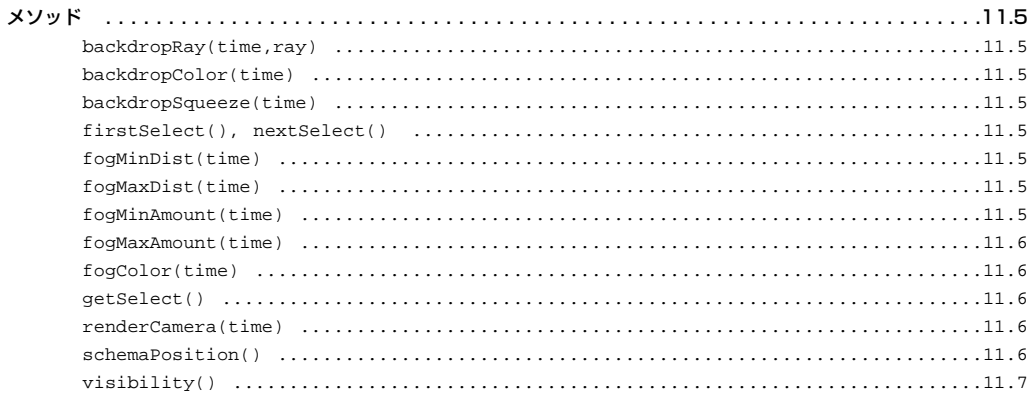

### 第12章: VARIABLE MESSAGES

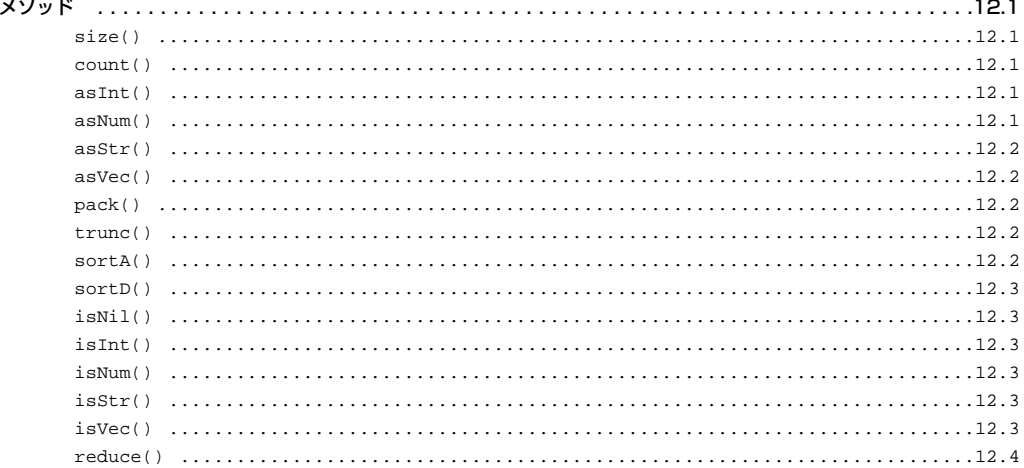

### 第13章: FILE OBJECT AGENTS

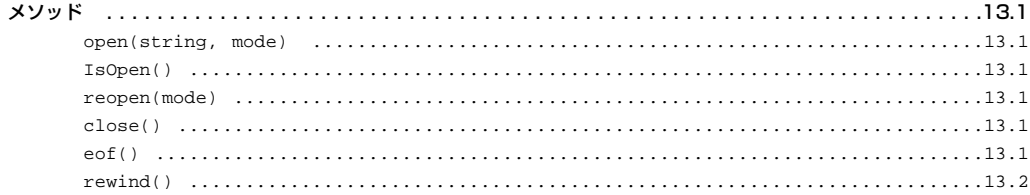

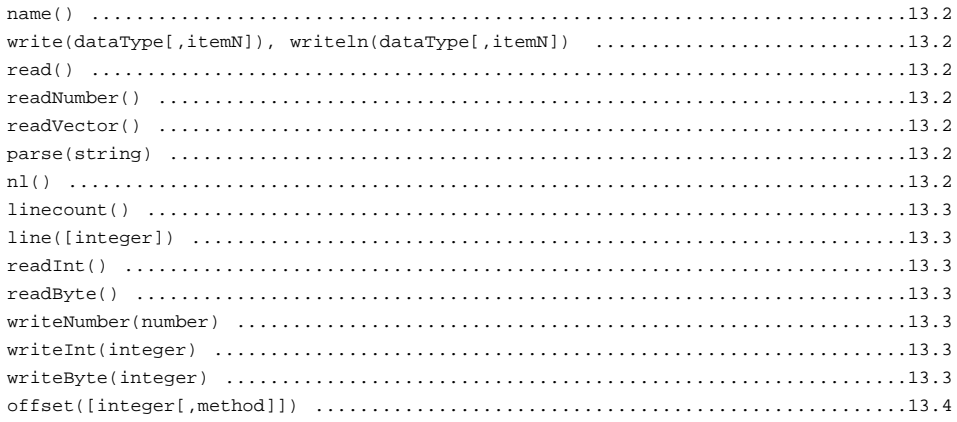

### 第14章: VERTEX MAP OBJECT AGENTS

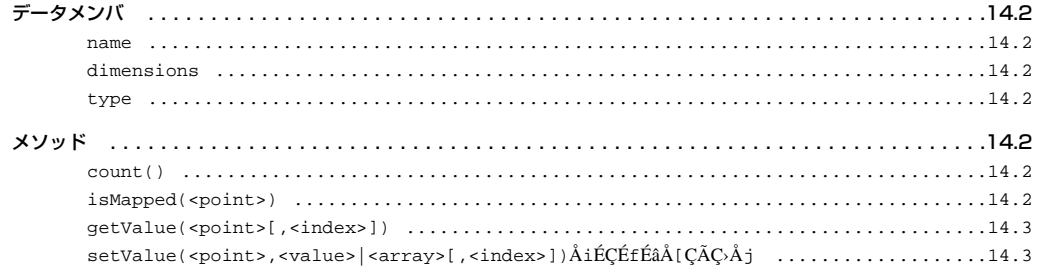

### 第15章: POINTとPOLYGONS OBJECT AGENTS

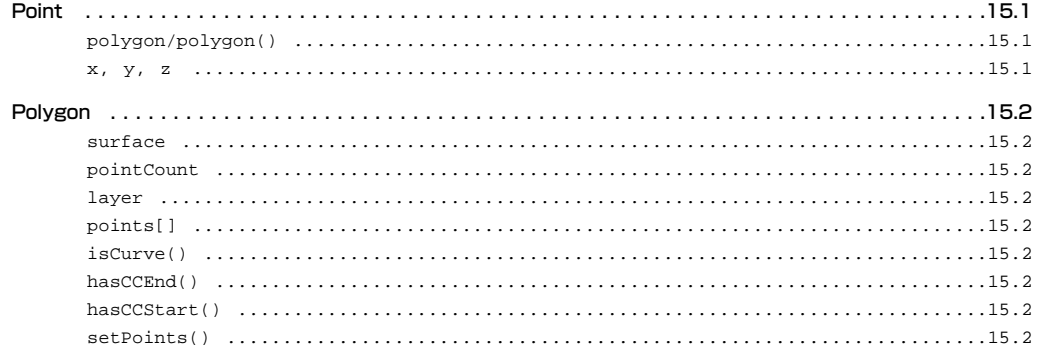

### 第16章: CONTROL OBJECT AGENTS

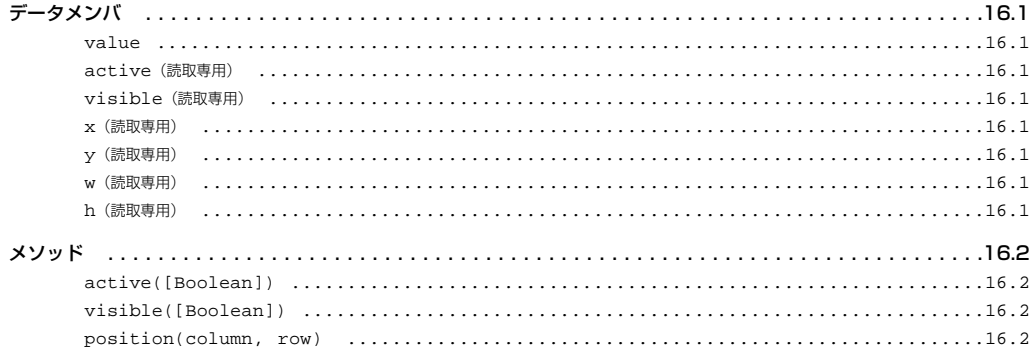

### 第17章: SHADER OBJECT AGENTS

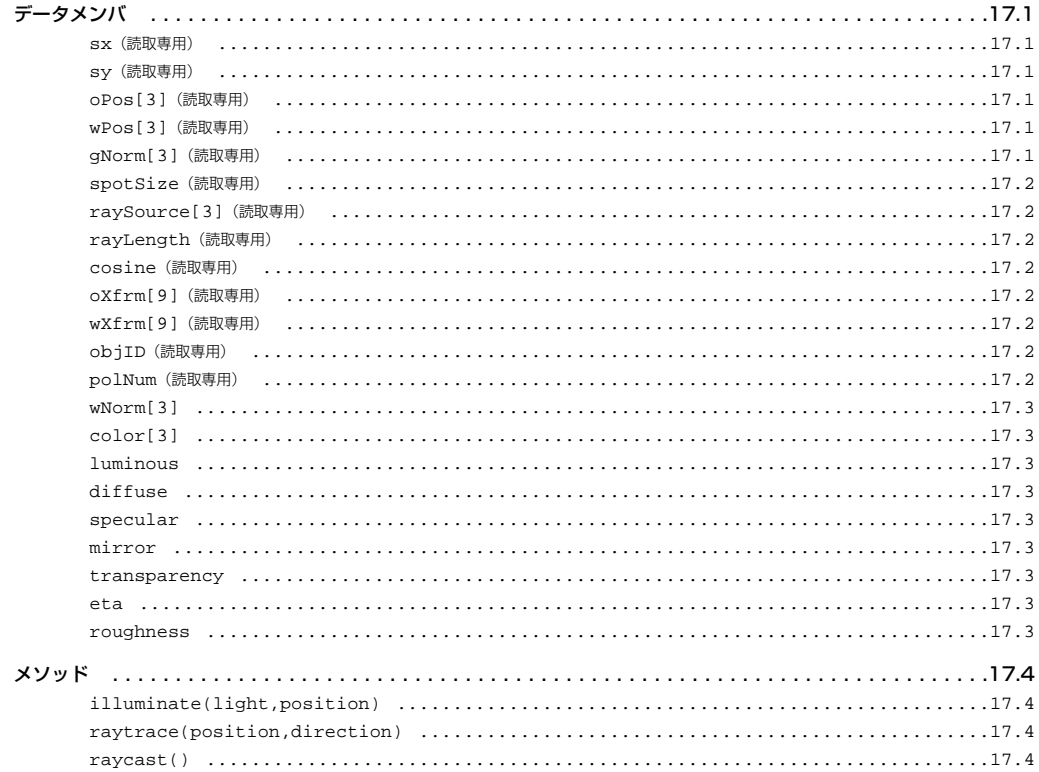

### 第18章: SURFACE OBJECT AGENTS

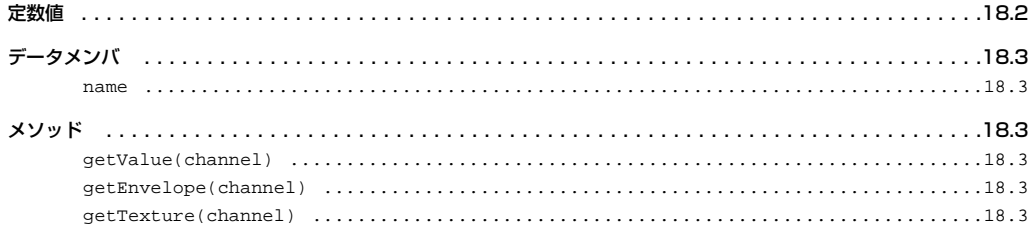

### 第19章: TEXTURE LAYER OBJECT AGENTS

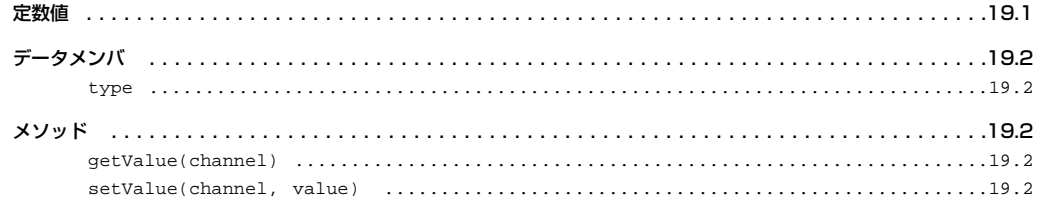

### 第20章: TEXTURE OBJECT AGENTS

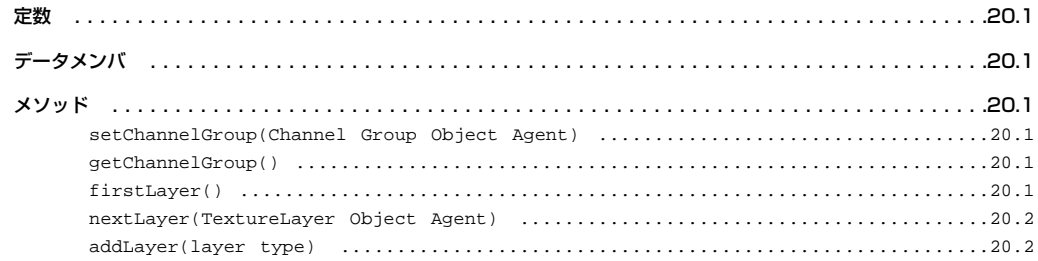

#### 第21章: IMAGE FILTER OBJECT AGENTS

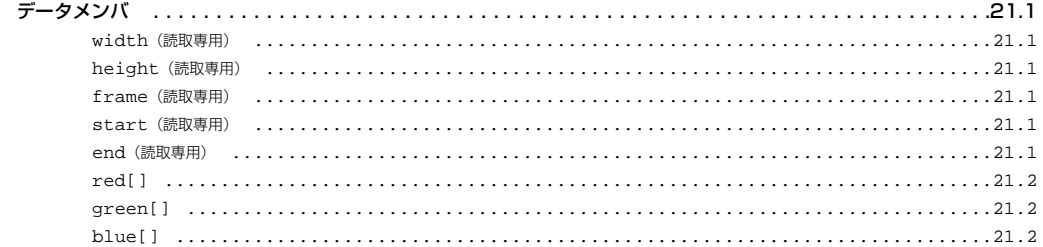

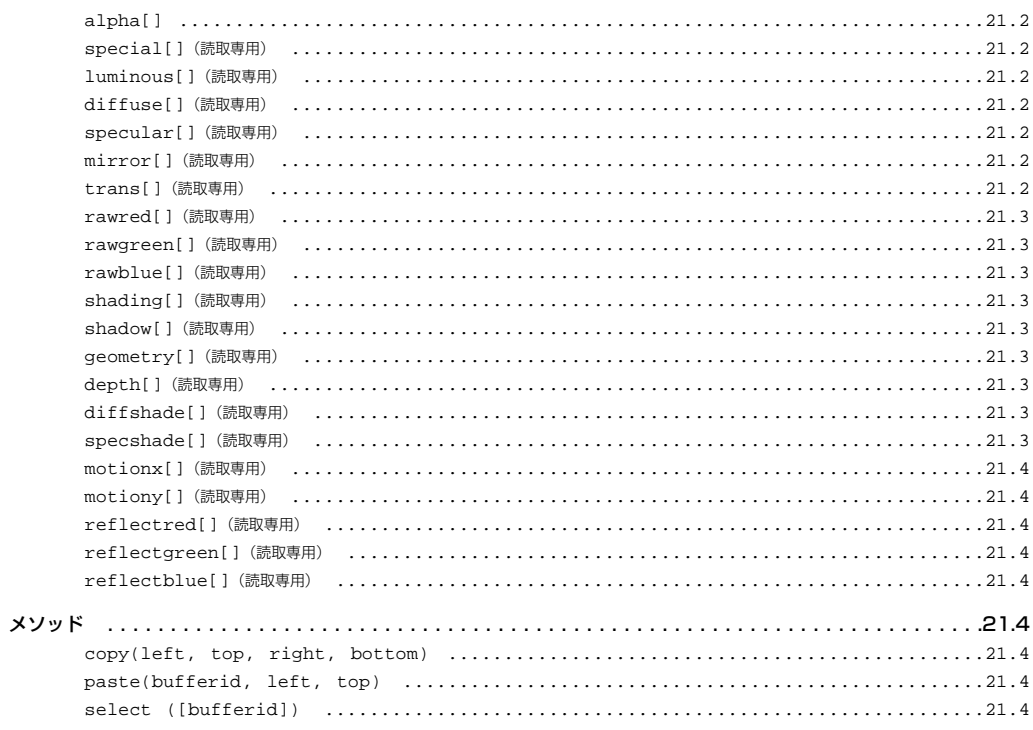

### 第22章: DISPLACEMENT MAP OBJECT AGENTS

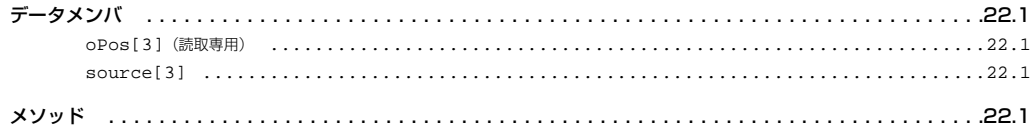

### 第23章: OBJECT REPLACEMENT OBJECT AGENTS

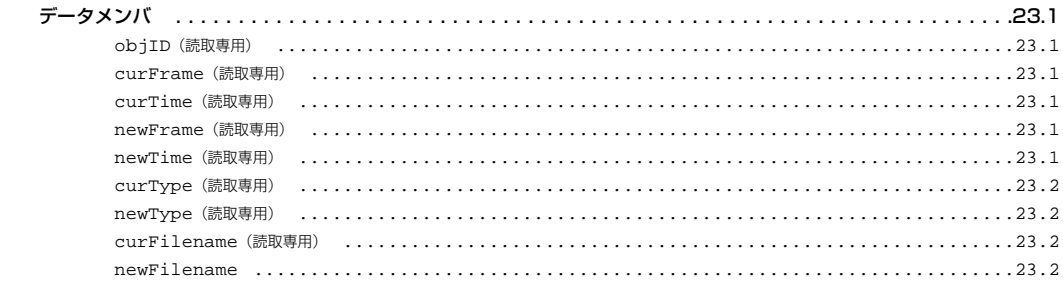

### 第24章: PARTICLE OBJECT AGENTS

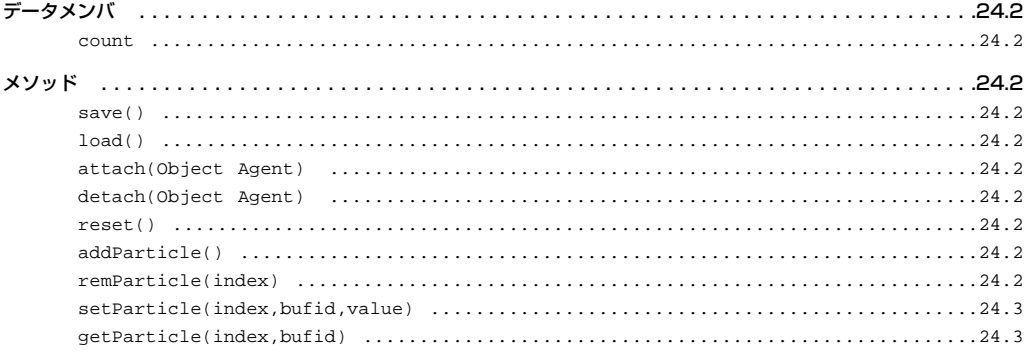

### 第25章: MOTION OBJECT AGENTS

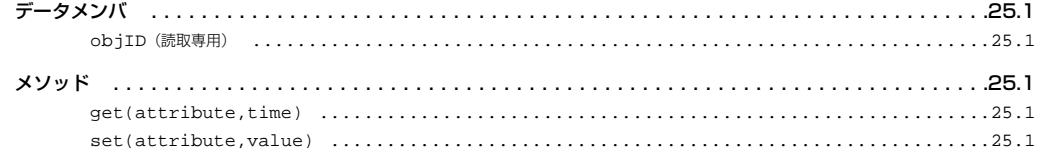

#### 第26章: CHANNEL OBJECT AGENTS

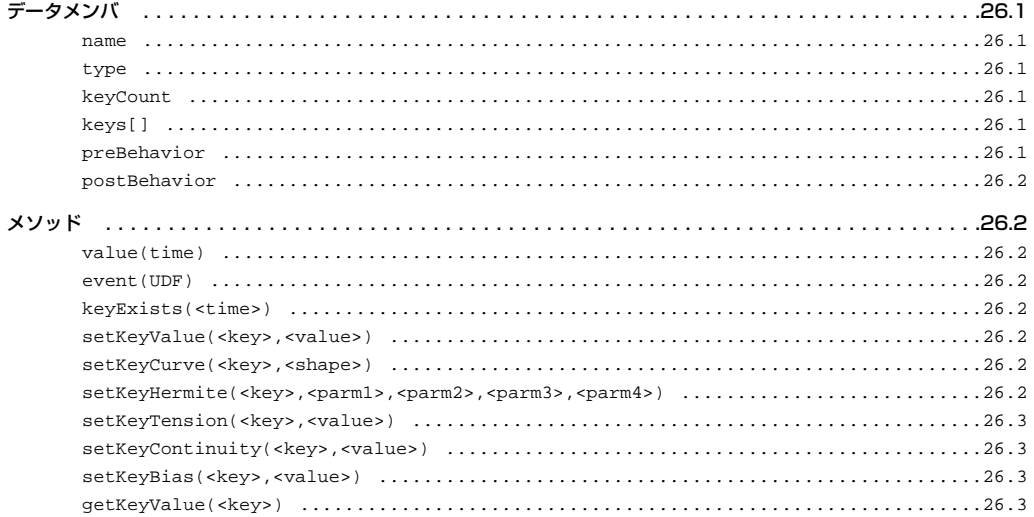

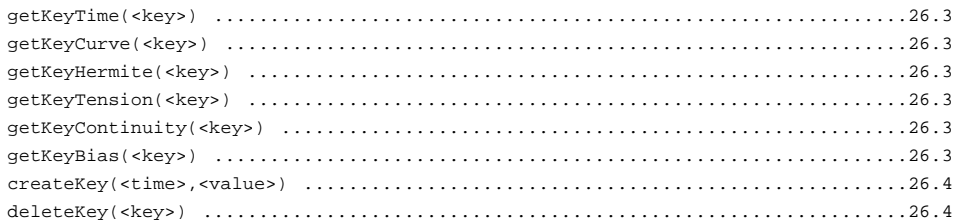

#### 第27章: CHANNEL GROUP OBJECT AGENTS

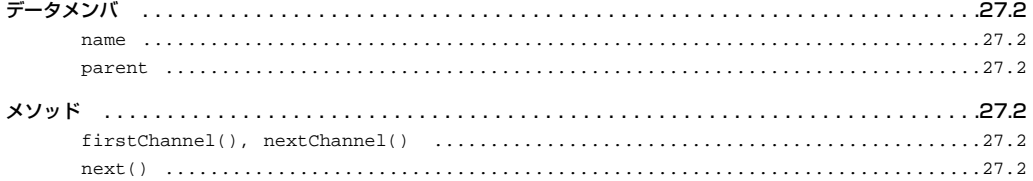

### 第28章: ENVELOPE OBJECT AGENTS

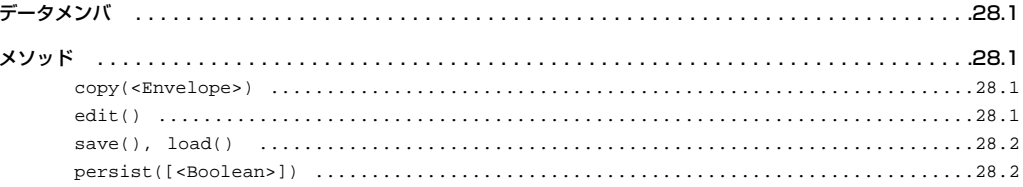

### 第29章: CUSTOM OBJECT AGENTS

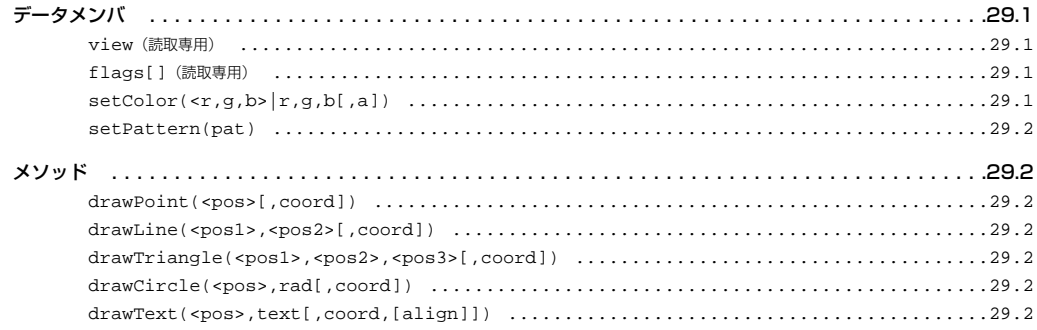

**TOC.18** LScript 日本語リファレンスマニュアル

# <span id="page-20-0"></span>マニュアルの表記方法について

# 書体と色

LightWave 3D [7]

### 機能や用語

LScript LightWave 3D

# 例:

このような場合、**変数**を使えばスクリプト実行中に、このデータを…

### コマンドや構文

コマンドやまま、青できるようになっています。

### 例:

main { // このスクリプトは info ボックスを画面上に表示します // 変数テキストの値は "Hello World!"です … }

# コメント行

 $\sqrt{1}$   $\sqrt{1}$   $\sqrt{2}$   $\sqrt{2$ 

 $\Sigma$  LScript  $\Xi$ 

LScript 日本語リファレンスマニュアル

# <span id="page-22-0"></span>第 1 章 : 共通コマンド

 $L$ Script $\alpha$ 

### **center**

 $\epsilon$ enter  $\epsilon$ 

center()

```
// boundingbox() はベクトル値を二つ返しますので
// そのまま出力値を center()へ渡します
objectCntr = center(boundingbox());
```
# **extent**

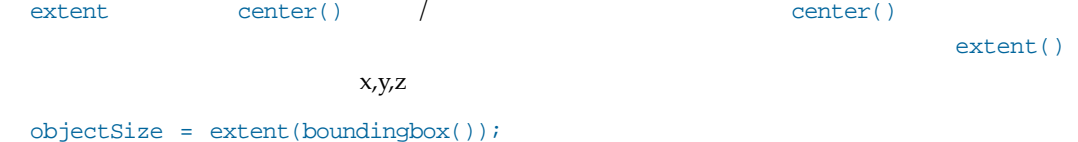

# **angle**

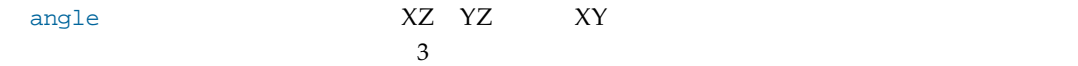

```
...
editbegin();
 pnt1 = pointinfo(points[1]);
  pnt2 = pointinfo(points[2]);
editend();
// YZ 平面における角度を返します
info(angle(pnt1,pnt2,X), degrees");
...
```
<span id="page-23-0"></span>**1.2** LScript 日本語リファレンスマニュアル

### **regexp**

```
regexp() LScript
```

```
// ファイル内に存在する"PUB"で始まる行を表示します
// 使用される正規表現をコンパイルします
expr = regexp('"PUB");// regexp()関数は正規表現のコンパイルに失敗すれば'nil'を返します
if(exp == nil)return;
if((file = File('nfa.c', 'r'')) == nil)return;
while(!file.eof())
{
 line = file.read();
 if(line == expr)info(line);
}
```
### **spawn**

```
spawn\,
```
 $\text{span}(1)$ 

eduction asyncspawn which we are spawn () asyncspawn  $\epsilon$ 

ID Wait() terminate()

```
// ScreametNet II を同時に起動
snID = spawn(''lwsn -2'',getenv( "TMP" ), " \\snii.job ",
getenv( "TMP" ), " \\snii.rpl" );
if(snID == nil)\{error( "Cannot create ScreamerNet process" );
  ...
```
# **wait**

wait  $\qquad \qquad \text{span}(\n)$  $ID \left( \frac{1}{2} \right)$ 

# <span id="page-24-0"></span>**terminate**

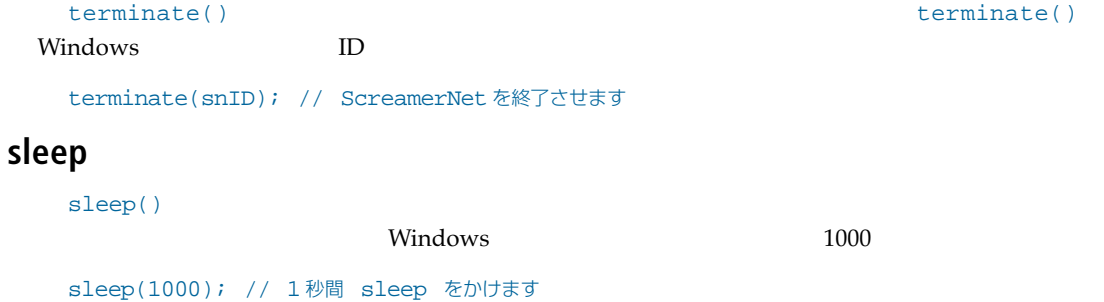

### 変換

Variable Object Agents

# **number**

```
number()
str = 69.6";
t = number(str); // 69.9 を返します
t = number("The answer is: .1593");
// .1593 を返します
```
# **integer**

```
integer()
```

```
str = 69.6";
t = integer(str); // 69 を返します
t = integer(round(number("69.9"))); // 70 を返します。
```
# **vector**

```
vector \overline{\phantom{a}}str = 46.58";
t = vector(str); // <4,6.5,8> を返します
```
# <span id="page-25-0"></span>**string**

```
string()LScript \,
```

```
t = string( "Value ", val," exceeds max limit of ", 10 * items," items");
```
# **ascii**

ascii() $\overline{S}$ 

if(ascii(line[x]) == '\t')

# **hex**

hex  $16$ 

```
obj = getfirstitem(LIGHT);
info(hex(obj.id)); // 表示"0x20000000"
```
# **octal**

octal 8 value =  $octal(1.7)$ ; // 結果: "\1"

# <span id="page-26-0"></span>ファイル管理

# **File**

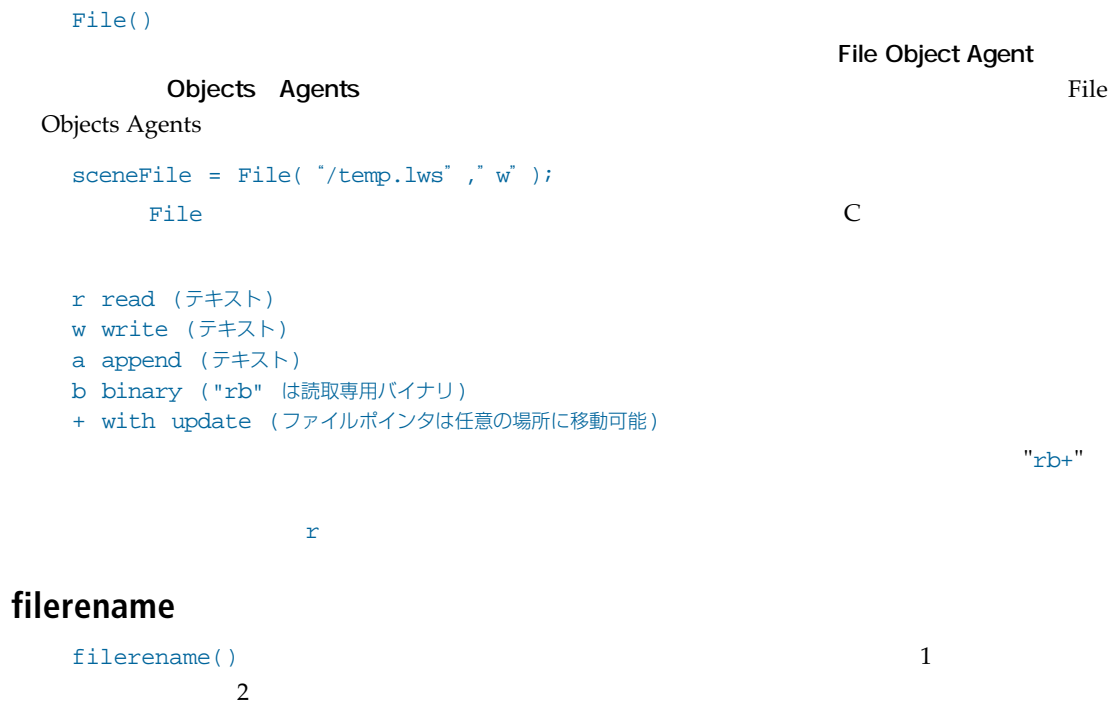

filerename("c:\\test.txt", "C:\\test2.txt");

# **filestat**

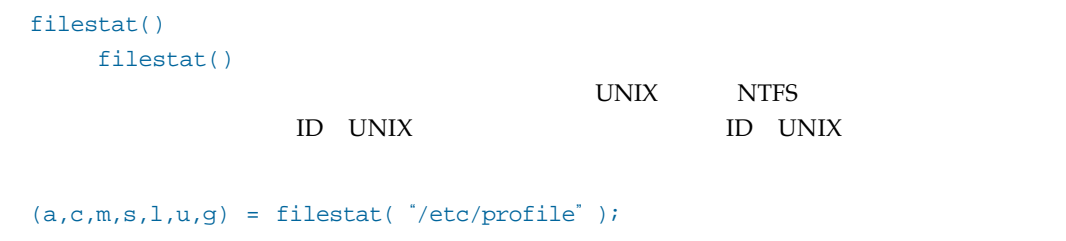

time() date()

# <span id="page-27-0"></span>**fullpath**

fullpath()

```
path1 = fullpath("test2.txt");
// 結果: "E:\content\test2.txt"
path2 = fullpath('c:\ttext2.txt");
// 結果: "c:\test2.txt"
```
# **getdir**

getdir()コマンドは、以下の定数(文字列定数/定数値)に対しアプリケーションによって使用

```
"Fonts"/FONTSDIR モデラー
"Macros"/MACROSDIR モデラー
"Install"/INSTALLDIR レイアウト/モデラー
(LW のインストールディレクトリ)
"Objects"/OBJECTSDIR レイアウト/モデラー
"Images"/IMAGESDIR レイアウト/モデラー
"Motions"/MOTIONSDIR レイアウト/モデラー
"Temp"/TEMPDIR レイアウト/モデラー
"Plugins"/PLUGINSDIR レイアウト/モデラー
"Settings"/SETTINSDIR レイアウト/モデラー
(もしくは Configs)
"Content"/CONTENTDIR レイアウト
"Scenes"/SCENESDIR レイアウト
"Hierarchies"/HIERARCHIESDIR レイアウト
"Surfaces"/SURFACESDIR レイアウト
"Output"/OUTPUTDIR レイアウト
"Animations"/ANIMATIONSDIR レイアウト
"Envelopes"/ENVELOPESDIR レイアウト
"Previews"/PREVIEWSDIR レイアウト
"Command"/COMMANDDIR レイアウト
```

```
install = getdir("Install");
plugins = getdir(PLUGINSDIR);
```
# <span id="page-28-0"></span>**getfile**

```
getfile()
```
getfile()

 $\mathbb{R}^n$ にはアイルボタンが押されるとどうことが増立しているとは、キャンセルボタンは運動には、キャンセルボタンは運動には、キャンセルボタンが増立している。

```
getfile()
getfile([title // 文字列; ダイアログボックスのタイトル
   [,mask // 文字列; 使用するファイルマスク
       // (ワイルドカード可)
   [,dir // 文字列; ダイアログが開いた段階での
     // ディレクトリパス
   [,reqType]]]]
     // ブール値; 0 = 保存, 1 = 開く
```
# **matchfiles**

matchfiles() matchfiles()

path1 = matchfiles( "c:\\", "\*.txt");

# **matchdirs**

```
matchdirs()
path1 = matchdirs( "c:\\", "*.*");
```
# <span id="page-29-0"></span>Unix 形式コマンド

# **chdir**

```
chdir() LScript \blacksquare用する時には、スクリプトが開始するディレクトリから"作業"ディレクトリを変更することが可能
です。またこのコマンドからは現在の"作業"ディレクトリをフルパスを表す文字列が返されます。
 chdir()ScreamerNet
                   ScreamerNet LightWave Programs
LScript \frac{1}{2}chdir()// "作業"ディレクトリを ScreamerNet によって要求される
 // ディレクトリへと変更します
 if((snDir = getenv('LW3D'')) == nil)// 環境は適切ですか?
  oldDir = chdir("\\windows\\apps\\newtek\\programs");
 else
  oldDir = chdir(snDir);
 snID = spawn('lwsn -2 , getenv('TMP',),'\Nsi.i.job', getenv('TPP'),''\\snii.rpl");
 chdir(olddir); 
 // 起動時のディレクトリへと戻ります
 chdir()'nii
```
# **mkdir**

```
mkdir() Exeript mkdir()
\overline{0}
```

```
mdir(ec:\t\t(2^n);
```
# **rmdir**

```
rmdir() t
```
 $m$ kdir()

rmdir( "c:\\temp2");

# <span id="page-30-0"></span>数学コマンド

### **sqrt**

```
sqrt()value = sqrt(4); // 結果: 2
```
### **exp**

 $\exp()$ value = exp(2); //結果: 7.38906

# **log**

 $\log($ value = log(124.2); //結果: 4.82189

# **sin**

 $\sin()$ 

value = sin(241.8); //結果: 0.102454

### **cos**

cos()

value =  $cos(153.2)$ ; //結果: -0.739789

### **tan**

 $\tan()$ 

value = tan(135.0); //結果: -0.0887158

### **asin**

 $\sin()$ 

value = asin(.2); //結果: 0.201358

### <span id="page-31-0"></span>**acos**

```
acos() \overline{\phantom{a}}
```
 $value = a \cos(.53)$ ; //結果: 1.0122

### **atan**

 $\text{atan}(\theta)$ 

value = atan(129.2); //結果: 1.56306

### **cosh**

cosh() cos()

# $value = cosh(82.2)$ ; //結果: 1.55863

# **sinh**

 $sinh()$   $sin()$ value = sinh(.13); //結果: 0.130366

### **tanh**

tanh() tan() value = tanh(.01); //結果: 0.00999967

### **cot**

cot()

 $value = cot(21)$ ; //結果: -0.654665

### **csc**

csc()

 $value = \csc(121.3); //$ 結果: 1.06403

# **abs**

```
\frac{1}{\sqrt{2}}abs ( )
value = abs(-121.2); //結果: 121.2
```
# <span id="page-32-0"></span>**ceil**

```
ceil()value = ceil(-1.201); //結果: -1
```
# **floor**

```
floor()value = floor(-1.201); //結果: -2
```
# **deg**

```
\deg ( ) and \deg ( ) and \deg
```
value = deg(241.3); //結果: 13824.5

# **random**

random() $\sum_{k=1}^{\infty}$ 

```
triggerFrameInt = random(20,50);
triggerFrameFloat = random(20.2, 50.2);
```
# **min**

 $min()$ t = min(1,7); //結果: 1

### **max**

```
\max( )t = max(1,7); //結果: 7
```
### **mod**

 $mod()$  1 2 LScript "%"

t = mod(34.5,6); // 4.5 を返します もしくは  $t = 34.5 %$ 

### <span id="page-33-0"></span>**pow**

 $pow()$  and  $1$  and  $2$ t = pow(5,3); // 125 を返します

# **hypot**

hypot()  $1$  2

 $t = hypot(3,5);$ 

### **rad**

```
rad()\mathbf{C}t = rad(degrees);
// 次の動作と等しい: degrees * (PI / 180)
```
# **randu**

randu()  $0 \t 1$ rad =  $0.05 *$  maxlen \*  $(1 + \text{randu}())$ ;

### **range**

range()  $1$  2 3 true false if(range(top,3,8))

# **selector**

```
selector() and \begin{array}{ccc} 1 & 2 \end{array}\frac{3}{1} 1 2 4
 t = selector(4,7,15,3); // 15 を返します
 t = selector(15,7,7,10); // 10 を返します
```
### **step**

 $step()$  and  $2$  and  $1$  and  $0$  and  $2$ 1  $\frac{3}{1}$ t += step(y,10,.25); // .25 によりステップ

### <span id="page-34-0"></span>**round**

round()  $2$  and  $1$   $2$  $\overline{0}$ t = round(37.7,0); // 38 を返します t = round(4.4394,2); // 4.44 を返します

# **frac**

- frac()
- t = frac(46.75); // 0.75 を返します

# **fac**

 $fac()$ t = fac(5); // 120 を返します

### **vmag**

```
vmag()
```

```
t = \text{vmag}(x, y, z);
// 位置の絶対値を計算します。
```
 $\mathbf{v}$  mag()  $\mathbf{v}$ 

```
v1 = <1, 3, 5, 4>;
v2 = <.054, 2, 90>;
t = \text{vmag}(v1 - v2);
```
### **cross2d**

```
cross2d()
value = cross2d(21.4, 53.2, 34.2, 12.1);
//結果: -1560.5
```
# **cross3d**

```
cross3d()
a = <13.2, 2.5, 5.2>;
b = 122.1, 23.4, 53.2>;
value = cross3d(a,b);//結果: <11.32, -67.32, 3.63>
...
```
# <span id="page-35-0"></span>**dot2d**

```
dot2d()
value = dot2d(112.1, 24.8, 63.3, -125.6);
//結果:10210.8
```
# **dot3d**

```
dot3d()value = dot3d(<12.2, 42.5, -12.3>, <125.5, 32.6, -23.1>);
//結果: 3200.73
```
### **sec**

```
sec()
value = sec(123.3); //結果: -1.40371
```
### **gamma**

gamma() value = gamma(121.7); //結果: 121.7

# **normalize**

```
normalize()
vec = 123.2ivec = normalize(vec);
//結果: <0.992815, -0.0257874, 0.116849>
...
```
# 文字列

# **split**

```
split() /
```

```
file = getfile("Select A Scene...","*.lws");
if(file == nil)return;
if(fileexists(file))
{
 base = split(file);// コンポーネントを取得します(base は配列となります)
  ...
```
 $r_{\rm min}$ 

# **strleft**

```
strleft()
\frac{1}{2}value = strleft( "This string.",3);
//結果: "Thi"
```
# **strright**

```
strright()
\frac{1}{2}value = strright("This string.",3);
... //結果: "ng."
```
### **strsub**

strsub()  $\sim$ 

t = strsub("Ted Philmore",3,3); //"d P"が返されます

### **strupper**

```
strupper()
value = strupper("upper-case"); //
結果: UPPER-CASE
```
### **strlower**

```
strlower()
value = strupper("LOWER-CASE"); //
結果: lower-case
```
#### **parse**

```
parse() 1 2\overline{2}str = "23,45,69.6,100";
tokens = parse('', " , str);// "23", "45", "69.9"と"100"を返します
```
### **format**

```
format()\blacksquareC printf()
```

```
format(<template>,<data>[,<data>...])
```

```
d = date()info(format("Today is $7, $6 $1, $3",d));
(h,m) = time()ap = ^{\circ}AM";
if(h > 11){
  ap = H'';
  h -= 12 if h > 12;
}
h = 12 if h == 0;
info(format("Time is currently $1:$2" + ap,h,m));
```
#### **size**

size() and  $\frac{1}{2}$  $\overline{3}$ 

```
str = 23,45,69.6,100";
tokens[10] = nil;t = size(tokens); // 0 を返します
tokens = parse(",",str); // 要素 4 の配列を返します
t = size(tokens); // 4 を返します
tokens[8] = 1.0;t = size(tokens); // 5 を返します
```
### **sizeof**

```
sizeof()
tmp[1] = 1;tmp[2] = 2;tmp[3] = 3;info(sizeof(tmp));
```
### **store**

```
\mathsf{store} = \{ \mathsf{store} \mid \mathsf{Source} \}\text{store}(\text{)}\overline{\textbf{c}}store( "myName" , myName) ;
```
### **recall**

...

```
recall コマンドを使うと、スクリプトは何度となっています。スクリプトは何度となっています。
     recall() store() and forest store()
\mathbf 1が入った変数)、第2引数はこの識別子に対しstore()が発行されていない場合に返す初期値です。
```
heading =  $recall($  "heading", 15);

### **globalstore**

```
globalstore() store()
```

```
globalstore("heading", 23);
```
### **globalrecall**

```
globalrecall() recall()
```
heading = globalrecall("heading", 8);

**1.18** LScript 日本語リファレンスマニュアル

# システム

### **time**

 $time()$ 1900 1 1  $24$  0 23 0 59 1900 1 1  $(h,m,s,t) = time()$ **date** date() and  $4$  $\mathtt{date}(\cdot)$  3. The set of  $\mathtt{date}(\cdot)$  and the set of  $\mathtt{date}(\cdot)$ 1 365  $(d,m,y,w,j,sm,sw) = date()$ ; **getenv**  $C$  extenv getenv  $\Gamma$  $\mathbf{h}$ tempfile = getenv(  $"TMP"$  ) +  $*/33j4ks.\$ \$\$"; **hostVersion**

hostVersion()

 $\sim 6.1$ 

# **hostBuild**

hostBuild()

LigthWave

# **licenseId**

licenseId()

dongleNum = licenseId();

# **platform**

```
LScript のプリプロセッサは、プラットフォームと呼ばれる。<br>コミットフォームと呼ばれる
         \begin{array}{ccc}\n\textbf{INTER} & \textbf{ALPHA} & \textbf{SGI} & \textbf{MACINTOSH} & \textbf{SUM} & \textbf{''}==' & \textbf{''}=='\n\end{array}@if platform == ALPHA
  info("Alpha!");
@end
@if platform == INTEL
  info("Intel!");
@end
```
# **platform**

 $\n **platform()**$   $OS$ 

```
x = platform();
```
### **runningUnder**

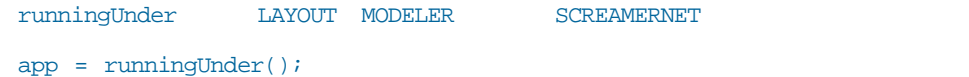

**1.20** LScript 日本語リファレンスマニュアル

# 第 2 章 : インターフェイスコマンド

#### $\Sigma$  LScript  $\mathcal{L}$  and  $\mathcal{L}$

LScript Interface Designer LSID

### メッセージ

### **info**

 $\inf$ o() $\liminf$ o()

#### プロトタイプ:

void info(text) text 文字列; 表示されるメッセージ

#### **例:**

info("hello world!");

#### **warn**

warn() $\alpha$ 

#### プロトタイプ:

void warn(text) text 文字列; 表示されるメッセージ

#### 例:

warn( "Invalid Selection" );

**2.2** LScript 日本語リファレンスマニュアル

#### **error**

```
error() \overline{C}
```
error()

#### プロトタイプ:

```
void error(text)
 text 文字列; 表示されるメッセージ
```
### 例:

```
error( "Internal Error: " + errorCode);
```
### **setdesc**(レイアウトのみ)

setdesc()

#### プロトタイプ:

```
void setdesc(...text...)
 text 文字列; コンマで区切られた文字列リスト
```

```
textValue = "Text3 ";
setdesc("Text1 ", "Text2 ", textValue);
```
# 進行モニター(モデラーのみ)

### **moninit**

moninit()  $\text{moninit}$ 

 $\Sigma$   $\mathbb{L}$   $\mathbb{S}$   $\mathbb{C}$   $\mathbb{C}$ 

ユーザーはいつでもダイアログボックス内にある**Cancel**ボタンをクリックすることが出来ます。

Cancel monstep()

#### プロトタイプ:

void moninit(steps [,message]) steps 整数; 完了までのステップ数 message 文字列; 表示されるメッセージ

#### 例:

moninit(100, "Processing …");

#### **monstep**

 $\text{moninit}()$   $\text{monsite}(()$  $\mathbf 1$ 

monstep() false **Cancel Cancel**  The contract of the contract  $\mathbb{R}^n$  true  $\mathbb{R}^n$ 

### プロトタイプ:

Boolean monstep([step]) step 整数; オプションの進行総数

#### **例:**

editbegin();

...

**2.4** LScript 日本語リファレンスマニュアル

```
if(monstep())
{
  lyrsetfg(fg);
  lyrsetbg(bg);
  editend(ABORT);
  return;
}
```
### **monend**

monend()コマンドはモニターシステムを終了します。モニターシステムを終了します。

プロトタイプ:

void monend(void)

# リクエスタ

# **reqbegin**

reqbegin()

reqbegin()  $reqend($ )

reqend()  $L$ Script  $regend($  requend()  $regend($ 

### プロトタイプ:

```
void reqbegin(title)
 title 文字列; ダイアログボックスのタイトル
```
#### **例:**

reqbegin("My Requester");

### **reqend**

```
reqend() リクエスタモード(1)のメモードを使用してコンピュータを使用しています。reqend()
```
プロトタイプ:

void reqend(void)

### **reqopen**

reqpost() req open() options() UDF

 $\Sigma$  is the set of  $\Gamma$  is the set of  $\Gamma$  is the  $\Gamma$ 

process() UDF

プロトタイプ:

result reqopen();

**2.6** LScript 日本語リファレンスマニュアル

### 例:

```
reqbegin();
...
reqopen();
```
### **reqisopen**

reqisopen()

 $\mathbb{R}^n$ 

### プロトタイプ:

```
Boolean reqisopen(void)
```
#### 例:

```
if(reqisopen())
  reqend();
else
{
  reqbegin("requester name");
  ...
```
### **reqpost**

#### reqpost  $\overline{\phantom{a}}$

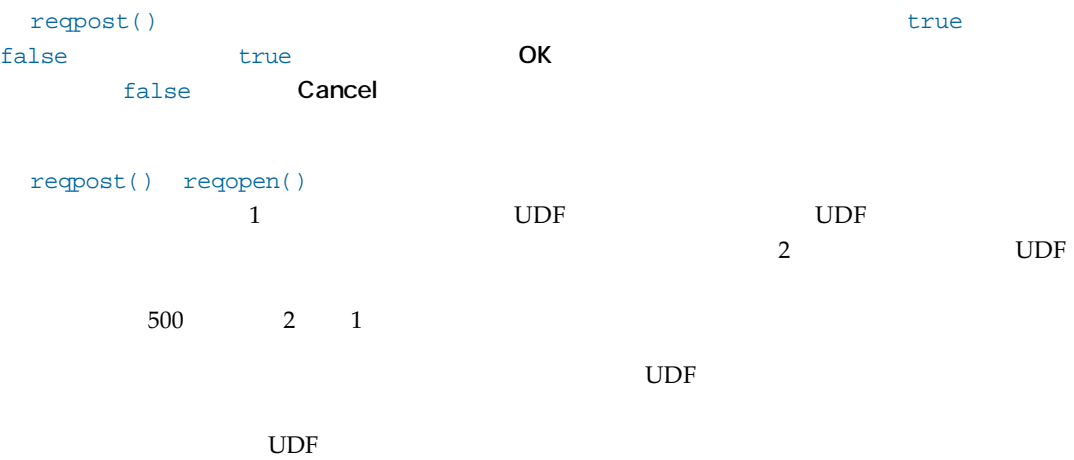

```
プロトタイプ:
  boolean reqpost(udf [,milliseconds])
    udf udf;呼び出されるユーザー定義関数
    milliseconds 整数; タイムアウト間隔値
例:
  generic
  {
    reqbegin("Testing Idle");
      cl = \text{clnumber}('Number", 1.0);reqpost("idleTest"); // 500 ミリ秒間隔で呼び出される
    reqend();
  }
  color = < 0.255</math> * .5.255 * .75>idleTest
  {
    drawline(color,0,2,100,2);
    color.x += 5;color.y += 5;color.z += 5;
    if(color.x > 255) color.x = 0;
    if(color.y > 255) color.y = 0;
    if(color.z > 255) color.z = 0;
  }
```
### **reqabort**

```
reqabort()
```
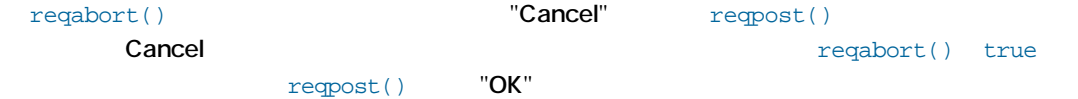

```
プロトタイプ:
```

```
void reqpost(state)
    state 状態; ブール値, true/false
例:
  generic
  {
    reqbegin("Reqabort() Test");
    reqsize(200,180);
```

```
c1 = ctlstate("Goodbye",0,50,"goodbye");
```

```
ctlposition(c1,35,10);
    if(reqpost())
      info("You pressed OK");
    else
      info("You pressed Cancel");
  reqend();
}
goodbye: val
{
  reqabort(true);
}
```
### **requpdate**

requpdate()

requpdate()

### プロトタイプ:

```
void requpdate(void)
```

```
count;
lb_items;
generic
{
 for(count = 1; count \le 5; count++)1b items += "Item_" + count;
  reqbegin("Testing requpdate()");
    c1 = \text{cllistbox} ("Items", 300, 300, "lb_count", "lb_value");
    c2 = ct1button("Increment",200," inc_button");
  reqpost();
}
lb_count
{
  return(lb_items.count());
}
lb_value: index
{
  return(lb_items[index]);
}
inc_button
{
  x = count
```

```
y = 1;
 count += 5;while(x \leq count){
   lb\_items[y] = "Item" + xi++x;++y;}
 requpdate();
}
```
### **reqsize**

reqsize()

### プロトタイプ:

void reqsize(width,height) width 整数; パネルの幅 height 整数; パネルの高さ

### 例:

reqsize(100,100);

### **reqresize**

```
reqresize()
```
reqresize()

 $\overline{4}$  $UDF$ 

 $U\!D\!F$ 

Ceneric  $\alpha$ 

reqresize() UDF  $U$ resize()

```
プロトタイプ:
  void reqresize(resize_udf,[minWidth,minHeight],[maxWidth, maxHeight])
    resize_udf 文字列; パネルがリサイズされるときに呼び出される UDF
    minWidth 整数; パネルの最小幅
    minHeight 整数; パネルの最小高さ
例:
  c1;
  generic
  {
    reqbegin("Resize Me!");
     cl = \text{clnumber}( "Number", 1.0);
      reqresize("resize",,,640,480); // 最大値は 640x480 になります
      reqpost();
   reqend();
  }
 resize: w,h
  {
    c1.position(w - c1.w - 5,h - c1.h - 35);
  }
```
### **reqredraw**

reqredraw() UDF

### プロトタイプ:

void reqredraw(UDF) UDF 文字列; コールバック関数

#### 例:

reqredraw("callback")

### **getvalue**

getvalue() and  $\qquad$   $\qquad$   $\q$ 

qetvalue()

### プロトタイプ: result getvalue(handle) result: 可変; フィールド内に含まれるデータ値 handle: 整数; コントロールハンドル 例: reqbegin("Testing List Box"); c1 = ctllistbox("Items", 300, 300, "lb\_count", "lb\_name", "lb\_event");  $c2 =$  ctlbutton( "Select", 50," button\_event"); return if !reqpost();  $sel = getvalue(cl);$ reqend();

### **setvalue**

```
setvalue()
reqend ( ) \blacksquare
```
setvalue()

LightWave lightswa.ls

#### プロトタイプ:

void setvalue(handle, value) handle: 整数; コントロールハンドル value: データタイプ; 入力フィールドに対する新しい値

#### 例:

setvalue(c1,a);

### コントロール

**ID** Object Agent Object Agent Reference

### **ctlstring, ctlinteger, ctlnumber, ctlvector**

```
\overline{3} 1 \overline{3} 1 \overline{3} 1 \overline{3} 1 \overline{3}string()\frac{3}{2}ctlvector()
  プロトタイプ:
    <Control Object Agent> ctlstring(label, value, [width])
    <Control Object Agent> ctlinteger(label, value)
    <Control Object Agent> ctlnumber(label, value)
    <Control Object Agent> ctlvector(label, value)
     label 文字列; コントロールのラベル
     value (コントロールに依存); コントロールの初期値
     width 整数; コントロールの幅
  例:
   name = "BillyBob";
   age = 18;
   cl = ctlstring('Your name?' name);c2 = \text{children}("Your age?", age);
ctldistance
   ctldistance() ctlnumber()
```

```
プロトタイプ:
```

```
controlId ctldistance(label, value)
 label 文字列; コントロールのラベル
 value 数値; 初期値(距離)
```
#### 例:

```
length = .25i// 選択している初期単位がキロメーターの場合
// この編集フィールドは初期値として
// (.25 * 1k) == 250 メートルとなります
c1 = ctldistance("Length",length);
```
# **ctlchoice**

```
ctlchoice()
```
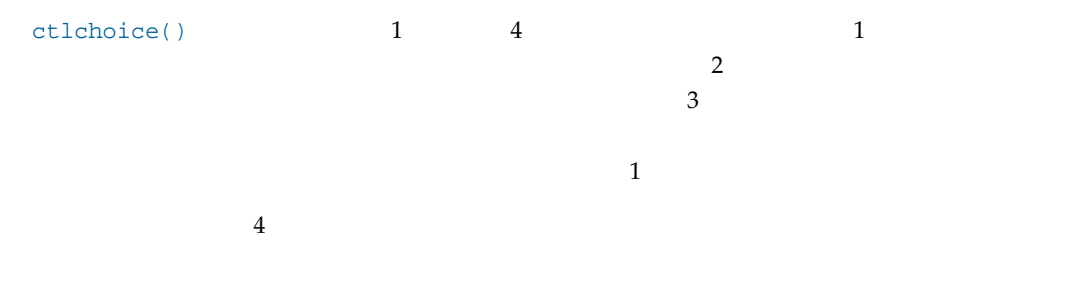

 $true$  external false  $false$ 

#### プロトタイプ:

```
<Control Object Agent> ctlchoice(label,value, choices,[orientation]
 label 文字列; コントロールのラベル
 value 整数; デフォルト選択のインデックス値
 choices 文字列または配列; 選択リスト
 orienation ブール値; true = 垂直 false = 水平
```

```
booleans[1] = "Yes";
booleans[2] = "No";
choice = 1; // 初期選択して"No"を設定
// 垂直選択リストを作成
c1 = ctlchoice( "Quadrant?", choice, @" 90", "180", "270" @, true);
```
**2.14** LScript 日本語リファレンスマニュアル

### **ctltext**

ctltext()

```
ctltext()への引数は全くの引数は全くの形は一つです。
\frac{1}{1}
```
ctltext()

setvalue()

#### プロトタイプ:

```
<Control Object Agent> ctltext(label, text[..text...])
 label 文字列; コントロールのラベル
 text 文字列または配列; 表示されるテキスト
```
### 例:

```
clText[1] = "Text1"clText[2] = "Text2"clText[3] = "Text3"c0 = \text{cluster}("Text1", "Text2", "Text3");cl = ctltext("Text1", clText);
```
### **ctlcolor**

```
ctlcolor()
ctlvector()ということについて、これではなります。しかし、これではなります。しかし、これではなります。しかし、これではないです。しかし、これではないです。
```
ctlcolor()

### プロトタイプ:

```
ctlcolor(label, colorVal)
 label 文字列; コントロールのラベル
 colorVal 整数またはベクトル; 色の値
```

```
例:
  cl = ctleolor('Color', 100);または
  cl = <b>ctleolor</b>( "Color", <math>100,100,100</math>);
```
### **ctlsurface, ctlfont**

```
ctlsurface() ctlfont()
```

```
\qquad \qquad \qquad 1 and \qquad \qquad the set of \qquad \qquadsurface() 2
 ctlfont()
```
#### プロトタイプ:

```
<Control Object Agent> ctlsurface(label, surfName)
     <Control Object Agent> ctlfont(label, fontIndex)
 label 文字列; コントロールのラベル
 SurfName 文字列; サーフェイス名称
 fontIndex 整数; フォントのインデックス
```
#### 例:

```
cl = ctlsurface('surface', "new surface");
c2 = \text{clfont}(\text{`font'}, 1);
```
### **ctlpopup**

ctlpopup()

#### プロトタイプ:

```
<Control Object Agent> ctlpopup(label, value, choices[])
   label 文字列; コントロールのラベル
   value 整数; デフォルト選択のインデックス
   choices[] 配列; アイテムのリスト
例:
```

```
choice[1] = 'choice1'choice[2] = 'choice2' ;
```

```
choice[3] = 'choice3' ;c1 = ctlpopup("Popup, 1, choice);
または
c1 = ctlpopup("Popup", 1, @"choice1", "choice2",choice3"@);
```
### **ctlpercent**

ctlpercent()

qetvalue()

#### プロトタイプ:

```
<Control Object Agent> ctlpercent(label, value)
 label 文字列; コントロールのラベル
 value 数値; 初期値
```
#### 例:

c1 = ctlpercent("Percent", 100);

# **ctlangle**

ctlangle()

getvalue()

角度の値はラジアン値であることに注意してください。度数で作業したい場合には LScript

```
rad() deg()
```
### プロトタイプ:

```
<Control Object Agent> ctlangle(label, value)
 label 文字列; コントロールのラベル
 value 数値; 初期値
```
### 例:

c1 = ctlangle("Angle", 180);

### **ctlrgb**

ctlrgb()  $\Box$ 

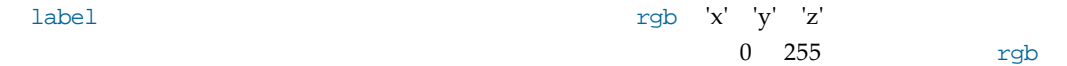

```
プロトタイプ:
 <Control Object Agent> ctlrgb(label, rgb)
    label 文字列; コントロールのラベル
    rgb 整数もしくはベクトル; RGB の値
/列:
 cl = ctlrgb('Color(rgb)' , 10);cl = ctlrgb('Color(rgb)' , <math>10, 10, 10</math>);
```
### **ctlhsv**

ctlhsv()

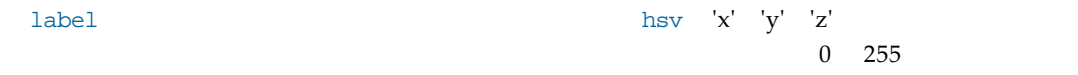

hsv パラメータには全てのチャンネルで使用される単一の整数値、または各カラーチャンネルに対

#### プロトタイプ:

```
<Control Object Agent> ctlhsv(label, hsv)
 label 文字列; コントロールのラベル
 hsv ベクトル; 色相、彩度と明度の値
```
#### 例:

c1 = ctlhsv( "Color (hsv): ", <10, 30, 20>);

# **ctlcheckbox**

```
ctlcheckbox() \sqrt{2\pi}
```
label the state that the state that the state that the state that the state that the state that the state that

さんじゃく しょうしゃ しょうしゃ しょうしゃ しょうしゃ しょうしゅう しょうしゅう しょうしゅう しょうしゅう しょうしゅう しょうしょう しょうしゅうしょく こうしゃ しょうしょう しょうしょく しょうしょく しょうしゃ しょうしょく しょうしょく しょうしょく しょうしょく しょうしょく しょうしょく しょうしゃ しょうしょく しょうしょく しょうしょく しょうしょく

#### プロトタイプ:

```
<Control Object Agent> ctlcheckbox(label, state)
   label 文字列; コントロールのラベル
   state ブール値; コントロールの状態を示す値(true = オン、false = オフ)
例:
 c1 = ctlcheckbox("checkbox", true);
```
# **ctlstate**

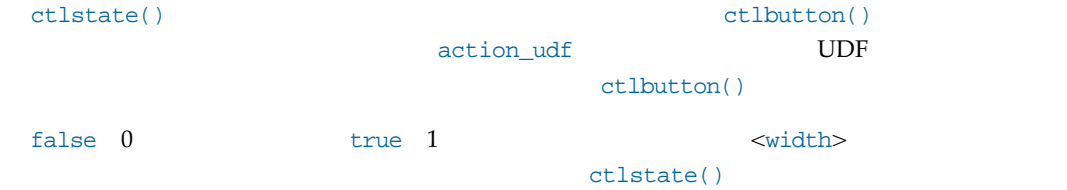

#### プロトタイプ:

```
<Control Object Agent> ctlstate(label, value, width, action_udf)
 label 文字列; コントロールのラベル
 value ブール値; コントロールの初期値
 width 整数; コントロールの幅
 action_udf 文字列; コントロール状態が変化したときに呼び出される UDF
```
#### 例:

```
@version 2.1
@warnings
generic
\left\{ \right.reqbegin("State Control");
    c1 = ctlstate("Testing",true,100,"stateCallback");
  reqpost();
}
stateCallback: val
{
  info(val); // 0 - オフ, 1 - オン
}
```
### **ctlfilename**

```
ctlfilename()
```
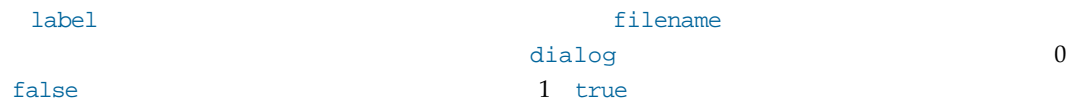

```
プロトタイプ:
 string ctlfilename(label, filename[,width, [dialog]])
   label 文字列; リクエスタのタイトル
   filename 文字列; リクエスタ内の初期ファイル値
   width 整数; コントロールの幅
   height 整数; コントロールの高さ
   Dialog ブール値; 0 = [保存] ダイアログ, 1 = [開く] ダイアログ
例:
 filename = ctlfilename("Open Object","(none)", 70, 20);
```
#### **ctlbutton**

ctlbutton() しょうしょう こうしょうしゅう こうしゃ こうしょうしゅう こうしょうしゅう こうしょうしゅう

#### プロトタイプ:

```
<Control Object Agent> ctlbutton(label, width, action_udf)
 label 文字列; コントロールのラベル
 width 整数; コントロールの幅
 action_udf 文字列; ボタンが押されたときに呼び出されるユーザー定義関数
```
 $\mathbf u$ 

```
@version 2.1
@warnings
c1..2;
generic
{
  reqbegin("Testing");
    c1 = ctlbutton( "Increment" ,50, "addcount" );
    c2 = \text{children}('Count', 1);reqpost();
}
addcount
{
setvalue(c2,qetvalue(c2) + 1);}
```
### **ctllistbox**

ctllistbox()

 $\alpha$  - The count\_udf count\_udf  $\alpha$ 

name\_udf)の二つを定義しなくてはなりません。オプションとして event\_udf も定義可能です。

count\_udf は引数を受け取ることなくアイテムの総数を整数値で返します。name\_udf は照会さ

event\_udf select udf

true/false

#### プロトタイプ:

```
<Control Object Agent> ctllistbox(label, width, height, count_udf,
name_udf [, event_udf, [select_udf]])
```

```
label 文字列; コントロールのラベル
width 整数; コントロールの幅
height 整数; コントロールの高さ
count_udf 文字列; LScript で使用されるアイテム総数を決定するユーザー定義関数
name_udf 文字列; LScript で使用されるリストボックスアイテムを取得するためのユーザー定義関数
select_udf 文字列; リストボックスのアイテムが選択可能かどうかをトグルするためのユーザー定義関数
```

```
@version 2.2
@warnings
c1;
lb_items;
generic
{
  for (x = 1/x \le 5x++)lb_items += "Item_" + x;
  reqbegin("Testing List Box");
    c1 = ctllistbox("Items",300,300, "lb_{count}","lb_{name}","lb_{event}");
    c2 = ctlbutton("Select",50,"button_event");
    return if !reqpost();
    sel = qetvalue(cl);reqend();
  if(self == nil)
```

```
info("No selections were made");
  else
    info("You have selected '",sel,"'!");
}
lb_count
{
  return(lb_items.size());
}
lb_name: index
{
  return(lb_items[index]);
}
lb_event: items
{
  // 'items' は整数インデックス値の配列 もしくは 'nil'
  if(items == nil)info("No items are selected");
  else
    info("You have selected '", items, "'!");
}
button_event
{
  a = 01, 3, 50;setvalue(c1,a);
}
@version 2.1
@warnings
c1..3;
lb items;
main
{
  for(x = 1/x \le 5/x++)
  lb\_items += 'Item' + x;reqbegin("Testing List Box");
    c1 = ctllistbox("Items",300,10," lb_count"," lb_name");
   c2 = ct1button("Add", 200," add_button");
    c3 = ctlbutton("Delete",200,"del_button");
  reqpost();
}
```

```
lb_count
{
  // エレメントが'nil'であっても全エレメントをカウントしてしまうので
  // size()は使用しないで下さい
  return(lb_items.count());
}
lb_name: index
{
  return(lb_items[index]);
\mathfrak{r}add_button
{
 lb\_items += 'Item' + (lb\_items.size() + 1);setvalue(c1,lb_items.count());
}
del_button
{
  sel = getvalue(cl);lb_items[sel] = nil;
  lb items.pack();
  lb_items.trunc();
  setvalue(c1,lb_items.count());
}
```
# **ctlslider**

ctlslider()

#### プロトタイプ:

```
<Control Object Agent> ctlslider(title, val, min, max)
   title 文字列; コントロールのラベル
   val 数値; コントロールの初期値
   min 数値; 最小値
   max 数値; 最大値
例:
```
 $cl = ctlslider('My value', 10, 0, 20);$ 

### **ctlminislider**

ctlminislider()

```
プロトタイプ:
  <Control Object Agent> ctlminislider(title, val, min, max)
   title 文字列; コントロールのラベル
   val 数値; コントロールの初期値
   min 数値; 最小値
   max 数値; 最大値
 例:
  c1 = ct1minislider("My value", 10, 0, 20);
ctlsep
  ctlsep()
 くちはははない。これは、これはこれはない。これはこれは、これはこれはない。これはこれはない。これははしめい。これははしめい。これははしりしているので、これははしめい。これははしりしているので、これはは
   width -1
 プロトタイプ:
  <Control Object Agent> ctlsep([column,width])
   column 整数; 開始列
   width 整数; バーの幅
 例:
  ctlsep();
  cl = ctlsep();
  cl = ctlsep(10, 10)ctlimage
  ctlimage() Targa R2\quad 10ctlimage()
 X Y\sim
```
 $(6)$ 

 $L$ Script  $L$ Script  $\mathcal{L}$ 

LScript は、March 2012年に対して指定された。<br>これに対しては、通常された拡大線の種類によって数値を判断します。

 $1.0 \quad 100\%$ 

**Image Editor** entertainment and ctlimage()  $\ddot{\mathcal{S}}$  is the set of  $\ddot{\mathcal{S}}$  is the LScript to LScript the  $\ddot{\mathcal{S}}$ 

#### プロトタイプ:

<Control Object Agent> ctlimage(imageName, xOffset, yOffset, transMask) imageName 文字列; 画像名称 xOffset 整数; X オフセット座標値(水平方向) yOffset 整数; Y オフセット座標値(垂直方向) transMask 単一整数値もしくはベクトル; 簡易カラーフィルター

```
...
// オリジナルの画像の 40% の幅、30% の高さで
// (0,0)に画像を表示します
ctlimage("$ph_019.tga",0,0,,.4,.3);
...
// 幅/高さとも 100 ピクセル、アスペクト比保存で
// (0,0)の位置に画像を表示します
// (アスペクト比を保持する場合 正確に
// 100 × 100 ピクセルにはならない可能性があります)
ctlimage("$ph_019.tga",0,0,,100,100);
...
// 画像を(0,0)の位置に修正無しで表示します
ctlimage("$ph_019.tga",0,0);
ctlimage("$ph_019.tga",0,0);
```
### **ctltab**

ctltab()

```
ctlimage() LScript
```
ctlposition()

```
プロトタイプ:
  <control Object Agent> ctltab(...tabNames...)
    tabNames 文字列; タブの名称リストはコンマで区切られます。
例:
 c3 = \text{ctltab}("Page 1", Page 2", Page 3");
```
**ctlallitems, ctlmeshitems, ctlcameraitems, ctllightitems, ctlboneitems, ctlimageitems, ctlchannel**(レイアウトのみ)

LightWave

**Object Agent**  $\qquad \qquad$  **Object Agent** 

#### プロトタイプ:

```
<Object Agent> ctlallitems(label)
  <Object Agent> ctlmeshitems(label)
  <Object Agent> ctlcameraitems(label)
  <Object Agent> ctllightitems(label)
  <Object Agent> ctlboneitems(label)
  <Object Agent> ctlimageitems(label)
  <Object Agent> ctlchannel(label)
    label 文字列; コントロールのラベル
例:
```
obj = ctlmeshitems("Objects in Scene:");

**2.26** LScript 日本語リファレンスマニュアル

# コントロール管理

### **ctlpage**

ctlpage()

 $\mathbf{ID}$ 

ctlpage() and Control Object Agents  $\overline{2}$ 

#### プロトタイプ:

void ctlpage(pageNum, … controlId's…) pageNum 整数; 定義されたタブ数 controlId's Control Object Agent;コンマで区切られた Control Object Agent のリスト

#### **例:**

```
ctlpage(1,c4,c5);
ctlpage(2,c6);
ctlpage(3,c7,c8,c9);
```
### **ctlgroup**

ctlgroup()

 $ID$ 

#### プロトタイプ:

```
void ctlgroup(controlId, … controlId's…)
 controlIdControl Object Agent; グループリーダーとなるコントロール
 controlId's Control Object Agents; コンマで区切られた以下のコントロールリスト
```

```
c0 = ctltab('Tab1' , "Tab2" , "Tab3" );
cl = ctlsep();
ctlgroup(c0,c1); // <- c0 はグループリーダー
```

```
ctlposition(c1,0,24); // <- c0 からの相対位置
ctlposition(c0,0,10); // <- グループリーダー c1 が後に続きます
グループ化も入れ子が可能です。
if(!reqbegin( "Panels Test", true))
  return;
c0 = ctlcheckbox( "Testing Number 1", true);
c1 = ctlcheckbox("Testing Number 2",false);
c2 = ctlcheckbox("Testing Number 3",true);
c3 = ctlcheckbox("Testing Number 4",false);
ctlgroup(c0,c1,c2);
ctlgroup(c2,c3);
ctlposition(c0,10,10);
ctlposition(c1,0,20); // <- c0 からの相対位置
ctlposition(c2,0,60); // <- c0 からの相対位置
ctlposition(c3,0,20); // <- c2 からの相対位置
```
### **ctlposition**

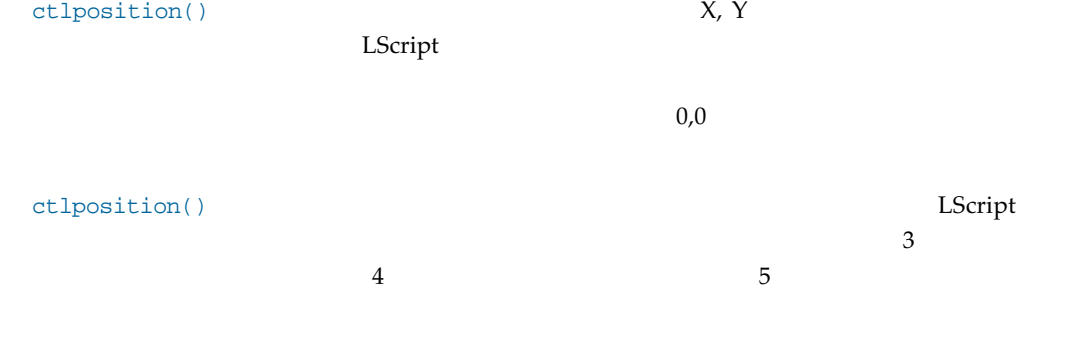

#### プロトタイプ:

```
void ctlposition(controlId, column, row, [width],[height],[offset])
   controlIdControl Object Agent; 移動させるコントロール
   column 整数; X (水平)座標位置
   row 整数; Y (垂直)座標位置
   width 整数; コントロールの幅
   height 整数; コントロールの高さ
例:
```
ctlposition(c1, 5, 5, 70, 20, 10);

# **ctlactive**

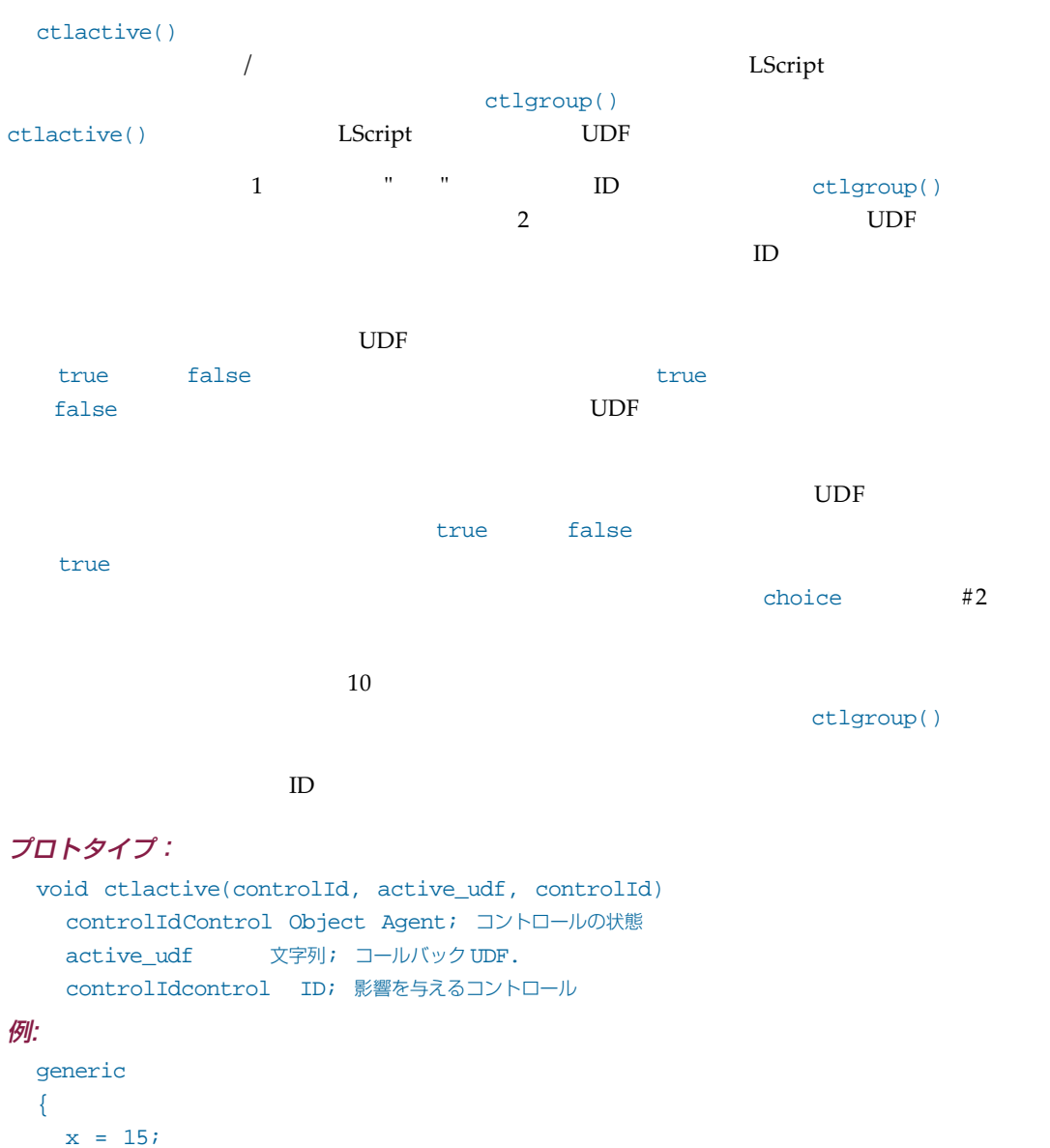

```
reqbegin("ctlactive test");
  c0 = ctlcheckbox("This controls the status of ctlstring", true);
  cl = ctlstring('ctlstring'," ", 25);
  ctlactive(c0, "toggleOn", c1);
```

```
ctlsep();
    c2 = \text{children} ("Disperal Range", x);
    c3 = \text{ctlcheckbox(} "Testing Number 1", true);
    c4 = ctlchoice( "Test" , 2, @" X" , " Y" , " Z" @);
    ctlactive(c2,"over10",c3);
    ctlactive(c2,"under10",c4);
    return if !reqpost();
  reqend();
}
toggleOn: value
f.
  return(value);
}
over10: value
{
  return(value > 10); // 'c3'をオンまたはオフに
}
under10: value
{
  return(value <= 10); // 'c4'をオンまたはオフに
}
```
### **ctlvisible**

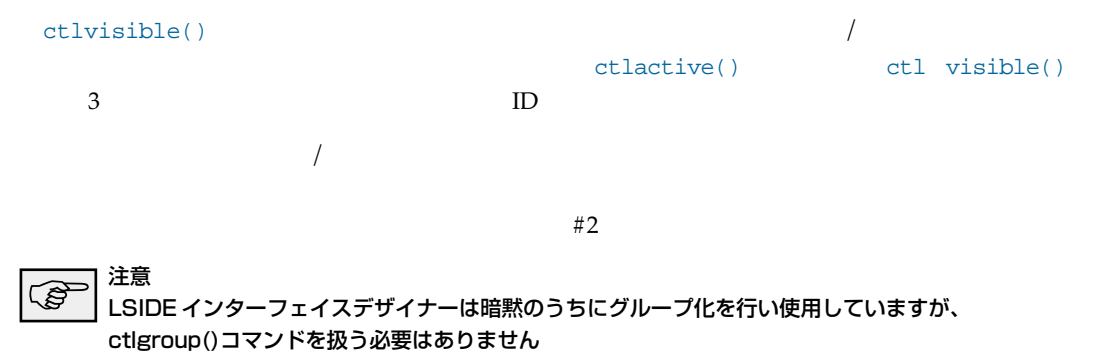

#### プロトタイプ:

```
void ctlvisible(controlId, visible_udf, ...controlId's...)
 controlIdcontrol ID; 管理コントロールの ID
 Visible_udf 文字列; 呼び出される UDF
 controlId's 配列; 影響を受けるコントロール
```

```
例 1:
  c0 = ctlchoice("Test",2,@"Checkbox","Integer"@);
  c1 = ctlcheckbox("Testing Number 1",true);
  c2 = \text{clinteger}(\text{ 'Disperal Range' }, x);...
  ctlvisible(c0,"showCheckBox",c1);
  ctlvisible(c0,"showInteger",c2);
  ...
  showCheckbox: value
  {
    return(value == 1);}
  showInteger: value
  {
    return(value == 2);}
  ...
例 2:
  c0 = ctlchoice( "Test", 2,@" X", " Y", "Z" @);
  cl = ctlinteger("Disperal Range", x);
  c2 = \text{ctlcheckbox(} "Testing Number 1", true);
  c3 = ctlpopup("How 'bout a pop-up?", 2, @" Item 1"," Item 2"," Item 3" @);
  ctlvisible(c0,"vis1",c1);
  ctlvisible(c0,"vis2",c2);
  ctlvisible(c0,"vis3",c3);
  ctlposition(c0,10,10);
  // コントロールの一番上に可視状態にあるコントロールをおきます
  ctlposition(c1,0,30);
  ctlposition(c2,0,30);
  ctlposition(c3,0,30);
  ...
  vis1: value
  { return(value == 1); }
  vis2: value
  \{ return(value == 2); \}vis3: value
  \{ return(value == 3); \}...
```
### **ctlalign**

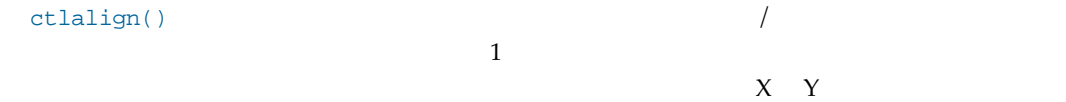

```
プロトタイプ:
  void ctlalign(controlId, xOffset, yOffset, ...controlIds...)
    controlIdコントロール ID; リードコントロール
    XOffset 整数; X オフセット
    YOffset 整数; Y オフセット
    controlIds Control Object Agent; 整列する全コントロール
例:
  c0 = ctlchoice( "Test" , 2, @" X" , " Y" , " Z" @);
  c1 = ctlinteger("Disperal Range",x);
  c2 = \text{ctlcheckbox(} "Testing Number 1", true);
  c3 = ctlpopup("How 'bout a popup?", 2,\emptyset" Item 1"," Item2"," Item 3" @);
  // c1/c2/c3 を c0 の位置から X オフセットを 0から 20 ずつ
  // 離しながら整列させます
  ctlalign(c0,0,20,c1,c2,c3);
  ctlposition(c0,10,10);
```
ctlalign(c0,-5,20,c1,c2,c3); // c0 の左へ5単位ずつコントロールを移動します ctlposition(c0,10,10);

注意 LSIDE インターフェイスデザイナーでは、このような手動のフォーマットを全てより洗練された形式 で扱っています。

### **ctlrefresh**

ctlrefresh()

 $ID$ 

ctlrefresh()

setvalue()

```
プロトタイプ:
  void ctlrefresh(controlId, refresh_udf)
    controlIdControl Object Agent; トリガーとなるコントロール
    refresh_udf 文字列; 更新が検出されたときに呼び出されるコールバック UDF
例:
  filenames;
  counter = 2ic1;
  main
  {
    ...
    filenames = matchfiles( "c:\\temp", \star \star");
    c0 = ctlchoice( "Test" , counter, @" X" , " Y" , " Z" @);
    c1 = ctlstring("Filenames",filenames[counter]);
    ctlrefresh(c0," refresh");
    ...
  }
  refresh: value
  {
    setvalue(c1,filenames[value]);
  }
```

```
ID
```
 $\mathbf{cl}$ 

特別エントリー値はメニュー仕切り線として解釈されます。最低二つの等記号(=)から始まる

# **ctlmenu**

```
\frac{1}{1}ctlpopup()
\frac{4}{1}
```

```
プロトタイプ:
 <Control Object Agent> ctlmenu(title, itemList, selection_udf,[enable_udf])
    title 文字列; リストボックスのラベル上に配置される文字
   itemList 配列または文字列; リストボックス内に描画されるアイテムのリスト
    selection_udf 文字列; リストボックス内のアイテムが選択されたときに呼び出される
               コールバック UDF の名称
   enable_udf 文字列; リストボックス内のアイテムが選択可能かどうかを確定するために呼び出される
               コールバック UDF の名称
例:
 @version 2.4
 @warnings
 menu items= @"New Session","Close Session","=====","Ouit"@;
 generic
  {
   reqbegin("Testing");
      c1 = ctlmenu("Sessions",menu_items,"menu_select","menu_active");
     reqpost();
   reqend();
  }
 menu_select: item
  {
   info("You selected'",menu_items[item],"'");
  }
 menu_active: item
  {
   return(item != 2);
```
### **ctlinfo**

}

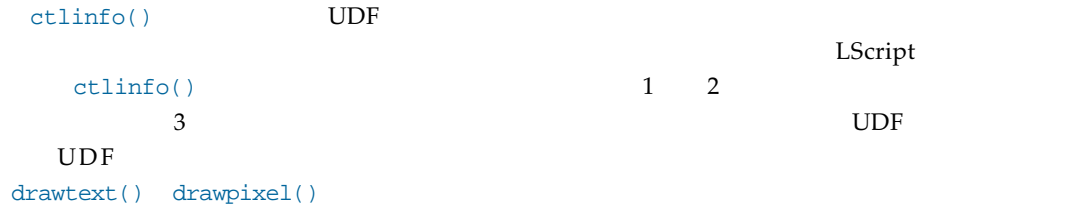

```
プロトタイプ:
  <Control Object Agent> ctlinfo(width, height, draw_udf)
    width 整数; 描画領域の幅
    height 整数; 描画領域の高さ
    draw_udf 文字列; 描画コールバック UDF の名称
例:
  @version 2.4
  @warnings
  @define MSG "This is cool!"
  msg x = 101;generic
  {
    reqbegin("Testing");
      cl = ctlinfo(100,30,"info_redraw");
      reqpost("marquee",50);
    reqend();
  }
  info_redraw
  {
    drawbox(<132,130,132>,0,0,100,30);
    if(msg_x > 100)msg_x = -1 * drawtextwidth(MSG);drawtext(MSG,<0,0,0>,msg_x, integer((30 - drawtextheight(MSG))/ 2));
    drawborder(0,0,100,30,true);
  }
  marquee
  {
    msq x += 2;requpdate();
  }
```
# 描画関数

# **reqredraw**

reqredraw()

### プロトタイプ:

void reqredraw(redraw\_udf) redraw\_udf 文字列; UDF の名称

### 例:

reqredraw("req\_redraw");

## **drawpixel**

drawpixel()

### プロトタイプ:

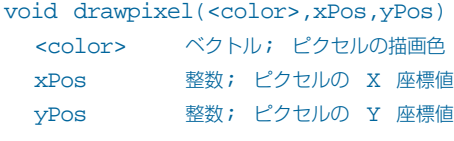

### 例:

drawpixel(<200,200,200>, 10, 10);

# **drawline**

drawline()

### プロトタイプ:

```
void drawline(<color>, x1, y1, x2, y2)
   <color>
ベクトル;直線の描画色
  x1 整数; 始点の x 座標値
  y1 整数; 始点の y 座標値
  x2 整数; 終点の x 座標値
  y2 整数; 終点の y 座標値
例:
```
drawline(<200,200,200>, 10, 10, 50, 50);

### **drawbox**

drawbox()  $\blacksquare$ 

#### プロトタイプ:

void drawbox(<color>, xPos, yPos, width, height) xPos 整数; 矩形始点の X 座標値 yPos 整数; 矩形始点の Y 座標値 width 整数; 矩形の幅 height 整数; 矩形の高さ

#### 例:

drawbox(<200,200,200>, 10, 10, 50, 50);

### **drawborder**

drawborder()  $\theta$  $\overline{\phantom{a}}$ す。この値が省略(もしくはfalse)されている場合はボーダーは"盛り上がって"見え、true  $\frac{1}{2}$  and  $\frac{1}{2}$  and  $\frac{1}{2}$  a

### プロトタイプ:

```
void drawborder(xPos, yPos, width, height, bool)
 xPos 整数; 始点の X 座標値
 yPos 整数; 始点の Y 座標値
 width 整数; ボーダーの幅
 height 整数; ボーダーの高さ
 bool ブール値; ボックスの 3D 外観の制御
```
### 例:

drawborder(5, 5, 100, 100, true);

### **drawtext**

drawtext()

```
void drawtext(text, <color>, xPos, yPos)
 text 文字列; 描画する文字
 <color>
ベクトル; 文字の描画色
 xPos 整数; 文字を配置する x 座標値
 yPos 整数; 文字を配置する y 座標値
```
### 例:

drawtext("I'm drawing text", <200,200,200>, 10, 10);

# **drawerase**

drawerase()  $X$   $Y$ 

#### プロトタイプ:

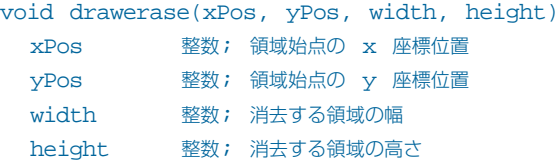

### 例:

drawerase(10,10,50,25);

**2.38** LScript 日本語リファレンスマニュアル

# 第 3 章 : モデラーコマンド

この章ではモデラースクリプトで利用可能なコマンド記述子を紹介します。ここには**MeshData**

**Edit** CommandSequence

#### コマンドリストの読み方

- **1.**
- **2.** 説明
- **3.** プロトタイプ

 $\Gamma$   $\Gamma$ 

### モデラーコマンドモード

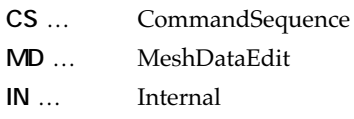

# 共通コマンド

#### **new**

 $new()$ 

#### プロトタイプ:

new(Boolean) (CS)

# **undo, redo**

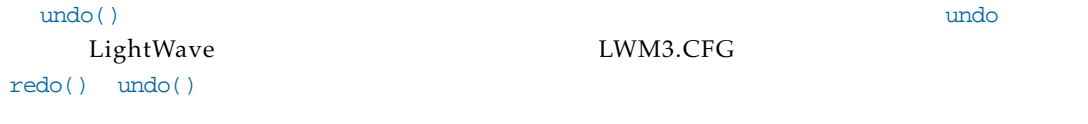

#### プロトタイプ: undo() (CS)

redo() (CS)

**3.2** LScript 日本語リファレンスマニュアル

# **delete**

delete() and the state of the state of the state of the state of the state of the state of the state of the state of the state of the state of the state of the state of the state of the state of the state of the state of t

### プロトタイプ:

delete() (CS)

### **cut**

 $cut($ ) $-$ 

### プロトタイプ:

cut() (CS)

# **copy**

copy ( )  $\sim$ 

### プロトタイプ:

copy() (CS)

# **paste**

paste()コマンドは、モデラーの中部データクリップボードがあります。<br>コマンドは、モデラーのトリを貼り付けます。

# プロトタイプ:

paste() (CS)

# **load**

load() load() LightWave

```
status load(filename) (CS)
 filename 文字列; 読み込むファイル
```
#### **save**

save() Save()

### プロトタイプ:

status save(filename)(CS) filename 文字列; 保存するファイル

### **boundingbox**

boundingbox()

boundingbox() MeshData Edit

boundingbox()

 $\sqrt{2\pi\sqrt{N}}$ 

### プロトタイプ:

result boundingbox([layers]) (IN) 戻り値 vector[2]; バウンディングボックスの上限/下限ベクトル データが存在しない場合には nil[2] layers 整数または整数配列; レイヤー番号の整数配列 もしくはコンマで区切られたレイヤー番号

# オブジェクト変形コマンド

# **fixedflex**

fixedflex()

twist() taper() fixedflex()

 $\mathbb{Z}^{\mathbb{Z}^{\prime\prime}}$  "o"  $\mathbb{Z}^{\prime\prime}$ 

#### プロトタイプ:

```
status fixedflex(axis, start, end, easement) (CS)
 axis 定数; X, Y もしくは Z
 start 数値; 開始範囲(度数)
 end 数值; 終了範囲(度数)
 easement 文字列; "i" または "o".
```
### **autoflex**

fixedflex() autoflex()  $\text{polarity}$ 

### プロトタイプ:

```
status autoflex(axis, polarity, easement) (CS)
 axis 定数; X, Y もしくは Z
 polarity 文字列; "+" または "-"
 easement 文字列; "i" または "o"
```
### **deformregion**

```
deformregion() vortex() pole() 3
```

```
status deformregion(radius [, center[, axis]]) (CS)
 radius ベクトルまたは数値; 範囲の半径
 center ベクトルまたは数値;範囲の中心位置
 axis 定数; X, Y もしくは Z
```
#### **move**

 $\mathsf{move}(\cdot)$ 

#### プロトタイプ:

```
move(offset) (CS)
 offset ベクトルまたは数値; 全ての軸に沿った移動オフセット値
```
#### プロトタイプ:

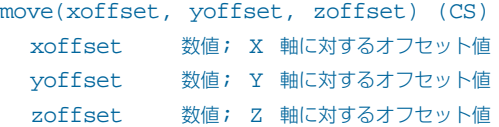

# **shear**

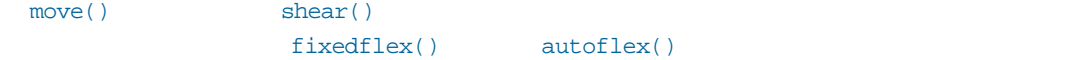

#### プロトタイプ:

```
shear(offset) (CS)
 offset ベクトルもしくは数値; 全ての軸に適用するオフセット値
```
#### プロトタイプ:

```
shear(xoffset, yoffset, zoffset) (CS)
 xoffset 数値; X 軸に対するオフセット値
 yoffset 数値; Y 軸に対するオフセット値
 zoffset 数値; Z 軸に対するオフセット値
```
#### **magnet**

```
magnet()
deformregion()
```

```
magnet(offset) (CS)
 offset ベクトルまたは数値; 全ての軸に適用するオフセット値
```
#### プロトタイプ:

magnet(xoffset, yoffset, zoffset) (CS) xoffset 数値; X 軸に対するオフセット値 yoffset 数値; Y 軸に対するオフセット値 zoffset 数値; z 軸に対するオフセット値

### **rotate**

rotate()  $\blacksquare$ 

#### プロトタイプ:

```
rotate(angle, axis [,center]) (CS)
 angle 数値; 回転度数
 axis 定数; X, Y もしくは Z
 center ベクトルまたは数値; 回転の中心位置
```
### **twist**

rotate() twist()

fixedflex() autoflex()

#### プロトタイプ:

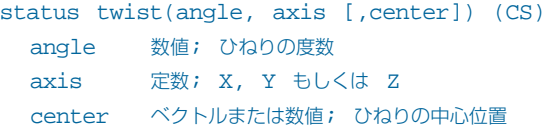

#### **vortex**

rotate() voxtex()

deformregion()

```
vortex(angle, axis [,center]) (CS)
 angle 数値; 渦巻きの度数
 axis 定数; X, Y もしくは Z
 center ベクトルまたは数値; 渦巻きの中心位置
```
### **scale**

 $scale()$ 

 $X$  Y  $Z$ 

scale(<.5,.5,1>);

 $< 0.0,0$ 

#### プロトタイプ:

```
status scale(amount[, center]) (CS)
 amount ベクトルまたは数値;拡大縮小の因数
 center ベクトルまたは数値; 拡大縮小の相対中心位置
```
### **taper**

taper() scale()  $\qquad \qquad$  fixedflex() autoflex()

 $\mathbf 1$ 

### プロトタイプ:

```
status taper(amount[, center]) (CS)
 amount ベクトルまたは数値; 先細り因子
 center ベクトルまたは数値; 先細りの相対中心位置
```
# **pole**

```
taper() scale() scale() scale() scale()
region()
```

```
status pole(amount [,center]) (CS)
 amount ベクトルまたは数値; 磁極因子
 center ベクトルまたは数値; 磁極の相対中心位置
```
## **bend**

```
bend()コマンドは、オプションでは、オプションでは、オプションでは、オプションでは、オプションでは、オプションでは、オプションでは、オプションには、オプションには、オプションには、また、また、また
```
bend() fixedflex() autoflex()

#### プロトタイプ:

```
status bend(angle, direction [,center]) (CS)
 angle 数値; 屈折の度数
 direction 数値; 屈折方向(度数)
 center ベクトルまたは数値; 屈折の相対中心位置
```
# **jitter**

jitter()  $4$ 

UNIFORM

GAUSSIAN

NORMAL

RADIAL center

#### プロトタイプ:

```
status jitter(radius [,type [,cntr]]) (CS)
 radius 数値; ジッターの半径
 type 定数; UNIFORM, GAUSSIAN, NORMAL, もしくは RADIAL
 cntr ベクトルまたは数値; RADIAL で使用される中心位置
```
### **smooth**

 $\mathop{\rm smooth}(\ )$  , we have the smooth  $(\ )$ 

```
status smooth([iterations [,strength]]) (CS)
 iterations 数値; 使用される反復回数
 strength 数値; スムースの強さ
```
# **quantize**

quantize()

### プロトタイプ:

```
status quantize(size) (CS)
 size ベクトルまたは数値; 三次元グリッドのサイズ
```
### **mergepoints**

mergepoints()

### プロトタイプ:

status mergepoints([dist]) (CS) dist 数値; ポイント間の最小距離

# オブジェクトコマンド

# **makebox**

 $\mathsf{makebox(}$ ) and  $\mathsf{makebox(}$ 

#### プロトタイプ:

```
status makebox(lowcorner, highcorner[,nsegments]) (CS)
 lowcorner ベクトルまたは数値; 下限範囲ポイント
 highcorner ベクトルまたは数値; 上限範囲ポイント
 nsegments ベクトルまたは数値; ボックスのセグメント数
```
### **makeball**

makeball()

#### プロトタイプ:

```
status makeball(radius, nsides, nsegments[,center]) (CS)
 radius ベクトルまたは数値; 球の半径
 nsides 整数; 球のサイド数
 nsegments 整数; 球のセグメント数
 center ベクトルまたは数値; 球の中心位置
```
### **maketesball**

```
maketesball()
```
 $\rm 1 even$ 

#### プロトタイプ:

status maketesball(radius, level[,center]) (CS) radius ベクトルまたは数値; 球の半径 level 整数; モザイクのレベル center ベクトルまたは数値; 球の中心位置

# **makedisc**

makedisc()

```
プロトタイプ:
```
status makedisc(radius, top, bottom, axis, nsides[,nsegments [,center]]) (CS) radius ベクトルまたは数値; radius of disc. top 数値; 軸上における円柱の頂上 bottom 数値; 軸上における円柱の底面 axis 定数; X, Y もしくは Z nsides 整数; サイド数 nsegments 整数; セグメント数 (1).

#### **makecone**

makecone()

makecone()

#### プロトタイプ:

status makecone(radius, top, bottom, axis, nsides[,nsegments [,center]]) (CS)

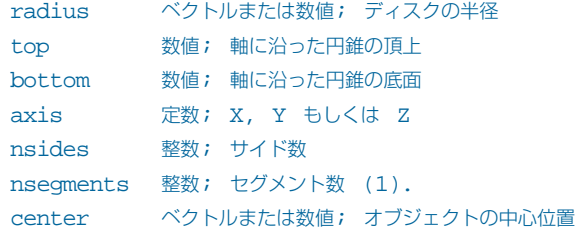

center ベクトルまたは数値; オブジェクトの中心位置

# **maketext** maketext() fontload() fontload() load() and maketext() プロトタイプ: number maketext(text, index, [,cornertype[,spacing[,scale[,axis[,pos]]]])  $(CS)$ text 文字列; 変換する文字 index 整数; fontload()からのフォントインデックス cornertype 定数; SHARP もしくは BUFFERED spacing 数値; 文字間の間隔 scale 数値; 文字の拡大縮小因子 axis 定数; X, Y もしくは Z pos ベクトルまたは数値; 最初の文字の位置

#### LScript

```
findex = fontload(fontName);
if(findex != nil)
{
  maketext("LScript", findex);
maketext()
```
# 複製コマンド

# **lathe**

 $\text{lath}(t)$ 

#### プロトタイプ:

```
status lathe(axis, nsides[,center [, end [, start]]]) (CS)
 axis 定数; X, Y もしくは Z
 nsides 整数; 新規オブジェクトのサイド数
 center ベクトルまたは数値; 回転体の中心点
 end 数値; 開始角度
 start 数値; 終了角度
```
### **extrude**

 $extrude()$ 

#### プロトタイプ:

```
status extrude(axis, extent[,nsegments]) (CS)
 axis 定数; X, Y もしくは Z
 extent 数値; 軸に沿って押し出す長さ
 nsegments 整数; 追加するセグメント数(デフォルトでは1)
```
## **mirror**

 $\min$ ror() $\min$ 

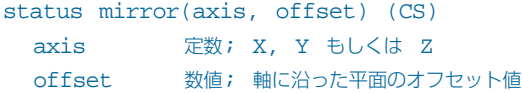

**3.14** LScript 日本語リファレンスマニュアル

# **pathclone, pathextrude**

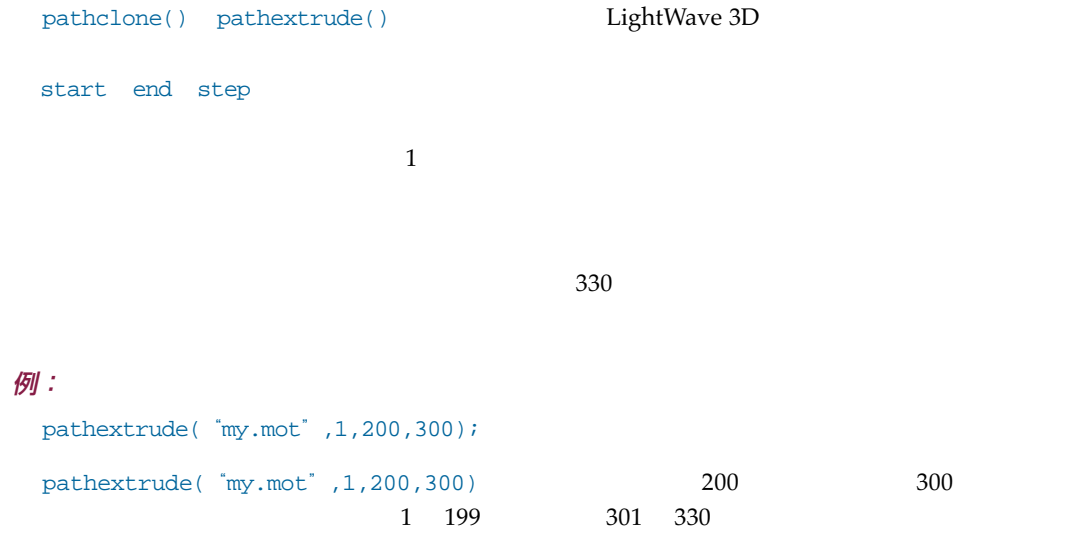

pathclone() pathextrude()

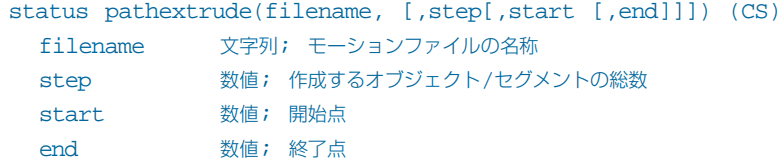

# **railextrude, railclone**

```
railclone() railextrude()
pathclone() pathextrude() \qquad \qquad Rail
```
 $R$ ail $\frac{1}{\sqrt{2\pi}}$ 

#### プロトタイプ:

```
status railextrude(segs [,div [,flags [,strength]]]) (CS)
 segs 数値; セグメント数 (0= 自動)
 div 定数; KNOTS もしくは LENGTHS
 flags 文字列; "o" (方向に沿う) もしくは "s" (スケール変更)
 strength 数値
```
### **soliddrill**

soliddrill() axisdrill()

#### プロトタイプ:

```
status soliddrill(operation[, surface]) (CS)
  operation 定数; CORE, TUNNEL, SLICE もしくは STENCIL.
  surface 文字列; サーフェイス名称 (STENCIL 用)
```
# **axisdrill**

```
axisdrill() \ldots
```
axisdrill() 4

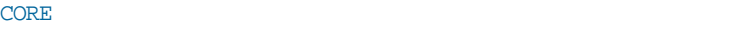

TUNNEL CORE

 $SLICE$ 

STENCIL SLICE

 $STENCIL$ 

### プロトタイプ:

```
status axisdrill(operation, axis[,surface]) (CS)
 operation 定数; CORE, TUNNEL, SLICE もしくは STENCIL.
 axis 定数; X, Y もしくは Z (STENCIL 用)
 surface 文字列; サーフェイス名称
```
 $4$ 

# **boolean**

boolean() コマンドは、アクティブな前景レイヤーにあるオブジェクトとアクティブな前景レイヤーにある

UNION はそれぞれのオブジェクトを統合し一つの新規オブジェクトを作成します。二つのオブ

 $\texttt{SUBTRACT}$ 

INTERSECT

 $\mathsf{ADD}$ 

### プロトタイプ:

```
status boolean(operation) (CS)
  operation 定数; UNION, SUBTRACT, INTERSECT もしくは ADD
```
### **bevel**

```
bevel() and inset shift
```
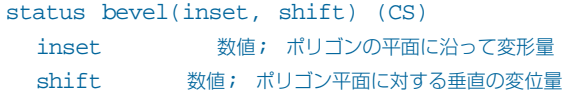

# **shapebevel**

```
shapebevel()
```
inset/shift inset/shift inset/shift of  $\frac{d}{dt}$ 

 $\text{bevel}(x)$ 

#### プロトタイプ:

```
status shapebevel(pattern) (CS)
 pattern 文字列; inset/shift の組み合わせ
```
#### 例:

```
s = string(-wide," ",wide," ",-wide," ",deep / 2);
shapebevel(s);
```
# **smoothshift**

smoothshift()

maxangle

```
status smoothshift(offset [,max [,scale]]) (CS)
 offset 数値; シフトオフセット値
 max 数値; 最大スムース角度
 scale <br> 浮動小数点数; 拡大縮小因子
```
# ポイント・ポリゴンコマンド

# **flip**

flip()  $\text{flip}$ 

### プロトタイプ:

status flip(void) (CS)

## **triple**

triple()  $4$ 

 $\text{triple}$ ()

### プロトタイプ:

status triple(void) (CS)

#### **例:**

```
points = polycount();
if(points[5] or points[6])
// ポイント数 4以上のポリゴンが存在します
triple();
subdivide(METAFORM);
```
### **freezecurves**

freezecurves()

### プロトタイプ:

status freezecurves(void) (CS)

### **alignpols**

```
alignpols()
```
#### プロトタイプ:

 $\mathcal{L}$ 

```
status alignpols(void) (CS)
```
# **removepols**

removepols()

### プロトタイプ:

status removepols(void) (CS)

# **unifypols**

unifypols()

### プロトタイプ:

status unifypols() (CS)

# **skinpols**

skinpols()

### プロトタイプ:

skinpols() (CS)

# **mergepols**

mergepols()

### プロトタイプ:

mergepols() (CS)

# **subdivide** subdivide() 4 4 and 4 and  $\frac{4}{3}$  and  $\frac{4}{3}$  and  $\frac{5}{3}$  subdivide() FLATはポリゴンを分割し、オリジナルと同じ平面状に、新しく分割されたポリゴンを作成します。  $\mathop{\mathrm{SMOOTH}}$ METAFORM はんきょうかい しゅうしょうがく しゅうしゅう しゅうしゅう しゅうしゅう しゅうしゅう しゅうしゅうしゅう

#### プロトタイプ:

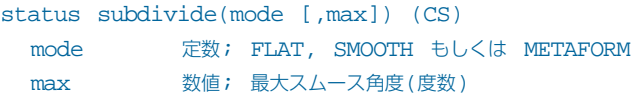

# **fracsubdivide**

```
fracsubdivide() subdivide()
```
### プロトタイプ:

```
status fracsubdivide(mode, fractal [,max]) (CS)
 mode 定数; FLAT, SMOOTH もしくは METAFORM
 fractal 数値; フラクタル変位値
 max 数値; 最大スムース角度(度数)
```
### **pointcount**

```
pointcount()
```
editbegin() editbegin()

```
result pointcount() (IN)
 result 整数; 選択されているポイント総数
```
# **polycount**

polycount() pointcount()

polycount()

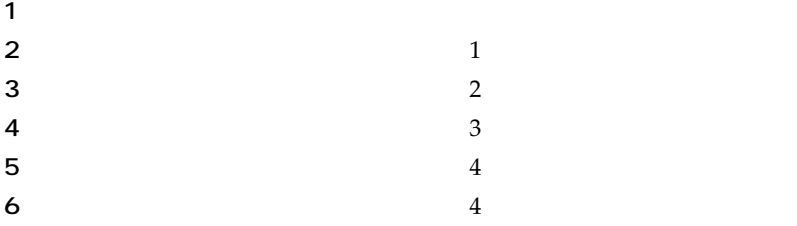

 $\tt METAFORM$   $4$ 

```
totalpoints[6];
totalpoints = polycount();
if(totalpoints[5] || totalpoints[6])
  triple();
```
subdivide(METAFORM);

#### プロトタイプ:

```
result pointcount() (IN)
 result 整数; 選択されているポイント数
```
# **weldpoints**

```
weldpoints()
```
### プロトタイプ:

weldpoints() (CS)

# **splitpols**

splitpols()

# プロトタイプ:

splitpols() (CS)

**3.22** LScript 日本語リファレンスマニュアル

# **morphpols**

morphpols()

#### プロトタイプ:

morphpols(nsegments) (CS) nsegments 整数; セグメント数

### **smoothcurves**

smoothcurves()

#### プロトタイプ:

smoothcurves() (CS)

# **toggleCCstart, toggleCCend**

toggleCCstart() toggleCCend() toggleCCstart "

### toggleCCend ""

プロトタイプ:

toggleCCstart() (CS) toggleCCend() (CS)

# **togglepatches**

togglepatches() "

### プロトタイプ:

togglepatches() (CS)

# **make4patch**

make4patch()

#### プロトタイプ:

```
make4patch(nperpendicular, nparallel) (CS)
 nperpendicular 垂直セグメント数
 nparallel 水平セグメント数
```
### **close**

close()

### プロトタイプ:

close() (CS)

## **closeall**

closeall()

#### プロトタイプ:

cloesall() (CS)

#### exit

 $ext()$ 

### プロトタイプ:

exit() (CS)

# **swaphidden**

swaphidden()

### プロトタイプ:

swaphidden() (CS)

**3.24** LScript 日本語リファレンスマニュアル

# **unweld**

 $\text{unwell}(\alpha)$ 

### プロトタイプ:

unweld() (CS)

# **weldaverage**

weldaverage()

### プロトタイプ:

weldaverage() (CS)

# **setobject**

setobject()

#### プロトタイプ:

```
setobject(string, [ index ]) (CS)
 string 文字列; オブジェクト名称
 index 整数; 同じ名称をもつオブジェクトのうち選択するオブジェクトを特定するインデックス値
```
# **setpivot**

setpivot()

```
setpivot(vector) (CS)
 vector ベクトル; 三次元空間内の座標位置
```
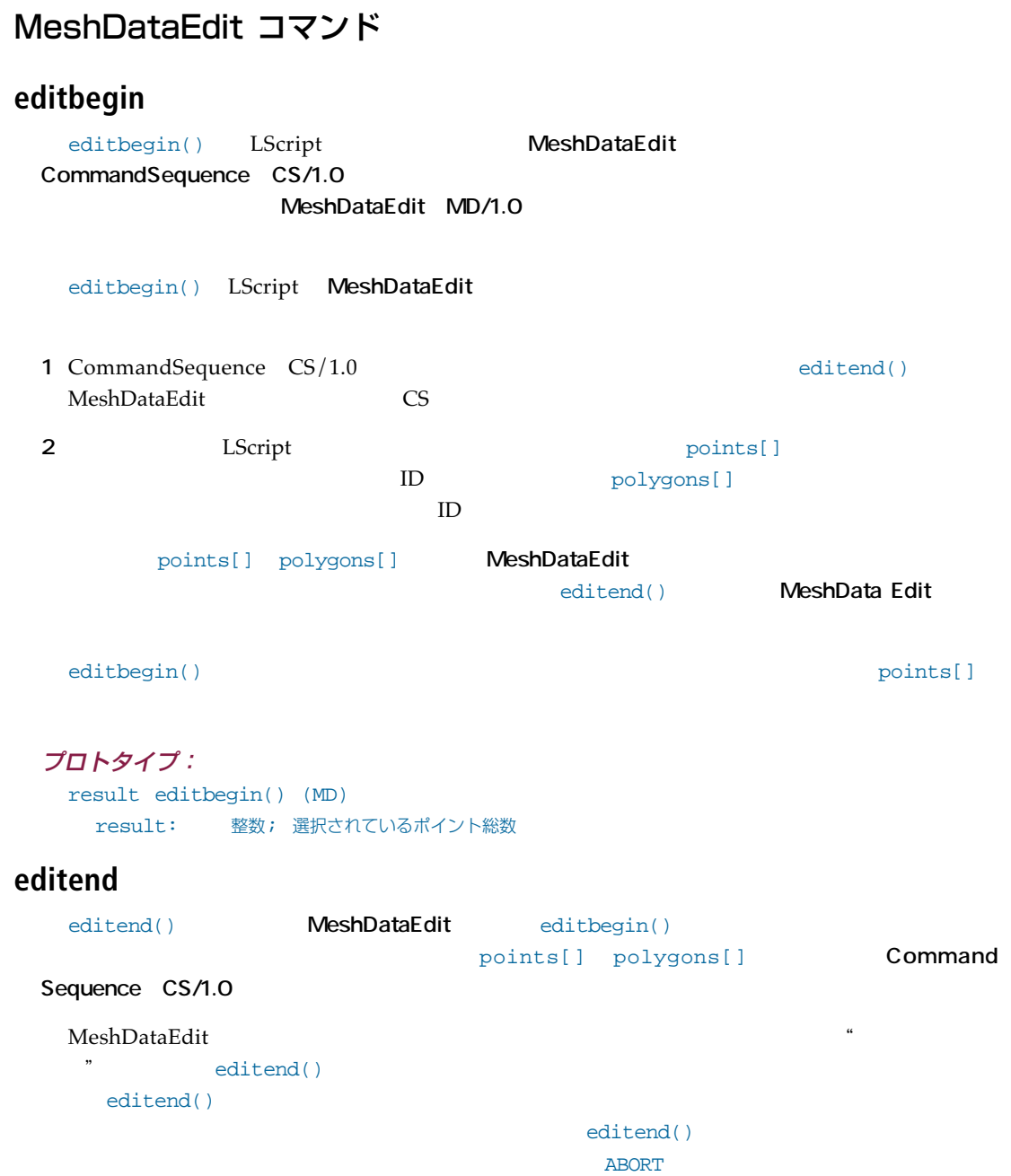

```
プロトタイプ:
 editend([status]) (MD)
   status 定数; ABORT.
```
### **addpoint**

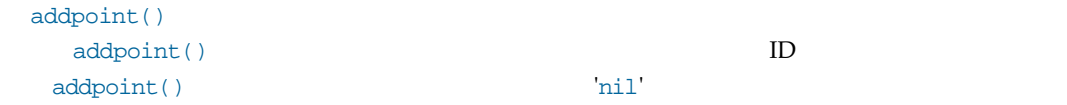

### プロトタイプ:

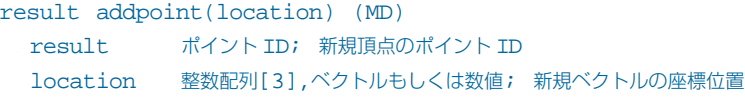

# **addpolygon**

addpolygon()

 $ID$ 

 $ID$ 

 $ID$  inil'  $\blacksquare$ 

 $ID$ 

### プロトタイプ:

```
result addpolygon(points [,surface]) (MD)
 result ポリゴン ID または nil; 新規ポリゴン ID
 points ポイント ID 配列[]もしくはポイント ID; 新規ポリゴン用のポイント ID
 surface 文字列; ポリゴンに割り当てられるサーフェイス名称
```
### **addcurve**

```
addcurve() addcurve()
addcurve()
```
### プロトタイプ: result addcurve(points [,surface [state]]) (MD) result ポリゴン ID または nil; 新規カーブの ID points ポイント ID 配列[]またはポイント ID; 新規カーブのポイント ID surface 文字列; カーブに割り当てるサーフェイス名称 state 定数;カーブの制御構造を指定するフラグ START もしは END パラメータが指定されていない場合にはカーブに適用されるコントロールはありません

# **addquad**

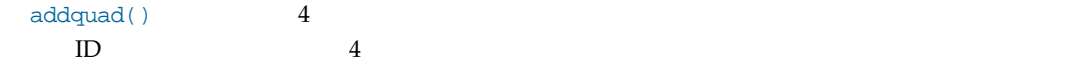

### プロトタイプ:

result addquad(points) (MD) result ブール値; 0 == 成功 points ポイント ID 配列[4]もしくは個別のポイント ID; 4 面ポリゴン構成に使用されるポイント

# **addtriangle**

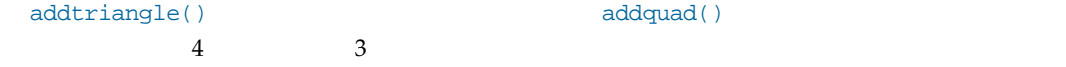

### プロトタイプ:

```
result addtriangle(points) (MD)
 result ブール値; 0 == 成功
 points ポイント ID 配列[3]もしくは個別のポイント ID; 3 面ポリゴン構成に使用されるポイント
```
# **polyinfo**

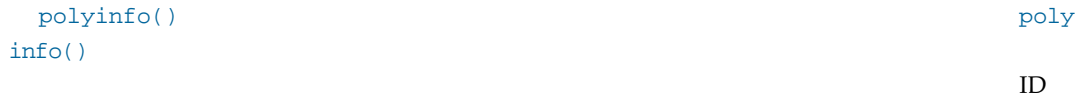

```
\verb|polypointcount()|\hspace{2.5cm} \verb|polyinfo()|\hspace{2.5cm}
```
### プロトタイプ:

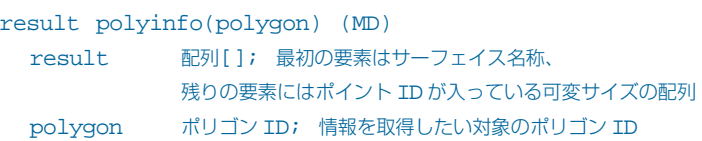

# **polynormal**

polynormal()

### プロトタイプ:

```
status polynormal(polygon) (MD)
 status ブール値; 操作が成功した場合
 polygon ポリゴン ID; 処理を施すポリゴン
 surface 文字列; 現在ポリゴンに割り当てられているサーフェイス名称
```
# **polypoints**

polypoints()

#### rempoint()

#### プロトタイプ:

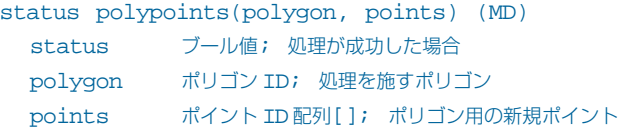

### **rempoint, rempoly**

```
rempoints() rempoly()
                rempoly()
```
#### プロトタイプ:

```
status rempoint(point) (MD)
 point ID 除去するポイント
```

```
status rempoly(polygon) (MD)
  polygon ID 除去するポリゴン
```
#### **pointmove**

pointmove()

#### プロトタイプ:

```
status pointmove(point, location)
 point ID 移動するポイント
 location 整数配列[3], ベクトルもしくは数値; ポイントの新規座標位置
```
#### **polysurface**

polysurface() LScript

#### プロトタイプ:

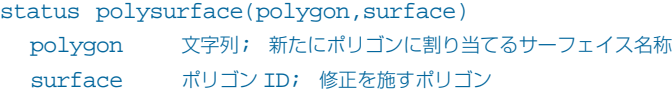

#### **polypointcount**

```
polypointcount() polyinfo()
                            polyinfo()
...
pcount = polypointcount(polygons[x]);
ppoints[pcount + 1]; // サーフェイス名称[1]を考慮
```
 $ppoints = polyinfo(polygons[x]);$ 

#### プロトタイプ:

...

```
result polypointcount(polygon) (MD)
 result 整数; ポイント数
 polygon ポリゴン ID; 照会するポリゴン
```
#### **pointinfo**

pointinfo()

```
result pointinfo(point) (MD)
 result ベクトル; ポイント座標位置
 point ポイント ID; 照会するポイント ID
```
# サーフェイスコマンド

#### **setsurface**

setsurface()

#### プロトタイプ:

status setsurface(name) (CS) name 文字列; 新規サーフェイス名称

#### **getdefaultsurface**

getdefaultsurface()

#### プロトタイプ:

string getdefaultsurface(void) (IN)

# **changesurface**

changesurface()

#### プロトタイプ:

status changesurface(name) (CS) string 文字列; 選択しているポリゴンに割り当てるサーフェイス名称

#### **nextsurface**

nextsurface()

nextsurface() nextsurfae()

のサーフェイス名称が返されます。リストの終端にあるサーフェイス名称が渡されると'nil'が返さ

```
result nextsurface([name]) (IN)
 result 文字列; サーフェイス名称
 name 文字列; オプションサーフェイス名称
```

```
例:
  // カレントのサーフェイス名称全てを表示します
  names
  surface = nextsurface();
  info(surface);
  while(true)
  {
    if((surface = nextsurface(surface)) == nil)
      break;
    info(surface);
  }
```
#### **renamesurface**

renamesurface()

#### プロトタイプ:

```
status renamesurface(orig, new) (IN)
 orig 文字列; 既存のサーフェイス名称
 new 文字列; 新規サーフェイス名称
```
#### **createsurface**

createsurface()

#### プロトタイプ:

status createsurface(name) (IN) name 文字列; 新規サーフェイス名称

#### **copysurface**

copysurface()

#### プロトタイプ:

status copysurface(orig, new) (IN) orig 文字列; 既存サーフェイス名称 new 文字列; 新規サーフェイス名称

# フォントコマンド

#### **fontcount**

fontcount() ' $ni1$ '

#### プロトタイプ: result fontcount(void) (IN)

```
result 整数; 読み込まれているフォント数
```
#### **fontindex**

fontindex()  $\mathbf{r}_1$ 

#### プロトタイプ:

result fontindex(name) (IN) result 整数; フォントインデックス name 文字列; フォント名称

#### **fontname**

fontname() fontload() fontindex()

たち、特定のフォント名称を巡ります。

#### プロトタイプ:

```
result fontname(index) (IN)
 result 文字列もしくは nil; フォント名称
 index 整数; フォントインデックス値
```
#### **fontload**

fontload()

fontclear()

#### プロトタイプ: result fontload(name) (IN) result 整数; フォントインデックスもしくは nil name 文字列; オプションパス付きのフォント名称

```
例:
  fontName = getfile("Select a Font");
  if(fontName == nil)
    return;
  findex = fontload(fontName);
  if(findex != nil)
  \left\{ \right.maketext("LScript",findex);
    fontclear(findex); // 即座にフォントを開放
```
#### **fontclear**

fontclear() fontload()

```
status fontclear(index) (IN)
 index 整数; フォントインデックス値
```
**3.34** LScript 日本語リファレンスマニュアル

# プラグイン

# **cmdseq**

cmdseq() LScript

後<del>のプラグインを取り込む</del>が出すことになります。

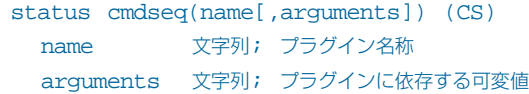

# レイヤーコマンド

# **lyrfg, lyrbg**

 $lyrfg() lyrbg()$ 

ークの設定である。<br>このコマンドを使用してアクティブには、このコマンドを使用してアクティブに対してアクティブに関する。

lyrsetfg()

lyrsetbg()

#### プロトタイプ:

result lyrfg() (IN) result lyrbg() (IN) result 整数配列[]; 単数もしくは複数のレイヤー値

#### **lyrdata, lyrempty**

lyrdata() lyrempty()  $\qquad \qquad$ 

lyrempty

プロトタイプ: result lyrdata() (IN) result lyrempty() (IN) result 整数配列[]; 単数もしくは複数のレイヤー値

#### **lyremptyfg, lyremptybg**

```
lyremptyfg() lyremptybg()
```

```
result lyremptyfg() (IN)
result lyremptybg() (IN)
  result 整数配列[]; 単数もしくは複数のレイヤー値
```
**3.36** LScript 日本語リファレンスマニュアル

#### **lyrswap**

lyrswap()

#### プロトタイプ:

lyrswap() (IN)

## **lyrsetfg, lyrsetbg**

lyrsetfg() lyrsetbg()

#### プロトタイプ:

```
lyrsetfg(lyr1[,lyr2...lyr20]) (IN)
lyrsetbg(layers) (IN)
 lyr1 整数; レイヤー番号
 lyr2..lyr20 追加レイヤー
 layers 整数配列[]; 要素はレイヤー値
```
このコマンドはモデラーには、モデラーにはエイヤーのコマンドはモデラーには

#### **setlayername**

```
setlayername()
```

```
setlayername([layerName]) (CS)
 layername 文字列; レイヤー名称用の文字列
```
# 選択コマンド

# **selpoint**

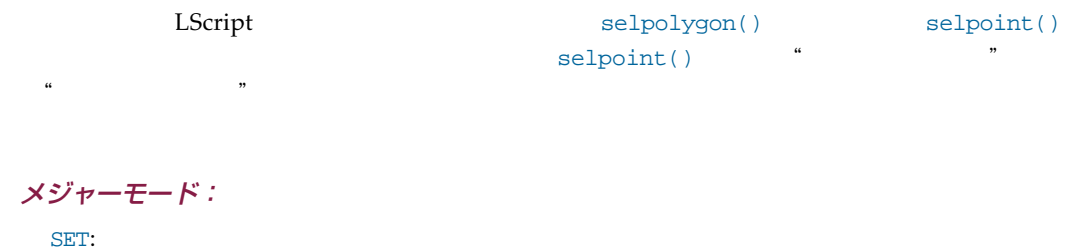

 $CLEAR:$ 

#### selpoint() 1

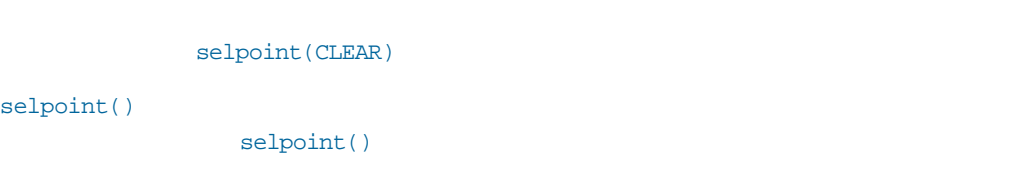

#### マイナーモード:

VOLUME

# **引数:**バウンディングボックスの上限/下限を表す二つのベクトル **解説:**指定したバウンディングボックス内部に存在するポイントの選択/解除を行います。

CONNECT **解説:**既に選択されているポイントに連結しているポイントを選択します。メジャーモードSET

#### NPEQ

**解説:**引数で指定されたポイント数分だけを含むポリゴンに属しているポイント全てを選択/

#### NPLT

 $\sqrt{a^2+a^2}$ 

```
NPGT
 \sqrt{a^2+a^2}POINTNDX
 引数:リニアなポイントインデックスを表す番号;リニアなポイントインデックスを表す整数値
 のリストを含む配列;リニアなポイントインデックスを表す整数値を含む初期化ブロック
   /POINTID
     MeshDataEdit ID POINTDX
 ID\begin{array}{ccc} \text{ID} & & \\ \end{array} \qquad \qquad \begin{array}{ccc} \text{selejoint()} & \\ \end{array}selpolygon() selmode()
 \overline{USER}プロトタイプ:
 status selpoint(major[,minor,params]) (CS)
```

```
major 定数; SET もしくは CLEAR
minor 定数; VOLUME, CONNECT, NPEQ, NPLT, NPGT もしくは POINTID
params 可変; 前述したマイナーモードに依存
```
# **selpolygon**

```
selpolygon() selpoint()
/<br>
\sim Selpoint()
```
**引数:**バウンディングボックスの上限/下限を表す二つのベクトル

#### メジャーモード:

 $SET:$ 

 $CLEAR:$ 

マイナーモード:

 $\sqrt{ }$ 

VOLEXCL

# VOLINCL **引数:**バウンディングボックスの上限/下限を表す二つのベクトル  $\sqrt{a^2 + b^2}$ CONNECT **解説:**既に選択されているポリゴンに連結しているポリゴンを選択します。メジャーモードSET NVEQ **解説:**引数で指定されたポイント数分だけを含む全ポリゴンを選択/解除します。 NVLT **解説:**引数で指定されたポイント数よりも少ないポイント数で構成される全ポリゴンを選択/ NVGT **解説:**引数で指定されたポイント数よりも多いポイント数で構成される全ポリゴンを選択/解除 SURFACE **解説:**指定したサーフェイス名称が割り当てられているポリゴン全てを選択/解除します。 FACE extending the contract of the contract of the contract of the contract of the contract of the contract of the contract of the contract of the contract of the contract of the contract of the contract of the contract of the

CURVE **www.mathematics.com** NONPLANAR

**解説:**指定した引数よりも少ないプラナーのポリゴンを選択/解除します。オプション引数が省

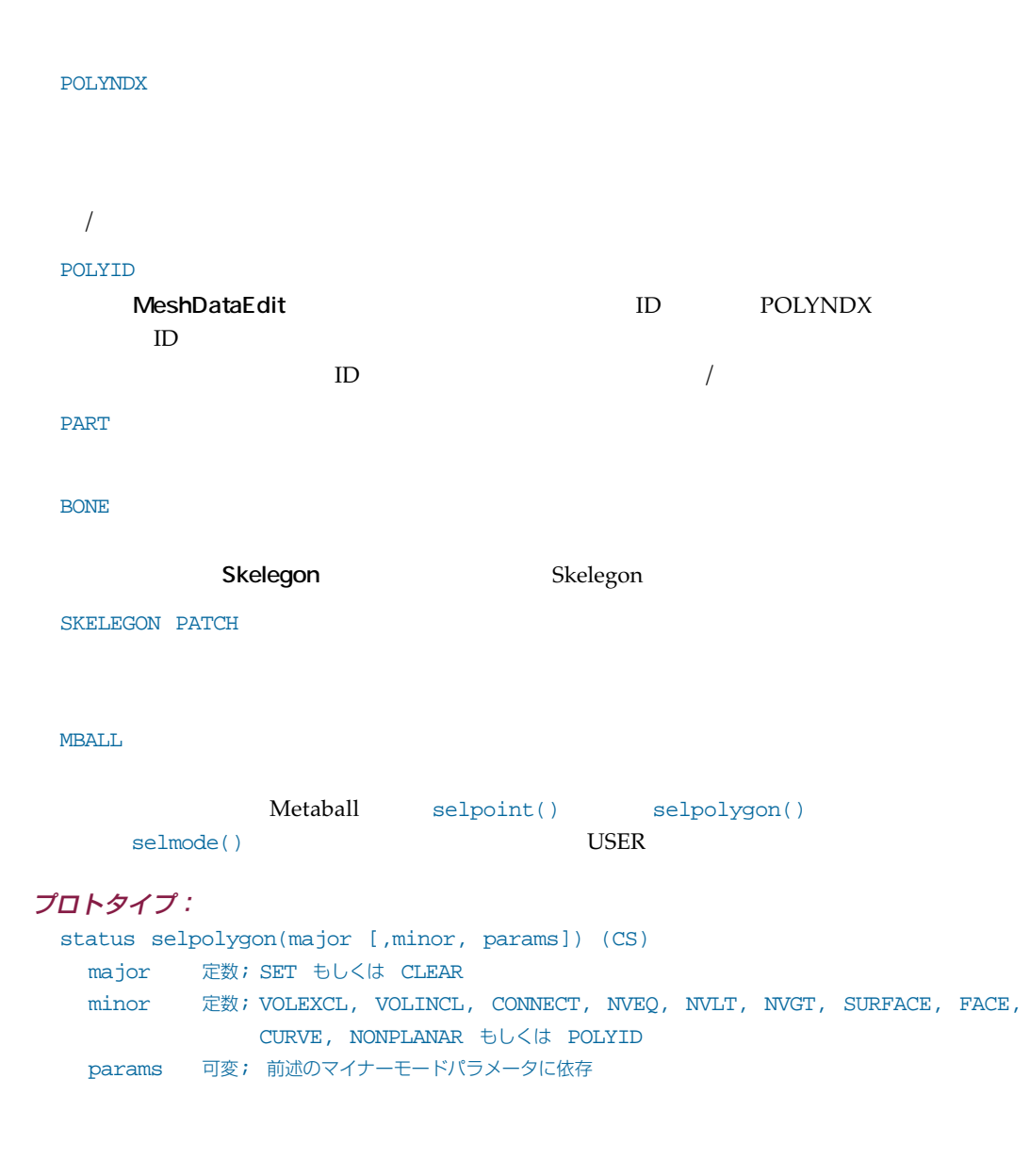

## **selmode**

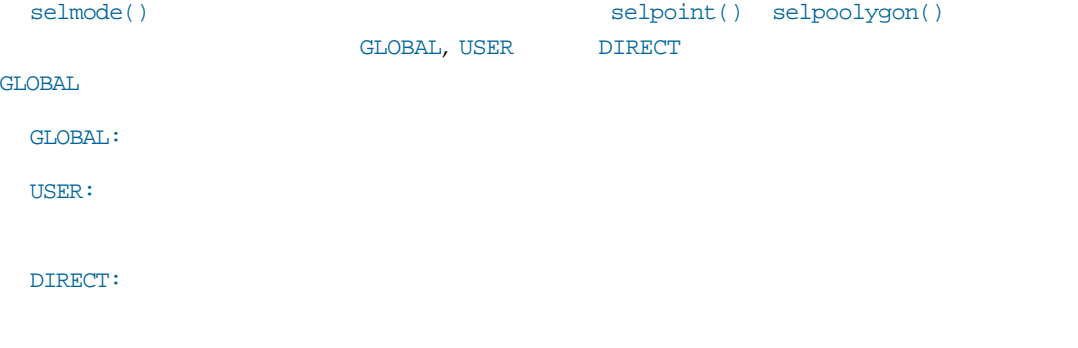

selpoint() selpolygon() USER

#### プロトタイプ:

selmode(mode) (IN) mode 定数; GLOBAL, USER, もしくは DIRECT

#### **selinvert**

selinvert()

#### プロトタイプ:

status selinvert(void) (CS)

#### **selhide**

selhide() SELECTED UNSELECTED

```
status selhide(which) (CS)
  which 定数; SELECTED もしくは UNSELECTED
```
**3.42** LScript 日本語リファレンスマニュアル

#### **selunhide**

selunhide() selhide()

プロトタイプ

status selunhide() (CS)

# 第 4 章 : OBJECT AGENTS リファレンス

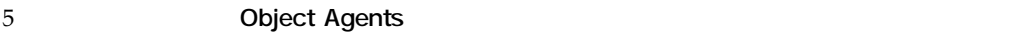

#### LightWave アイテム:

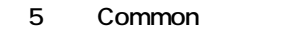

- 6 Meshes
- 7 Bones
- 8 Images
- 9 Lights
- 10 Cameras
- 11 Scenes

#### 共通

- 12 Variables
- 13 **File**
- 14 VMap
- 15 Points **Polygons**
- 16 Controls

#### レイアウト

- 17 Shader
- 18 **Surface**
- 19 Texture
- 20 TextureLayer
- 21 **Image Filter**
- 22 Displacement
- 23 Object Replacement
- 24 Particle
- 25 Motion

**4.2** LScript 日本語リファレンスマニュアル

- 26 Channels
- 27 ChannelGroup
- 28 **Envelopes**
- 29 Custom

MESH, BONE, LIGHT, CAMERA

# <span id="page-124-0"></span>第 5 章 : 共通データメンバとメソッド

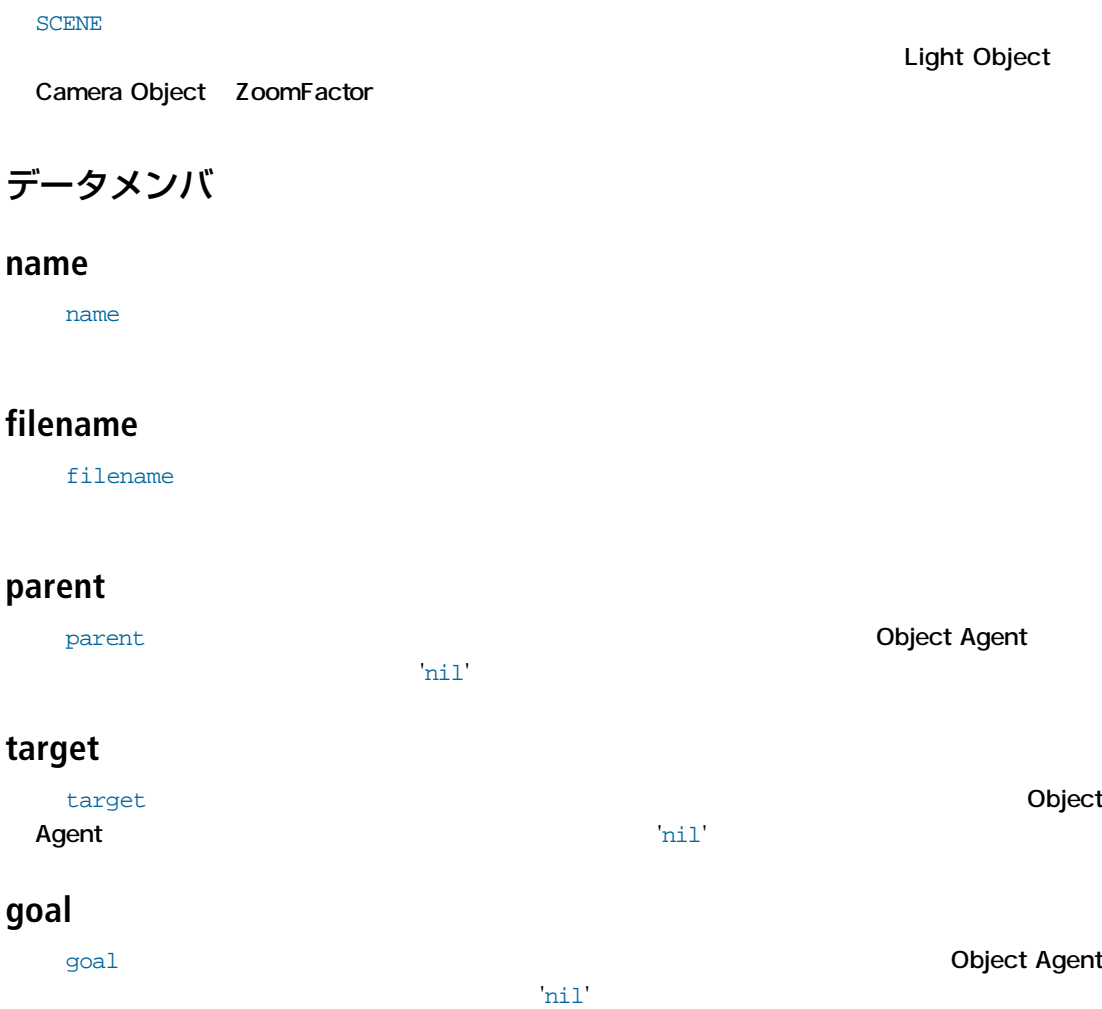

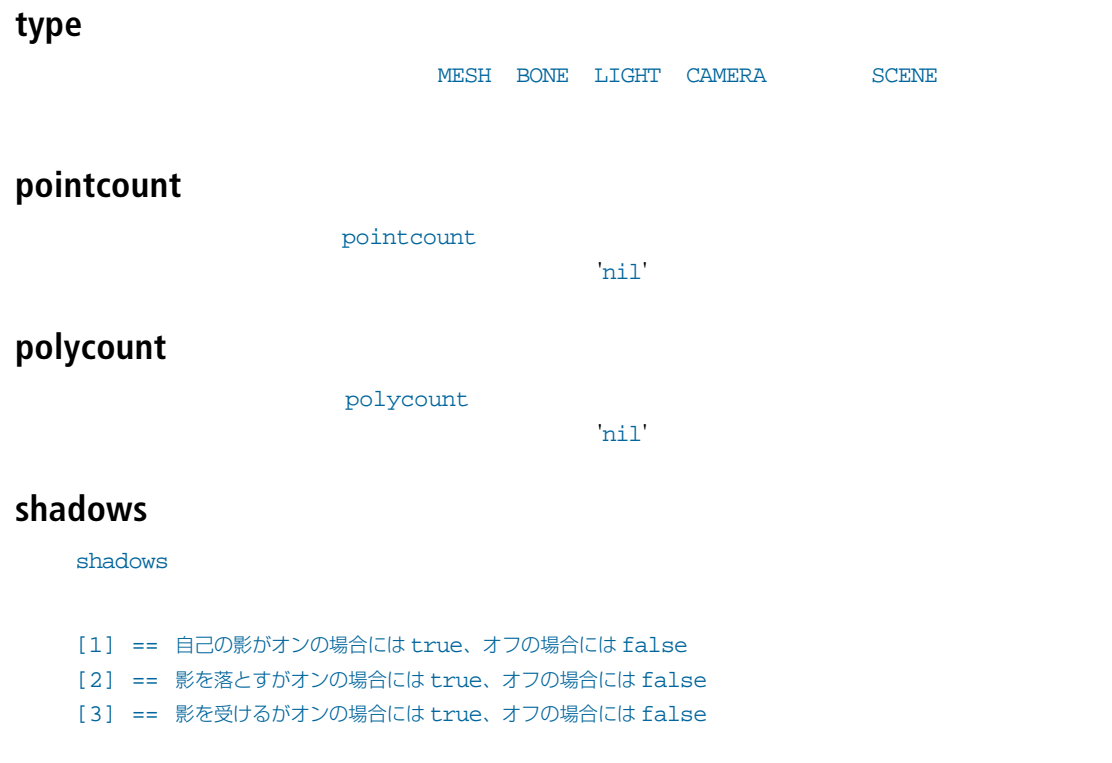

# **selected, childrenvisible, channelsvisible, locked**

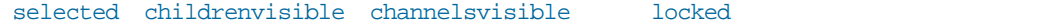

#### **id**

```
id to the contract to the contract extensive product and the contract of IDIDIDgeneric
 {
  obj = Light();
  info(hex(obj.id)); // 表示 "0x20000000"
 }
```
#### **genus**

genus 
entitled the transformation of the transformation of the transformation of the transformation of the transformation of the transformation of the transformation of the transformation of the transformation of the tran SCENE **CHANNEL** 

# **visibility**

visibility Scene Object Agent visibility()

# メソッド

# **param(specifier)**

POSITION ROTATION

```
getPosition(time), getRight(time), getUp(time), getForward(time), 
getRotation(time), getScaling(time), getPivot(time), getWorldPosition(time),
getWorldRotation(time), getWorldRight(time), getWorldUp(time),
getWorldForward(time)
```
# **firstChannel()**

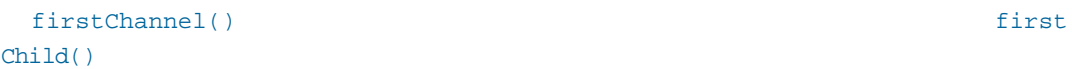

 $\mathbf{h}$ 

#### **nextChannel()**

nextChannel() 利用可能なチャンネルが何もなければ'nil'を返します。  $light = Light()$ ;  $c = light.firstChannel()$ ; while(c) { ... c = light.nextChannel(); }

#### **next()**

 $\mathbf{nil}'$ 

next() and  $\overline{C}$  later  $\overline{C}$  later  $\overline{C}$  later  $\overline{C}$  later  $\overline{C}$  later  $\overline{C}$  later  $\overline{C}$  later  $\overline{C}$  later  $\overline{C}$  later  $\overline{C}$  later  $\overline{C}$  later  $\overline{C}$  later  $\overline{C}$  later  $\overline{C}$  later

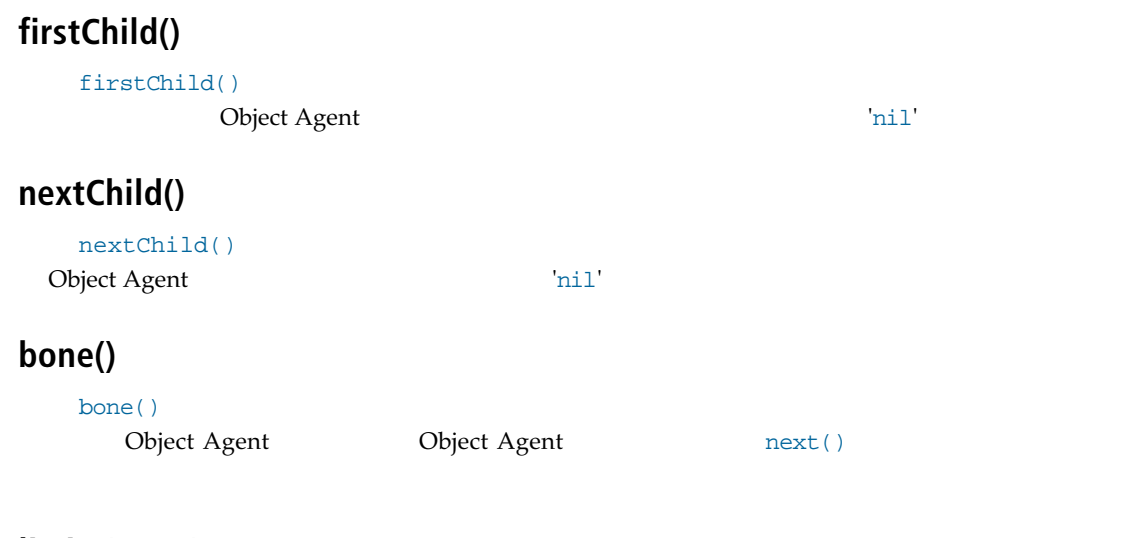

# **limits(state)**

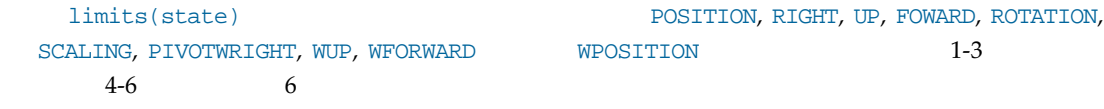

# **isMesh(), isLight(),isCamera(), isBone(), isScene(), isImage(), isChannel(), isEnvelope(), isVMap(), isChannelGroup()**

Object Agent

true/false

**setTag(integer, string)**

setTag()

**getTag(integer)**

 $\mathsf{getTag}(\lambda)$ 

 $\mathbf{nil}'$ 

#### **schemaPosition()**

schemaPosition()

# **server(<class>,[index])**

server <class>,[index]  $\frac{1}{2}$  and  $\frac{2}{\sqrt{2}}$  1 and  $\frac{2}{\sqrt{2}}$  1 and  $\frac{2}{\sqrt{2}}$  1 and  $\frac{2}{\sqrt{2}}$  1 and  $\frac{2}{\sqrt{2}}$  1 and  $\frac{2}{\sqrt{2}}$  1 and  $\frac{2}{\sqrt{2}}$  1 and  $\frac{2}{\sqrt{2}}$  1 and  $\frac{2}{\sqrt{2}}$  1 and  $\frac{2}{\sqrt{2}}$  1 and  $\frac{2}{\sqrt{2}}$  1 an

"TtemMotionHandler"

```
SERVER_ANIMLOADER_H SERVER_ANIMLOADER_I
SERVER_ANIMSAVER_H SERVER_ANIMSAVER_I
SERVER_CHANNEL_H SERVER_CHANNEL_I
SERVER_CUSTOMOBJ_H SERVER_CUSTOMOBJ_I
SERVER_DISPLACEMENT_H SERVER_DISPLACEMENT_I
SERVER_ENVIRONMENT_H SERVER_ENVIRONMENT_I
SERVER_IMAGEFILTER_H SERVER_IMAGEFILTER_I
SERVER_PIXELFILTER_H SERVER_PIXELFILTER_I
SERVER_FRAMEBUFFER_H SERVER_FRAMEBUFFER_I
SERVER_MASTER_H SERVER_MASTER_I
SERVER ITEMMOTION H SERVER ITEMMOTION I
SERVER_OBJREPLACEMENT_H SERVER_OBJREPLACEMENT_I
SERVER_SHADER_H SERVER_SHADER_I
SERVER_TEXTURE_H SERVER_TEXTURE_I
SERVER_VOLUMETRIC_H SERVER_VOLUMETRIC_I
```
ー<br>サーバー(NITEMOTionHandler I

#### ItemMotionInterface

ImageFilter Master Layout Object
and Contact Contact Contact Contact Scene Object

contact Contact Contact Contact Contact Contact Contact Contact Contact Contact Contact Contact Contact Contact Contact Contact Contact Contact Contact Contac

 $\rm Agent$ 

Scene Object Agent

# <span id="page-130-0"></span>第 6 章 : MESH OBJECT AGENTS

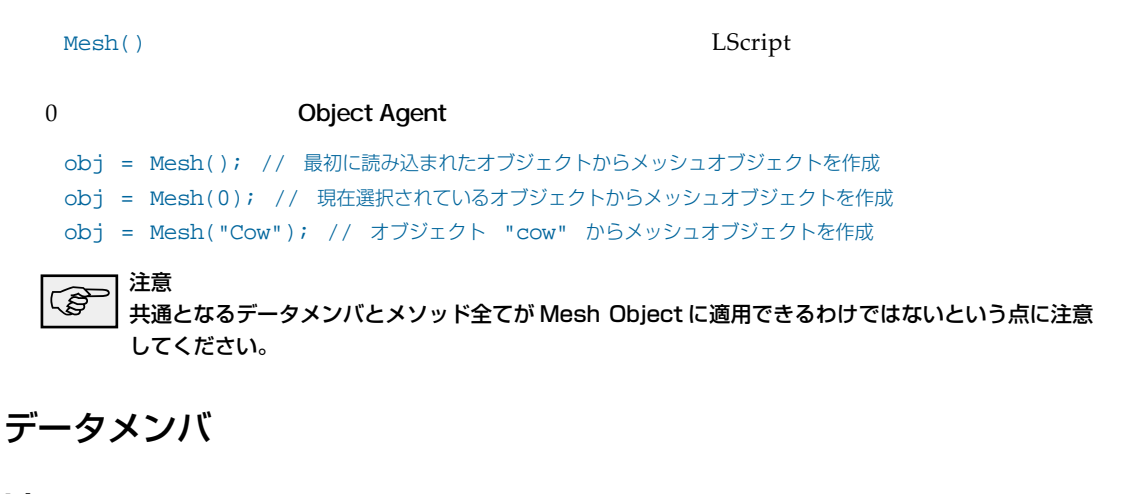

**id**

 $id$ 

#### **name**

name $\Box$ 

#### **filename**

filename にはオブジェクトのフルパス付きファイル名称が入っています。オブジェクトのフルパス付きファイル名称が入っています。

 $\ln 1$ 

#### **null**

null true/false  $\mathbb{R}^n$ 

**6.2** LScript 日本語リファレンスマニュアル

# **flags[]**

flags[] 5 and 5 and 5 shadows[] flags[4] flags[5]  $\ldots$   $\ldots$   $\ldots$   $\ldots$ 

メソッド

# **pointCount([<layer>])**

pointCount([<layer>])

'totallayers'

# **polygonCount([<layer>])**

polygonCount([<layer>])

# **layer(<point>|<polygon>)**

layer(<point>|<polygon>) ID ID

# **position([<point>][<polygon>][<layer>])**

position([<point>][<polygon>][<layer>])

 $ID$ 

 $\mathbf{ID}$ 

 $ID$ 

 $1$ ow/high

low/high

# **vertexCount(<polygon>)**

vertexCount(<polygon>)

#### **vertex(<polygon>,<index>)**

vertex(<polygon>,<index>)  $ID$ 

**select()**

select() Agent がこうしょうかんしょうか。レイアウトを選択するオブジェクトを選択するオブジェクトを選択するオブジェクトを選択するオブジェクトを選択する

## **select(<point>|<polygon>)**(モデラーのみ)

select(<point>|<polygon>)

例:

Mesh Object

```
@version 2.2
@warnings
@name MeshObjectAgent
@script generic
generic
{
  // 最初に読み込まれたオブジェクトから Mesh Object を作成します
  mesh = Mesh() || error("No Object Loaded!");
  // データメンバ
  info("name: ", mesh.name);
  info("filename: ", mesh.filename);
  // メソッド
  info("points: ", mesh.pointCount(1));
  info("polygons: ", mesh.polygonCount(1));
}
```
**6.4** LScript 日本語リファレンスマニュアル

# <span id="page-134-0"></span>第 7 章 : BONE OBJECT AGENTS

**BONE Object Mesh Object** Mesh Object Bone Object LScript Mesh Object mesh = Mesh(); // Mesh Object を作成 bone = mesh.bone(); // 親である Mesh Object から Bone Object を作成 注意 ເຮ 共通となるデータメンバとメソッド全てが Bone Object に適用できるわけではないという点に注意 してください。

# データメンバ

**restlength**

restlength

#### **innerlimit**

innerlimit flags[2] 'true'

#### **outerlimit**

innerlimit flags[2] 'true'

# **flags[]**

 $\lceil \text{lags}[\cdot] \rceil$ 

- [1] == ボーンがアクティブであれば true、そうでない場合には false
- [2] == ボーンが影響範囲が限定されていれば true、そうでない場合には false

### メソッド

#### **restparam(state)**

restparam(state)

POSITION, RIGHT, UP, FORWARD, ROTATION, SCALING, PIVOT, WPOSITION, WRIGHT, WUP, WFORWARD

**例:** 

```
@version 2.2
@warnings
@name boneObjectAgentTest
@script generic
generic
{
  // フレーム用の変数にフレーム 0 を設定します
  currTime = 0;// 一番目のオブジェクトから Mesh Object を作成します
  mesh = Mesh();
  // この mesh Object Agent から最初のボーンに対する Bone Object を作成します
  bone = mesh.bone();
  // ボーンの値が 'nil' になるまで全てのボーンを調べます
  while(bone)
  {
    // bone Object Agent にアクセスすることにより
   // 0 フレームにおけるカレントのボーンを表示します
   info("Bone Name: ", bone);
    // デフォルトの属性
    info("Bone Position: ",
   bone.getPosition(currTime));
   info("Bone Rotation: ",
   bone.getRotation(currTime));
    // 次のボーン移ります
   // ボーンが存在しなければ 'nil' になります
   bone = bone.next();
  }
}
```
# <span id="page-136-0"></span>第 8 章 : IMAGE OBJECT AGENTS

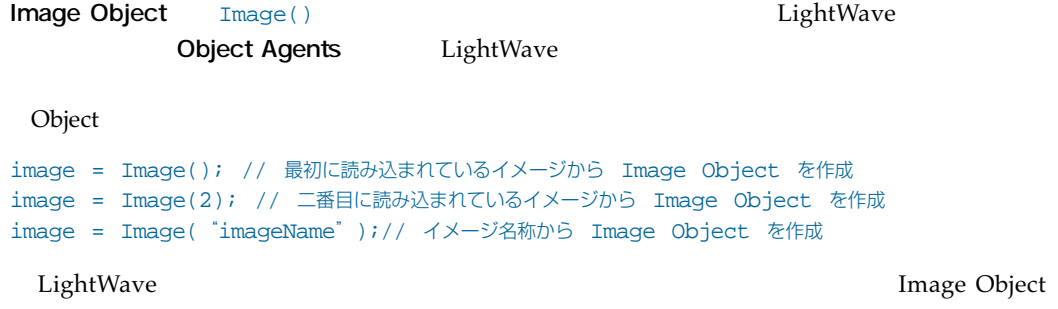

Agents

注意 共通となるデータメンバとメソッド全てが Image Object に適用できるわけではないという点に注 意してください。

データメンバ

#### **name**

nameにはインターフェイス上に表示されている。<br>これにはインターフェイス上に基づくります。

#### **isColor**

isColor to the color to the color of the color of the color of the color of the color of the color of the color

#### **width**

**height**

#### **hasAlpha**

hasAlpha は、画像にアルファデータが含まれているかを示すブール値のフラグを返します。こ

true alpha() alphaSpot()

#### メソッド

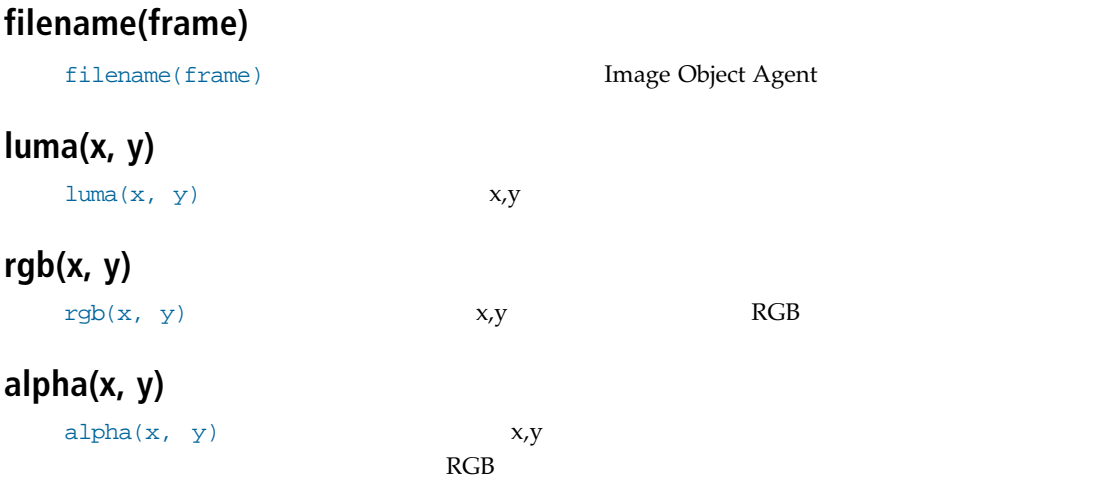

```
例:
```
Image Object

```
@version 2.2
@warnings
@script generic
@name ImageObjectAgentTest
generic
{
  // 最初に読み込まれたイメージから Image Object Agent を作成
  image = Image() || error("No images loaded!");
  // データメンバの表示
  info("Name: ", image.name);
  info("Width: ", image.width);
  info("Height: ", image.height);
  info("isColor: ", image.isColor);
  info("hasAlpha: ", image.hasAlpha);
}
```
# <span id="page-138-0"></span>第 9 章 : LIGHT OBJECT AGENTS

Light Objects Light() lgt = Light(); // 最初のライトから Light Object を作成 lgt = Light(2); // 二番目のライトから Light Object を作成 lgt = Light("Light1"); // 名称 "Light1" のライトから Light Object を作成 注意 **A** 共通となるデータメンバとメソッド全てが Light Object に適用できるわけではないという点に注意 してください。

```
データメンバ
```
**type**

 $\tt type$ DISTANTLIGHT POINTLIGHT SPOTLIGHT LINEARLIGHT AREALIGHT (

#### **shadowtype**

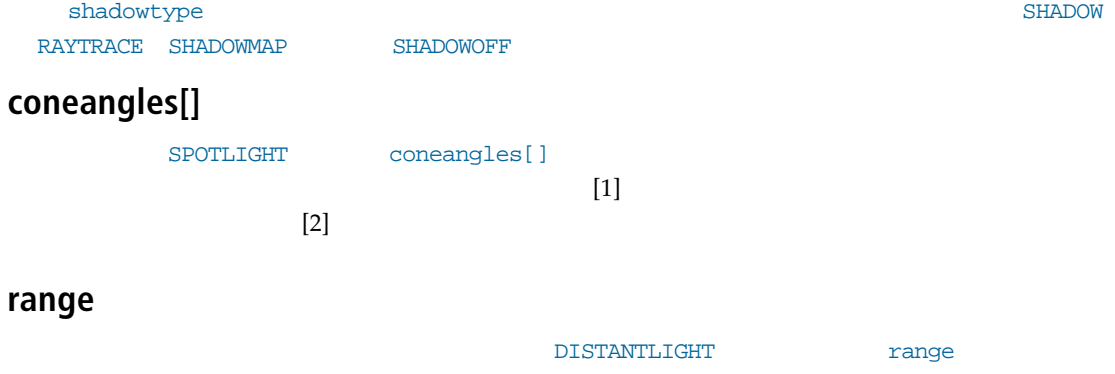

# **flags[]**

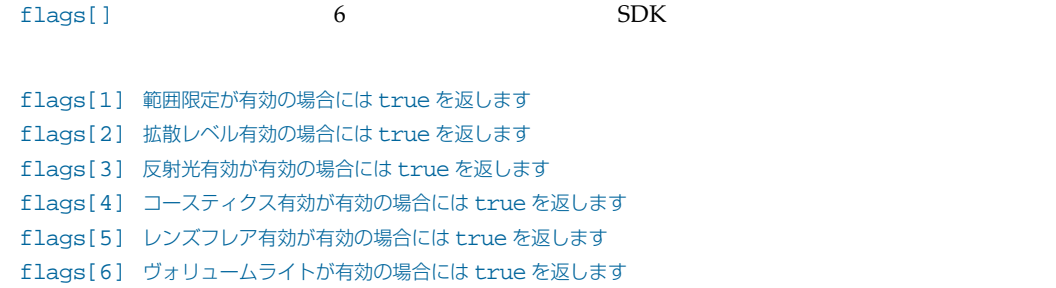

メソッド

# **ambient(time), rgbambient(time)**

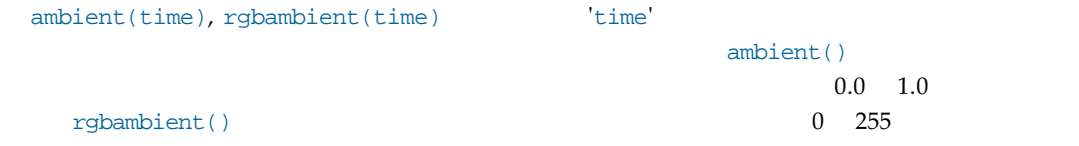

# **color(time), rgbcolor(time)**

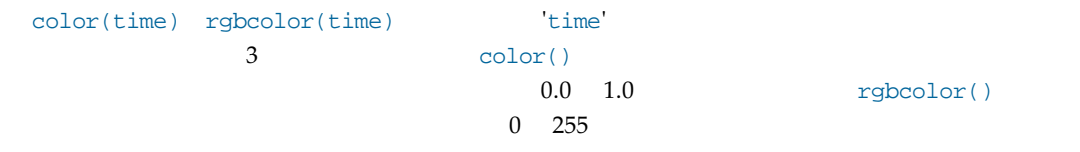

例:

Light Object Light Object

```
@version 2.2
@warnings
@name LightObjectAgentTest
@script generic
// 大域変数の設定
frame = 0;generic
{
  light = Light();
  // データメンバを表示
```

```
info("Name: ", light.name);
info("Type: ", light.type);
// メソッドを表示
info("Position: ", light.getPosition(frame));
info("Rotation: ", light.getRotation(frame));
info("Ambient: ", light.ambient(frame));
info("Color: ", light.color(frame));
```
}

**9.4** LScript 日本語リファレンスマニュアル

# <span id="page-142-0"></span>第 10 章 : CAMERA OBJECT AGENTS

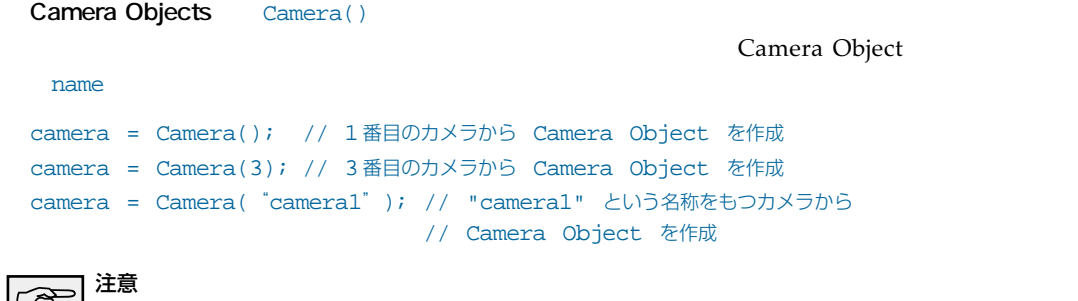

共通となるデータメンバとメソッド全てが Camera Object に適用できるわけではないという点に注 意してください。

メソッド

# **zoomFactor(time)**

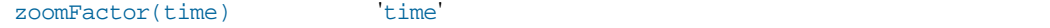

# **focalLength(time)**

focalLength(time) 'time'

# **focalDistance(time)**

focalDistance(time) time'

# **fStop(time)**

 $fStop(time)$  'time' F

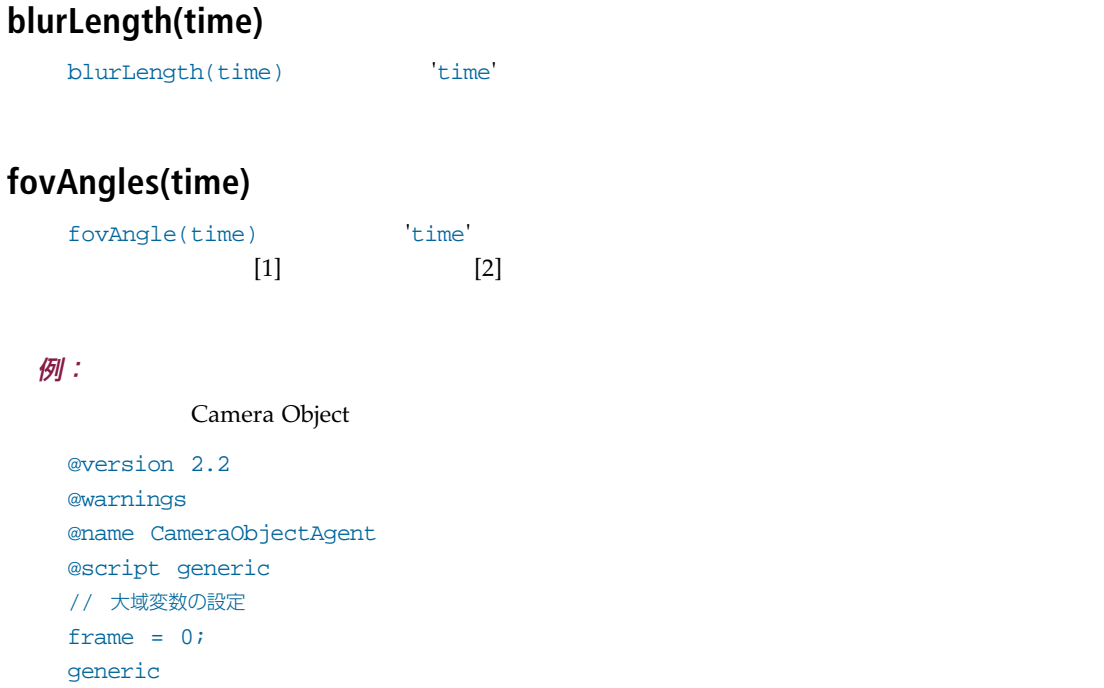

```
{
 camera = Camera();
 // データメンバを表示
 info("Name: ", camera.name);
 // メソッドを表示
 info("Position: ", camera.getPosition(frame));
 info("Rotation: ", camera.getRotation(frame));
 info("zoomFactor: ", camera.zoomFactor(frame));
 info("focalDistance: ", camera.focalDistance(frame));
 info("fStop: ", camera.fStop(frame));
}
```
# 第11章: SCENE OBJECT AGENTS

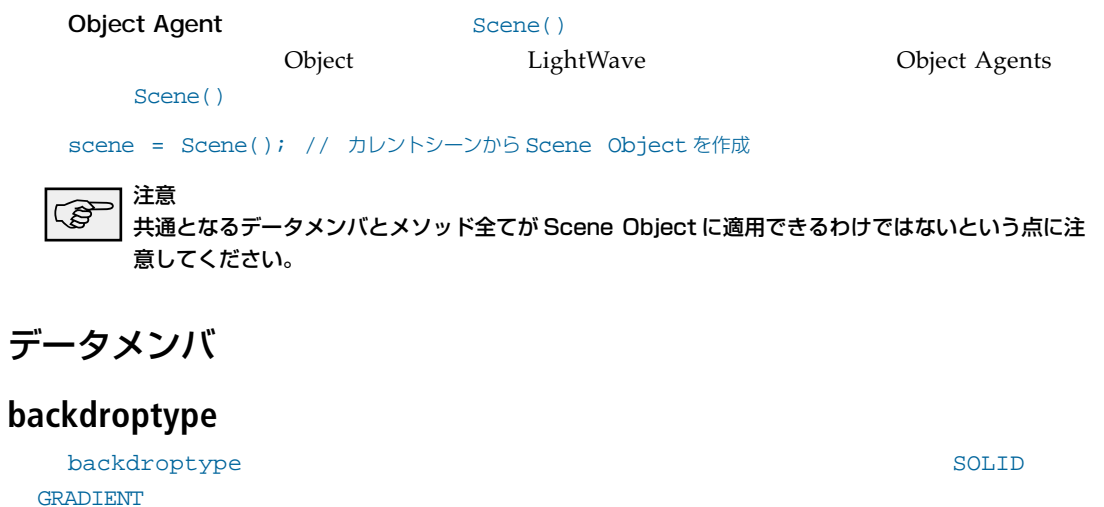

#### **compfg, compbg, and compfgalpha**

compfg compbg compfgalph

Image Object Agent  $\blacksquare$ 

#### **currenttime**

currenttime

#### **dynamicupdate**

dynamicupdate

DYNUP\_OFF DYNUP\_DELAYED DYNUP\_INTERACTIVE

### **displayopts[]**

displayopts[]

```
displayopts[1] モーションパス表示がオンの場合はブール値'true'
displayopts[2] ハンドル表示がオンの場合はブール値'true'
displayopts[3] IK チェイン表示がオンの場合はブール値'true'
displayopts[4] パッチ外郭表示がオンの場合はブール値'true'
displayopts[5] セーフエリア表示がオンの場合はブール値'true'
displayopts[6] フィールドチャート表示がオンの場合はブール値'true'
```
#### **filename**

filename

### **fogtype**

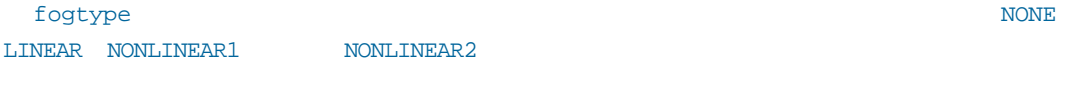

#### **fps**

fps  $/$  30

#### **framestart, renderstart**

framestart renderstart

#### **framestep, renderstep**

framestep renderstep

#### **frameend, renderend**

frameend renderend

#### **frameheight**

frameheight

### **framewidth**

framewidth

### **generalopts[]**

generalopts[]

```
generalopts[1] ツールバー非表示が有効であればブール値 'true'
generalopts[2] ツールバー位置右側が有効であればブール値 'true'
generalopts[3] その場でペアレントが有効であればブール値 'true'
generalopts[4] 端数フレームを許可が有効であればブール値 'true'
generalopts[5] スライダにキー表示が有効であればブール値 'true'
generalopts[6] 実レートで再生が有効であればブール値 'true'
```
#### **limitedregion[]**

limitedregion[]には、シーンの限定範囲の位置を表す要素4の整数配列が入っています。

 $[1] == x0$  $[2] == y0$  $[3] == x1$  $[4] == y1$ 

#### **minsamplesperpixel**

minsamplesperpixel  $1$ 

#### **maxsamplesperpixel**

```
maxsamplesperpixel
1
```
**name**

**pixelaspect**

 $\overline{\phantom{a}}$ 

#### **previewstart, previewend, previewstep**

previewstart previewend previewstep LightWave

#### **recursiondepth**

recursiondepth

#### **rendertype**

rendertype

WIRERENDER QUICKRENDER REALISTICRENDER

#### **renderopts[]**

renderopts[]には、シーンに関するカレントオプションを表す要素8のブール配列が入ってい

- [1] 影トレースがアクティブな場合は true
- [2] 反射トレースがアクティブな場合は true
- [3] 屈折トレースがアクティブな場合は true
- [4] フィールドレンダリングがアクティブな場合は true
- [5] リバースフィールドレンダリングがアクティブな場合は true
- [6] モーションブラーがアクティブな場合は true
- [7] 被写界深度がアクティブな場合は true
- [8] 範囲限定がアクティブな場合は true

#### **totalpoints**

totalpoints

#### **totalpolygons**

totalpolygons

### メソッド

### **backdropRay(time,ray)**

backdropRay(time,ray)

 $\Gamma$ ay tay

#### **backdropColor(time)**

backdropColor(time)

#### **backdropSqueeze(time)**

backdropSqueeze(time)

### **firstSelect(), nextSelect()**

firstSelect() nextSelect()

Layout Object Agent firstChild() nextChild()

qetSelect()

#### **fogMinDist(time)**

fogMinDis(time)

#### **fogMaxDist(time)**

fogMaxDis(time)

#### **fogMinAmount(time)**

fogMinAmount(time)

 $0.0 \quad 1.0$ 

#### **fogMaxAmount(time)**

fogMaxAmount(time)  $0.0 \t 1.0$ 

#### **fogColor(time)**

fogColor(time)

### **getSelect()**

getSelect()

getSelect() Secret()

MESH BONE LIGHT

CAMERA

firstSelect() nextSelect()

#### **renderCamera(time)**

renderCamera(time) Camera Object Agent

#### **schemaPosition()**

schemaPisition()

 $XY \longrightarrow 2\mathbb{Z}}$ 

CommandSequence SchematicPosition()

#### **visibility()**

visibility()

```
VIS_VISIBLE
VIS HIDDEN
VIS_BOUNDINGBOX
VIS_VERTICES
VIS WIREFRAME
VIS_FFWIREFRAME
VIS_SHADED
VIS_TEXTURED
```
#### 例:

Scene Object firstSelect() nextSelect()

```
@version 2.2
@warnings
@name SceneObjectAgent
@script generic
// 大域変数の設定
frame = 1;
generic
\{screen = scene()// データメンバの表示
  info("Filename: ", scene.filename);
  info("Total Points: ", scene.totalpoints);
  info("Total Polygons: ", scene.totalpolygons);
  // メソッドの表示
  info("RenderCamera: ", scene.renderCamera(frame));
  info("BackdropColor: ", scene.backdropColor(frame));
  // firstSelect() と nextSelect() メソッドを使用して
  // オブジェクトを循環します
  obj = scene.firstSelect();
  while(obj)
  {
    info(obj);
    obj = scene.nextSelect();
  }
}
```
**11.8** LScript 日本語リファレンスマニュアル

# 第 12 章 : VARIABLE MESSAGES

### メソッド

#### **size()**

size()

<integer>

<number>

<string>

 $<$ vector> 1

<array>

#### **count()**

count()

- <integer> 1
- $<$ number $> 1$
- $<$ vector> 1
- <string>

<array>

#### **asInt()**

asInt()

#### **asNum()**

asNum()

**12.2** LScript 日本語リファレンスマニュアル

#### **asStr()**

asStr()

### **asVec()**

asVec()

# **pack()**

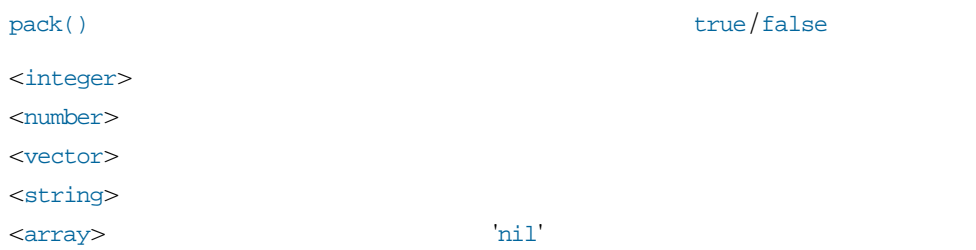

# **trunc()**

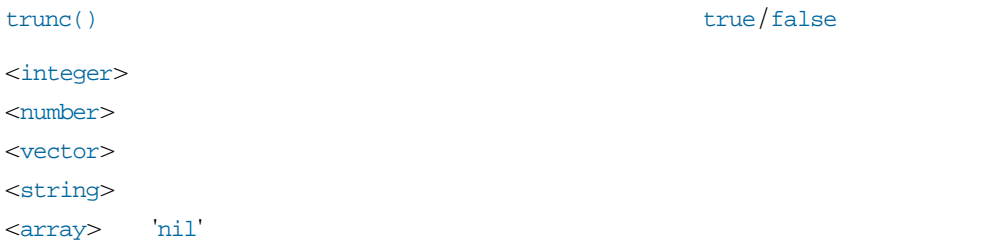

### **sortA()**

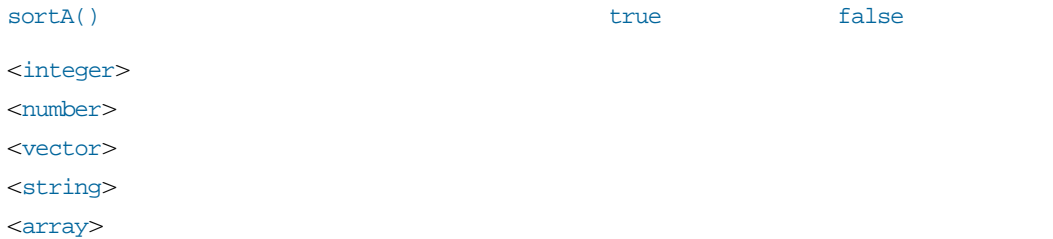

# **sortD()**

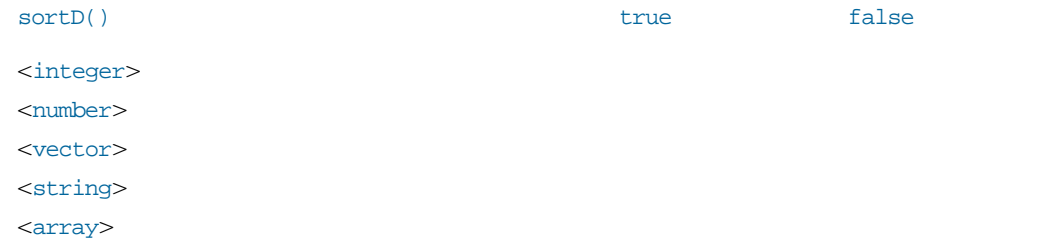

# **isNil()**

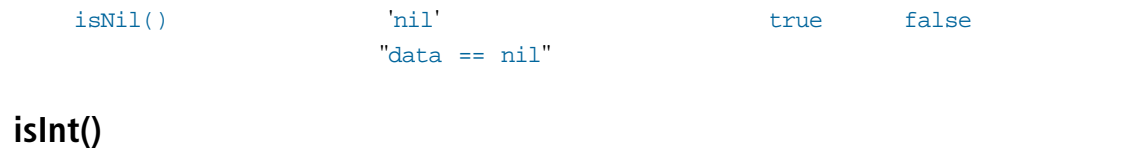

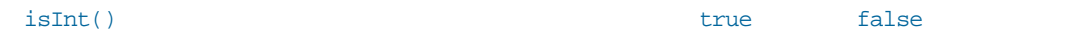

# **isNum()**

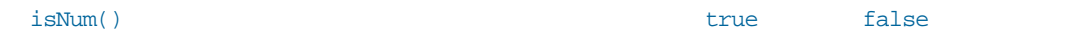

# **isStr()**

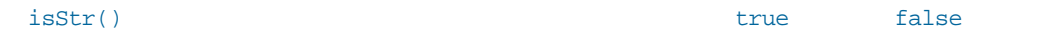

# **isVec()**

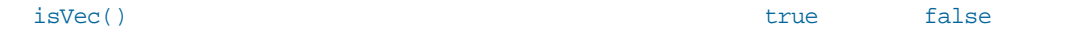

#### **reduce()**

reduce ( )  $\overline{\phantom{a}}$ 

```
\mathbb{P}^{\mathbb{P}^{\mathbb
```

```
reduce() IDsortA() reduce()
  ...
  for(x = 1/x \le pointCnt;x++)
  {
     rawPolys = points[x].polygon();
   polyCnt = rawPolys.count();
    for(y = 1;y \leq polyCnt;y++)
     polySelect += rawPolys[y];
  }
  polySelect.sortA();
  polySelect.reduce();
  ...
例:
   8 and 8 or 92\sqrt{2} and 10\sqrt{2} and 10\sqrt{2} and 10\sqrt{2} and 10\sqrt{2} and 10\sqrt{2} and 10\sqrt{2} and 10\sqrt{2} and 10\sqrt{2} and 10\sqrt{2} and 10\sqrt{2} and 10\sqrt{2} and 10\sqrt{2} and 10\sqrt{2} and 10\sqrt{2} 
trunc()
  q[8] = \text{nil};q[2] = 1.5; q[4] = "Bob"; q[5] = <1,2,3>;</math>info(q.size());
  info(q.count());
  info(q);
  q.pack();
  info(q);
  q.trunc();
  info(q);
  8
  3
  (nil) 1.5 (nil) "Bob" <1,2,3> (nil) (nil) (nil)
  1.5 "Bob" <1,2,3> (nil) (nil) (nil) (nil) (nil)
  1.5 "Bob" <1,2,3>
```
# 第 13 章 : FILE OBJECT AGENTS

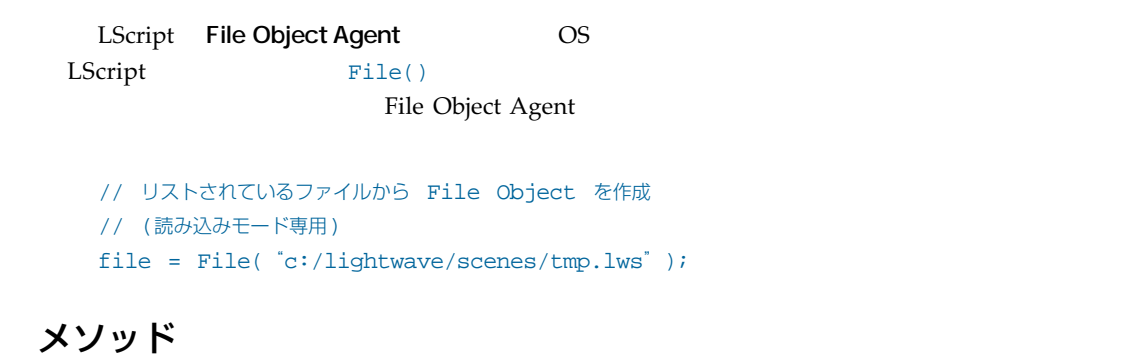

#### **open(string, mode)**

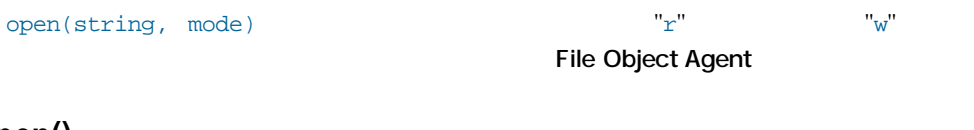

### **IsOpen()**

IsOpen()

#### **reopen(mode)**

reopen(mode)  $"r"$   $"w"$ 

#### **close()**

close()

#### **eof()**

eof() the contraction of the contraction of the contraction of the contraction of the contraction of the contraction of the contraction of the contraction of the contraction of the contraction of the contraction of the con

**13.2** LScript 日本語リファレンスマニュアル

#### **rewind()**

rewind() /

#### **name()**

name()  $\overline{a}$ 

# **write(dataType[,itemN]), writeln(dataType[,itemN])**

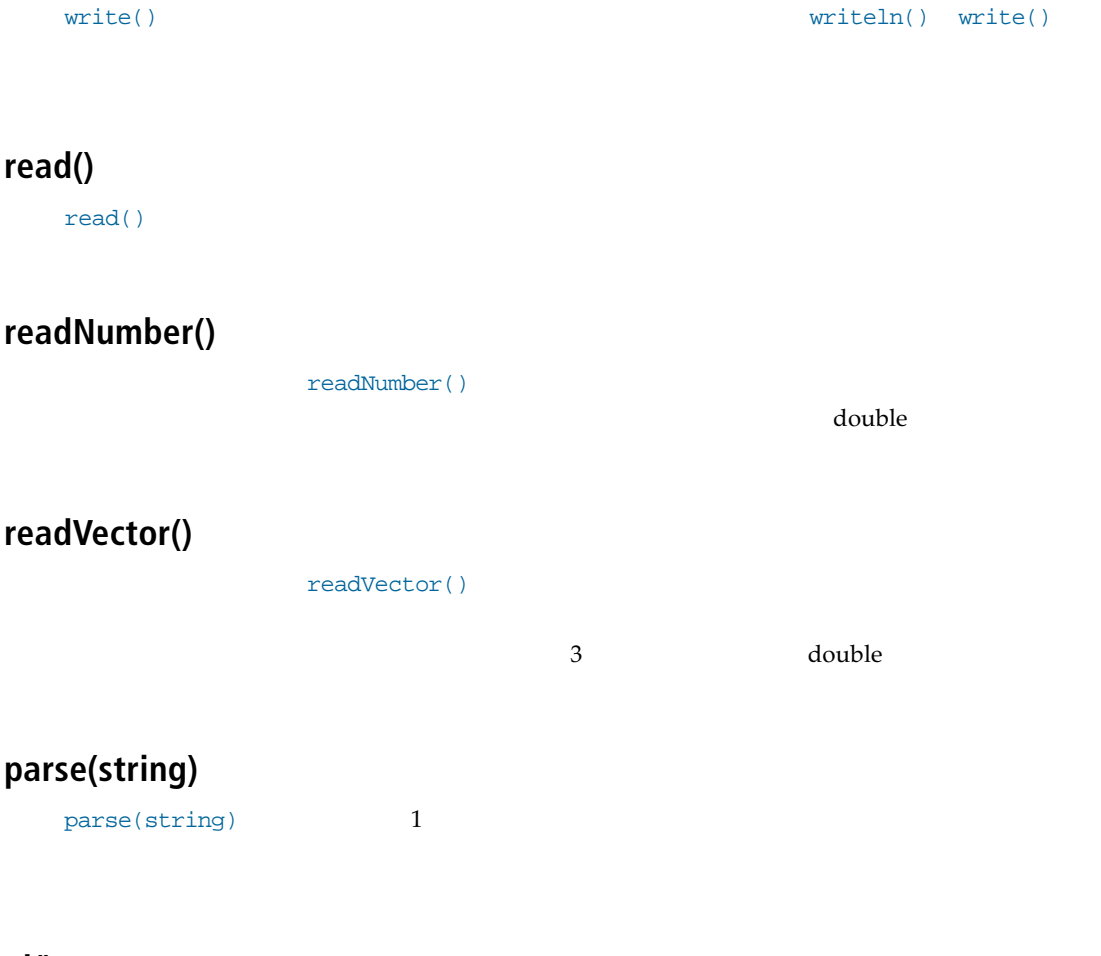

#### **nl()**

nl()

### **linecount()**

linecount()

**line([integer])**

line([integer])

**readInt()**

readInt()

**readByte()**

readBytes()

**writeNumber(number)**

writeNumber(number)

 $\alpha$  double

**writeInt(integer)**

writeInt(number)

**writeByte(integer)**

writeByte(number)

**13.4** LScript 日本語リファレンスマニュアル

#### **offset([integer[,method]])**

offset([integer[,method]])  $\alpha$  of  $\beta$  and  $\beta$  of  $\beta$  and  $\beta$  of  $\beta$  and  $\beta$  of  $\beta$  and  $\beta$  and  $\beta$  and  $\beta$  and  $\beta$  and  $\beta$  and  $\beta$  and  $\beta$  and  $\beta$  and  $\beta$  and  $\beta$  and  $\beta$  and  $\beta$  and  $\beta$  and  $\beta$  and  $\beta$  and  $\beta$  and  $\beta$  and

```
\tt FROMSTART
```
FROMEND

FROMHERE **FROMHERE** 

#### **例:**

```
@version 2.2
@warnings
@script generic
@name FileObjectAgentTest
// 大域変数はここに
generic
\sqrt{2}file = "C:/newtek/scenes/benchmark/DOF.lws";
  f = File(file,"r") || error("ファイルが開けません'",file,"'");
  if(f.linecount())
  \left\{ \right.// メソッドの値を表示
    info("Linecount: ", f.linecount());
    // 開始行を読み込んで表示
    line1 = f.read();if(line1 != "LWSC")error("有効な LightWave Scene ではありません!");
    else
      info("line1: ", line1);
    // 次の行を読み込んで表示
    line2 = f.read();
    info("line2: ", line2);
  }
}
```
# 第 14 章 : VERTEX MAP OBJECT AGENTS

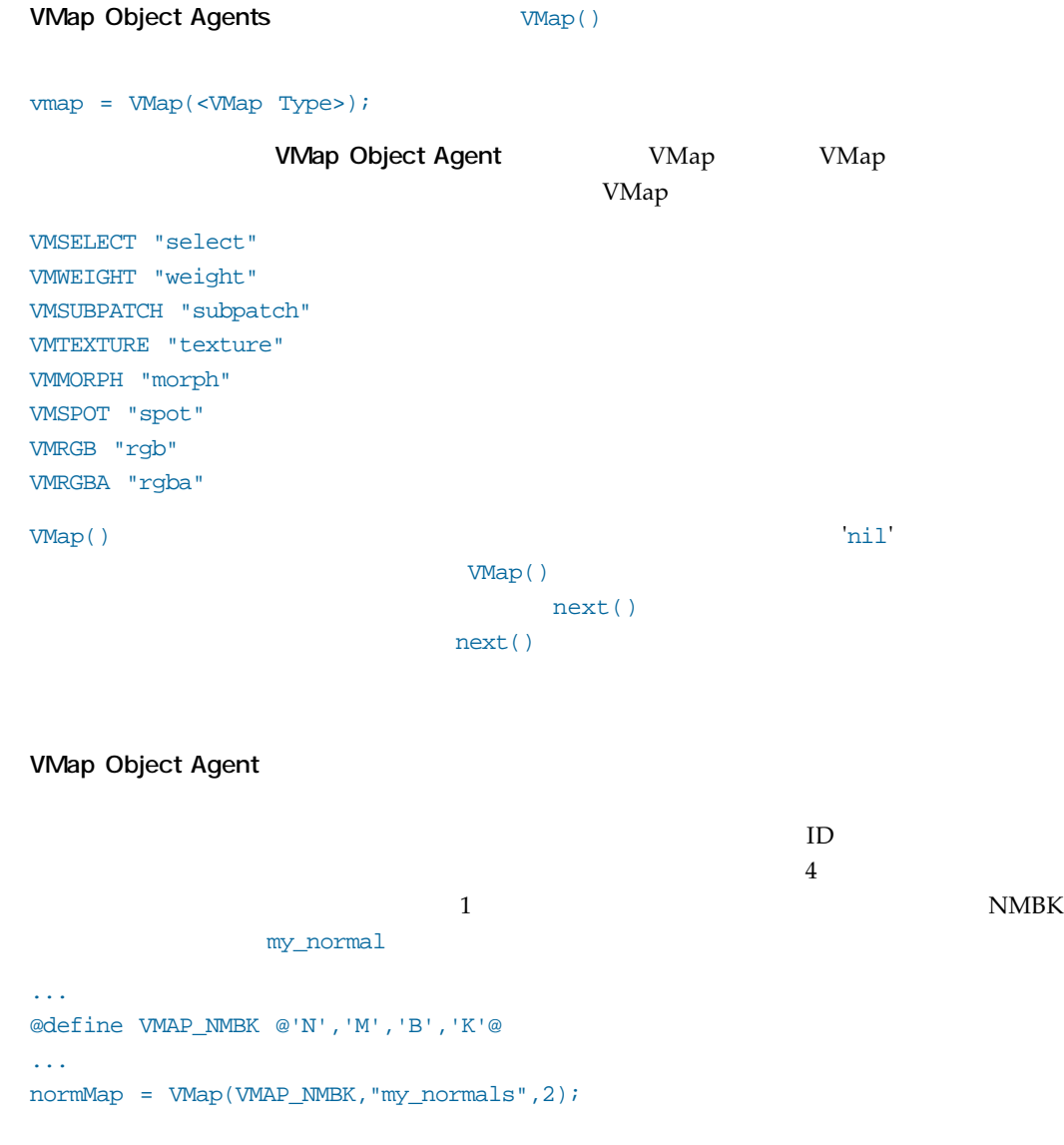

**14.2** LScript 日本語リファレンスマニュアル

VMap ( ) コンストラクタは、モードに関係なく(カスタムである)

 $m1$ 

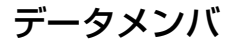

#### **name**

name **Object Agent** 

#### **dimensions**

dimensions  $0$ 

#### **type**

type **Object Agent** VMSELECT VMWEIGHT

### メソッド

#### **count()**

count() **Object Agent** 

#### isMapped(<point>)

isMapped(<point>) ID true false

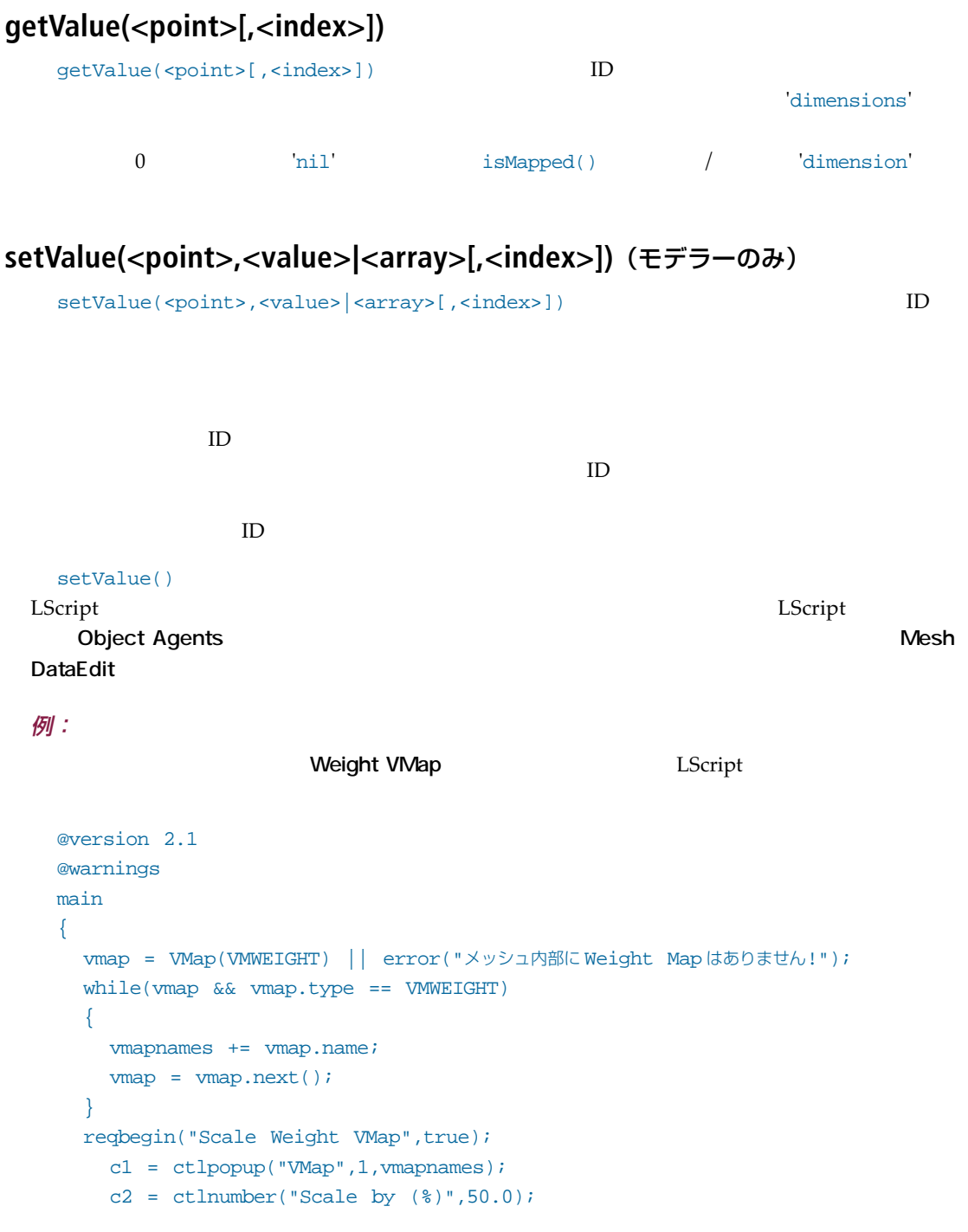

```
return if !reqpost();
      vndx = getvalue(cl)iamount = getvalue(c2) / 100.0;reqend();
    vmap = VMap(vmapnames[vndx]) || error("Could not instance VMap
'",vmapnames[vndx],"'!");
    selmode(USER);
    moninit(editbegin());
    foreach(p,points)
    {
      if(vmap.isMapped(p))
      {
        values = vmap.getValue(p);
        for(x = 1/x \leqvmap.dimensions;x++)
        values[x] *= amount;
        vmap.setValue(p,values);
      }
      monstep();
    }
    monend();
    editend();
  }
```
# 第15章 : POINT と POLYGONS OBJECT AGENTS

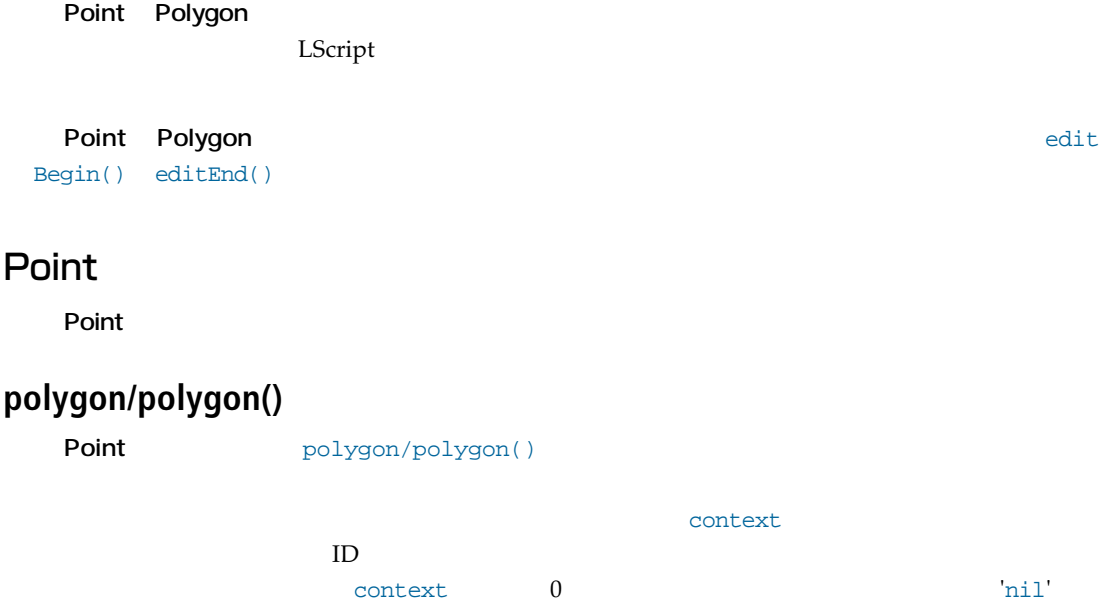

#### **x, y, z**

 $x, y, z$ 

**15.2** LScript 日本語リファレンスマニュアル

# Polygon

**Polygon** 

#### **surface**

 $\textrm{surface}$ 

LScript

### **pointCount**

 $pointCount$ 

### **layer**

layer that the control term in the control term in the control term in the control term in the control term in

# **points[]**

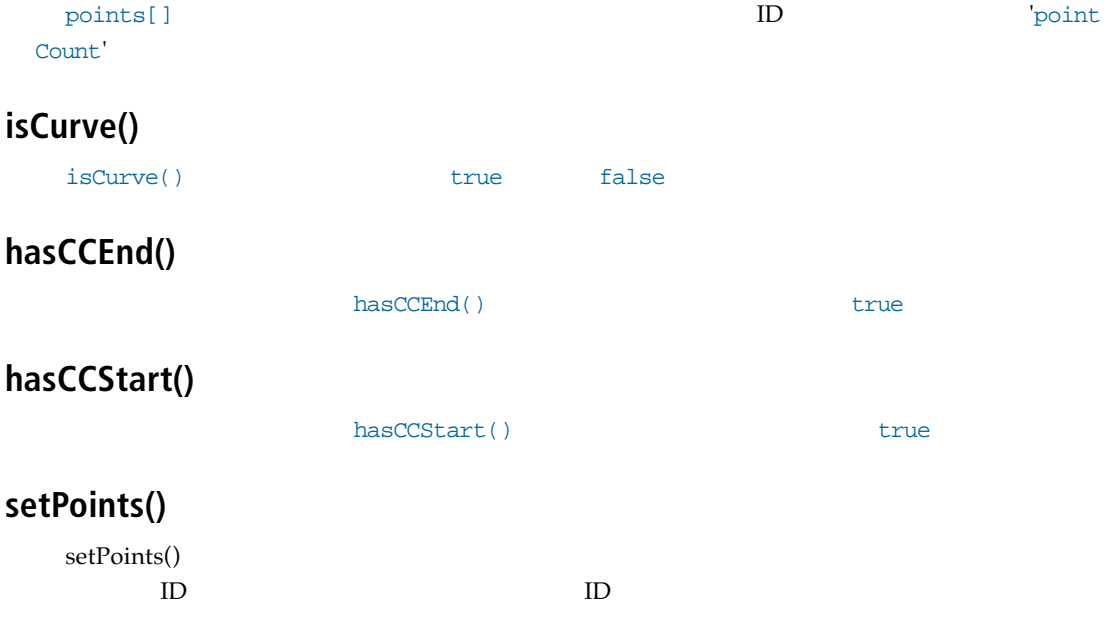

# 第 16 章 : CONTROL OBJECT AGENTS

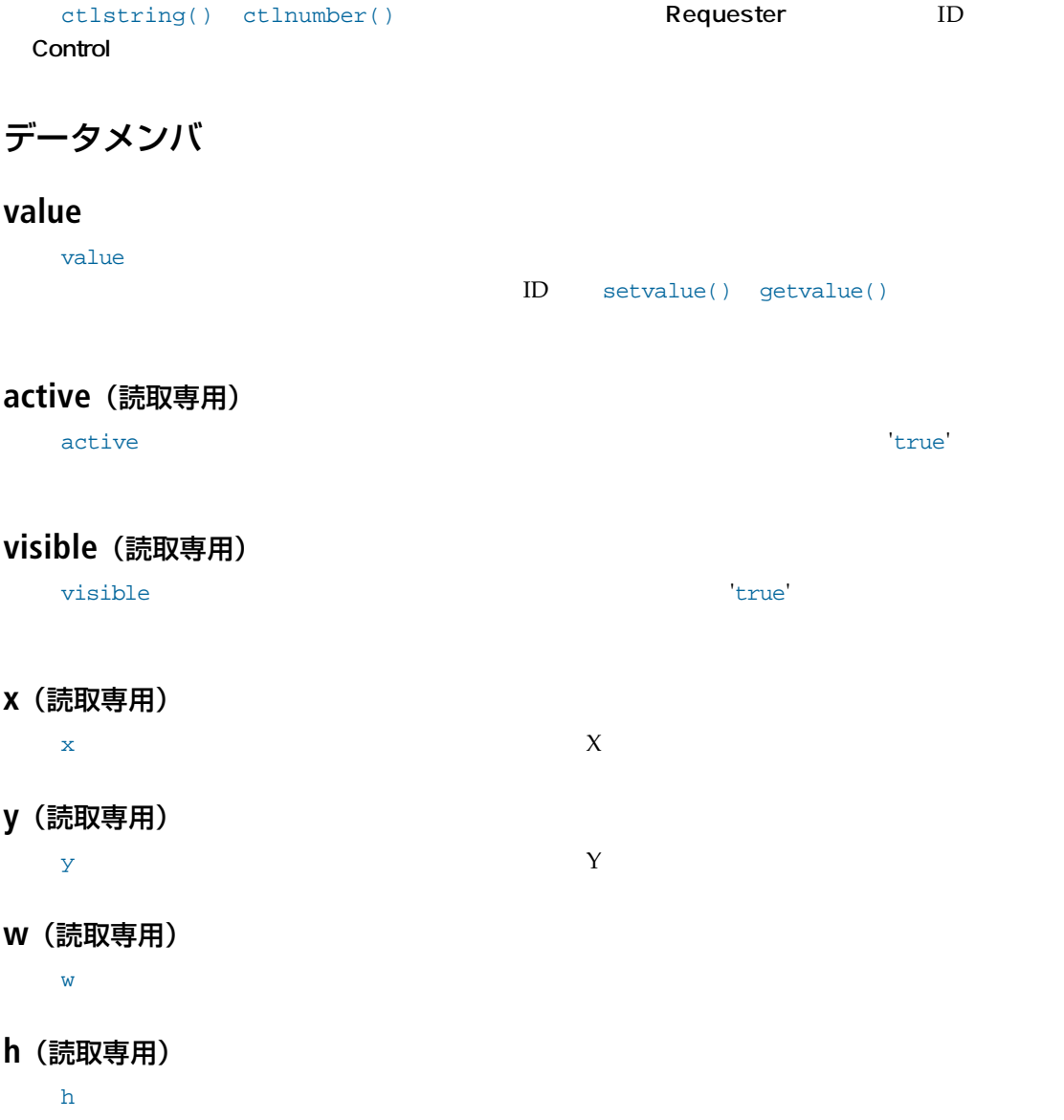

### メソッド

### **active([Boolean])**

active([Boolean]) Boolean にっぽんこうかがく こうしょうかい しゅうしょう あいしゅう あいしゅう あいしゅう しゅうしゅう しゅうしゅう しゅうしゅう しゅうしゅう しゅうしゅう 'true'

### **visible([Boolean])**

```
visible([Boolean])
Boolean にはコントロールが言うとなっています。<br>Boolean
'true'
```
#### **position(column, row)**

```
position(column, row)
\overline{N}visible()
```
#### 例:

**Control Object Agents** 

```
generic
{
  // 全ての処理はここで行います
  reqbegin("<Requester Title>");
    c0 = ctlinteger("Integer Control",1);
    c1 = ctlnumber("Number Control",1.0);
    c2 = ctlstring("String Control","my string");
    c3 = ctlcheckbox("Checkbox Control",true);
    c4 = ctlpopup("Popup control",1,@"Item 1","Item 2","Item 3"@);
    return if !reqpost();
    info(c0.value);
    info(cl.x);info(c2.y);
    info(c3.w);info(c4.h);
  reqend();
}
```
# 第 17 章 : SHADER OBJECT AGENTS

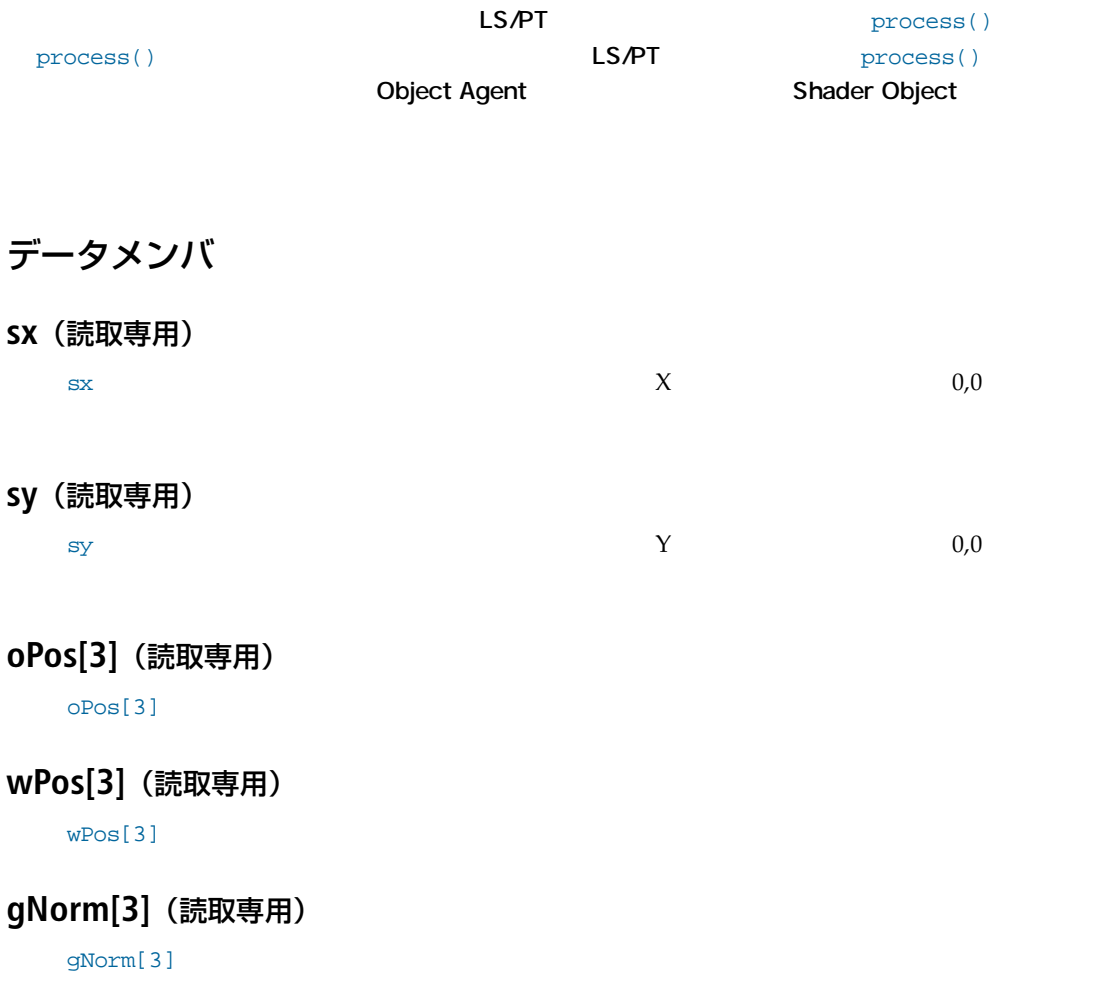

**17.2** LScript 日本語リファレンスマニュアル

#### **spotSize**(読取専用)

spotSize that the contract  $\mathcal{A}$ 

#### **raySource[3]**(読取専用)

raySource[3]

#### **rayLength**(読取専用)

rayLength

#### **cosine**(読取専用)

cosine two states that the two states are two states and a state  $\sim$ 

#### **oXfrm[9]**(読取専用)

 $\alpha$ Xfrm[9] $\alpha$ 

#### **wXfrm[9]**(読取専用)

wXfrm[9] $\times$ 

### **objID**(読取専用)

**objID Object Agent** 

#### **polNum**(読取専用)

polNum は、シェーディングされるオブジェクトのポリゴン数値です。これは通常のポリゴン数値です。これは通常のポリゴン数値です。これは通常のポリゴン数値です。これは通常のポリゴン数値です。これは通常の

### **wNorm[3]**

wNorm $[3]$ 

# **color[3]** color[3] [1] [2] [3]  $1.0 \quad 100\%$ **luminous** luminous  $1.0 \t100\%$ **diffuse** diffuse  $1.0 \t100\%$ **specular**  ${\rm specular} \hspace{2.5cm} 1.0 \hspace{2.5cm} 100\%$ **mirror** mirror  $1.0 \quad 100\%$ **transparency** transparency  $1.0 \t100\%$ **eta** eta  $1.0 \quad 100\%$ **roughness** roughness  $1.0 \t100\%$

**17.4** LScript 日本語リファレンスマニュアル

### メソッド

### **illuminate(light,position)**

illuminate(light,position)

 $(1-3)$   $[1-3]$   $[4-6]$ 

### **raytrace(position,direction)**

raytrace(position,direction)

 $[2-4]$  4  $-1.0$ 

direction

#### **raycast()**

raycast() raytrace()

 $[1]$ 

#### 例:

```
Shader Object
```
process() Shader Object sa

```
// LS/PT: Blotch by Bob Hood
//
// Stick a colored spot on a surface
// (based on the sample Shader plugin
// shipped with the LightWave 4.0 SDK)
//
// Updated 04.22.98 Bob Hood
@version 2.0
color;
center;
radius;
softness;
r2, piOverR;
create
{
  color[1] = 0.9;
  color[2] = 0.0;color[3] = 0.2;center[1] = 0.0;
  center[2] = 0.0;
  center[3] = 0.0;
  radius = 1.5;
  softness = 0.5;
}
init
{
 r2 = radius * radius;
  pioverR = 3.1416 / radius;
}
flags
{
  return(COLOR); // テクスチャのカラーの修正します
}
process: sa
// 'sa' は Shader Object のインスタンスです
{
  localr2 = 0.0;for(i = 1; i \le 3; i++){
```

```
d = sa. oPos[i] - center[i];d = d * d;if(d > r2)return;
    localr2 += d;}
  if(localr2 > r2)
   return;
  d = sqrt(localr2)id = cos(d * piOverR) * softness;
  if(d > 1.0)d = 1.0;a = 1.0 - d;
  for(i = 1; i \le 3; i++)sa.color[i] = sa.color[i] * a + color[i] * di}
options // ここがインターフェイスコードとなります
{
  reqbegin("Blotch");
    clr = <integer(color[1] * 255),
    integer(color[2] * 255),
    integer(color[3] * 255)>;
    cntr = \text{center}[1], \text{center}[2], \text{center}[3]c1 = ctlrgb("Blotch color",clr);
    c2 = ctlvector("Blotch center",cntr);
    c3 = ctlnumber("Radius",radius);
    c4 = ctlnumber("Softness",softness);
    if(reqpost())
    \left\{ \right.clr = getvalue(cl);color[1] = clr.x / 255;
      color[2] = clr.y / 255;color[3] = clr.z / 255;
      cntr = getvalue(c2);center[1] = entr.x;center[2] = entry;center[3] = <math>cntr.z</math>;radius = qetvalue(c3);
      softmax = getvalue(c4);r2 = radius * radius;
      piOverR = 3.1416 / radius}
  reqend();
}
save: what, io
```

```
{
  if(what == OBJECTMODE)
  {
    io.writeNumber(color[1]);
    io.writeNumber(color[2]);
    io.writeNumber(color[3]);
    io.writeNumber(center[1]);
    io.writeNumber(center[2]);
    io.writeNumber(center[3]);
    io.writeNumber(radius);
    io.writeNumber(softness);
  }
}
load: what,io
{
  if(what == OBJECTMODE) // オブジェクトファイルの処理
  {
    color[1] = io.readNumber();
    color[2] = io.readNumber();
    color[3] = io.readNumber()center[1] = io.readNumber();
    center[2] = io.readNumber();
    center[3] = io.readNumber();
    radius = io.readNumber();
    softness = io.readNumber();
  }
}
```
**17.8** LScript 日本語リファレンスマニュアル

# 第 18 章 : SURFACE OBJECT AGENTS

```
Surface()
      Object Agent
 surfObj = Surface();
 \text{Surface(}) \blacksquaresurfObj = Surface(1);\mathbf{h}surfName = Surface( "Surface Name" );
 Mesh Object Agent
 meshObj = Mesh("cow");
 surfNames = Surface(meshObj);
             1 Mesh Object Agent 2
```
meshObj = Mesh("cow"); surfNames = Surface(meshObj, "New Surface"); **18.2** LScript 日本語リファレンスマニュアル

#### 定数値

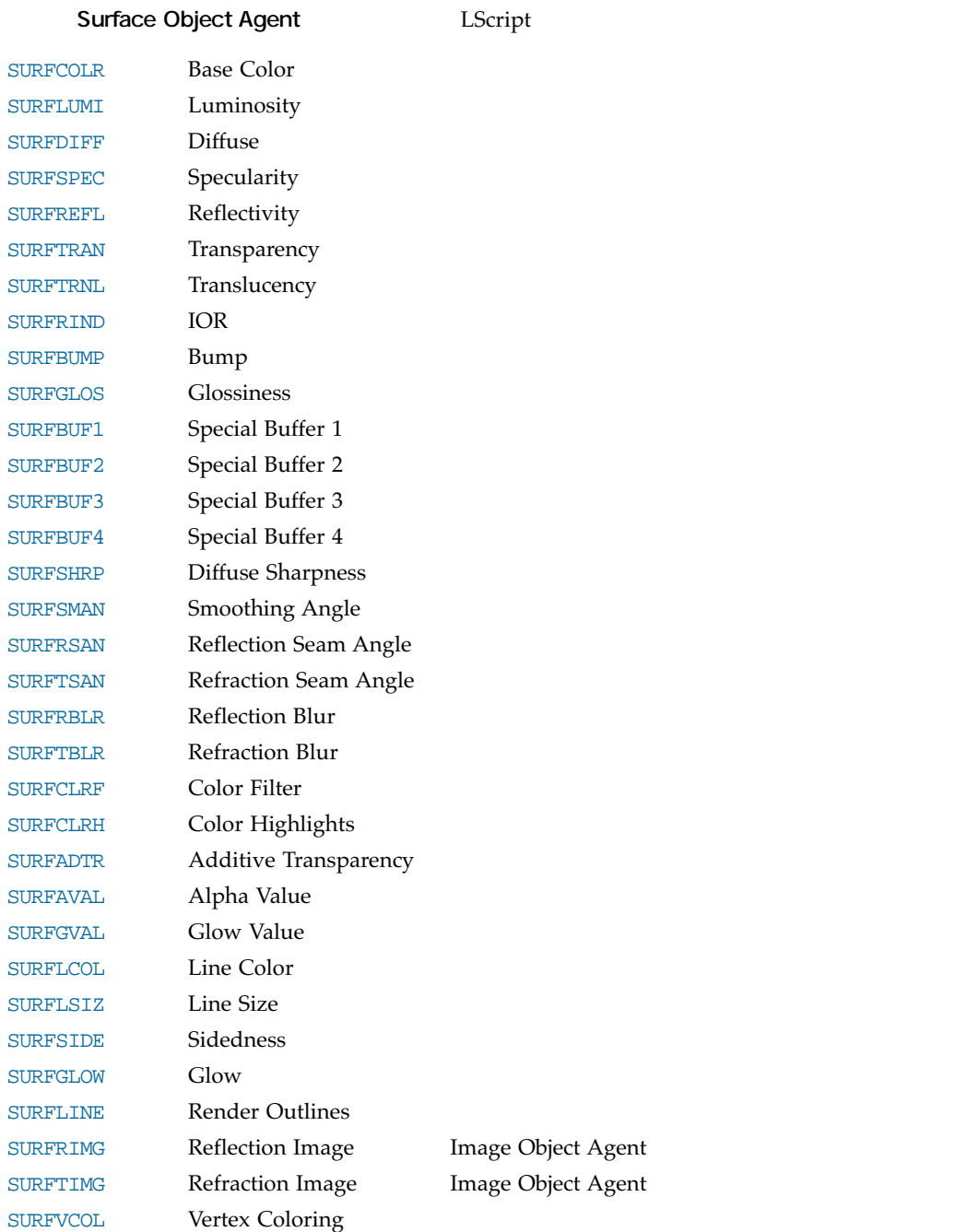

### データメンバ

**name**

name

### メソッド

#### **getValue(channel)**

getValue(channel)

#### **getEnvelope(channel)**

#### **getTexture(channel)**

getTexture(channel) **Texture Object Agent** 

 $\mathbf{nil}'$ 

#### 例:

Surface Object Agent LightWave "objects geography genearth earth.lwo" @version 2.5 @warnings @script generic

objName = "Earth"; surfName = "GlobeSurface"; generic { // Mesh Object Agent を作成  $meshObj = Mesh(objName);$ if(meshObj) { // Surface Object Agent を作成 surfObj = Surface(surfName);

getEnvelope(channel)は、指定したチャンネルに割り当てられている**Envelope Object Agent**

 $\mathbf{nil}$ 

```
if(surfObj)
    {
      // 値を取得
      colr = surfObj.getValue(SURFCOLR);
      lumi = surfObj.getValue(SURFLUMI);
      diff = surfObj.getValue(SURFDIFF);
      spec = surfObj.getValue(SURFSPEC);
      refl = surfObj.getValue(SURFREFL);
      trans = surfObj.getValue(SURFTRAN);
      // ここで値を表示
      info(colr);
    }
    else
        error("This is not the ", surfName, "surface!");
 }
 else
   error("This is not the ", objName, "object!");
}
```
# 第 19 章 : TEXTURE LAYER OBJECT AGENTS

**TextureLayer Object Agent Texture Object Agent Texture Object Agent** 

### 定数値

#### TextureLayer Object Agent **TextureLayer Object Agent**

TXLRPOSITION Position TXLRROTATION Rotation TXLRSIZE Size TXLRFALLOFF Falloff TXLRPROJECT Projection TXLRAXIS Texture Axis TXLRWWRAP Width Wrap TXLRHWRAP Height Wrap TXLRCOORD Coordinate System : 1==  $2 == 72$ TXLRIMAGE Image Image Image Object Agent TXLRVMAP VMap VMap Object Agent TXLREFOBJ Reference Object Layout Object Agent TXLROPACITY Opacity TXLRANTIALIAS Antialias TXLRAAVALUE Antialias Threshold TXLRPIXBLEND Pixel Blending TXLRWREPEAT Width Repeat TXLRHREPEAT Height Repeat

#### TXLRPROJECT

TXPJPLANAR TXPJCYLINDRICAL **TXPJSPHERICAL** TXPJCUBIC TXPJFRONT TXPJUVMAP

#### TXLRWREPEAT TXLRHREPEAT

TXRPRESET TXRPREPEAT **TXRPMIRROR** TXRPEDGE

データメンバ

TextureLayer Object Agent

#### **type**

type

TXTRIMAGE, TXTRPROCEDURE
TXTRGRADIENT

#### メソッド

#### **getValue(channel)**

getValue(channel)

#### **setValue(channel, value)**

setValue(channel, value)

#### 例:

```
TextureLayer Object Agents
```
" objects geography

```
genearth earth.lwo"
@version 2.5
@warnings
@script generic
objName = "Earth";
surfName = "GlobeSurface";
generic
{
  // Mesh Object Agent を作成
  meshObj = Mesh(objName);
  if(meshObj)
   {
     // Surface Object Agent を作成
     surfObj = Surface(surfName);
     if(surfObj)
     {
       // Texture Object Agent を作成
       texObj = surfObj.getTexture(SURFCOLR);
       if(texObj)
       {
         // TextureLayer Object を作成
         texLayerObj = texObj.firstLayer();
         if(texLayerObj.type == TXTRIMAGE)
         {
           imageObj = texLayerObj.getValue(TXLRIMAGE);
           info(imageObj.filename(1));
         }
         else
           error("Not a valid image layer!");
       }
       else
         error("Not a valid texture layer!");
     }
     else
       error("This is not the ", surfName, " surface!");
   }
  else
     error("This is not the ", objName, " object!");
}
```
**19.4** LScript 日本語リファレンスマニュアル

# 第 20 章 : TEXTURE OBJECT AGENTS

**Texture Object Agent Surface Object Agent** getTexture() Object Agent

定数

以下は**Texture Object Agent**で使用するためLScriptで定義されているチャンネル定数値です。

TXTRIMAGE Image Texture type TXTRPROCEDURE Procedural Texture type TXTRGRADIENT Gradient Texture type

データメンバ

Texture Object Agents

### メソッド

#### **setChannelGroup(Channel Group Object Agent)**

setChannelGroup (Channel Group Object Agent) Object Agent

### **getChannelGroup()**

getChannelGroup() Channel Group Object Agent

**firstLayer()**

firstLayer() TextureLayer Object Agent

#### **nextLayer(TextureLayer Object Agent)**

nextLayer(TextureLayer Object Agent) TextureLayer TextureLayer Object Agent

#### **addLayer(layer type)**

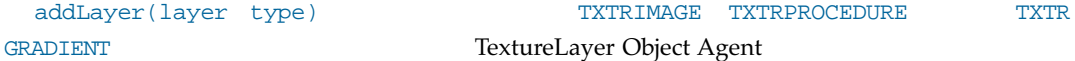

#### 例:

#### Texture Object Agent

LightWave

```
" objects geography genearth earth.lwo"
   @version 2.5
   @warnings
   @script generic
   objName = "Earth";
   surfName = "GlobeSurface";
   generic
   {
     // Mesh Object Agent の作成
     meshObj = Mesh(objName);
     if(meshObj)
     {
       // Surface Object Agent の作成
       surfObj = Surface(surfName);
       if(surfObj)
        {
         // Texture Object Agent の作成
         texObj = surfObj.getTexture(SURFCOLR);
         if(texObj)
          {
            // 新規 Texture layer の追加
            texObj.addLayer(TXTRIMAGE);
          }
         else
            error("Not a valid texture layer!");
       }
       else
         error("This is not the ", surfName, " surface!");
     }
     else
       error("This is not the ", objName, " object!");
   }
```
# 第 21 章 : IMAGE FILTER OBJECT AGENTS

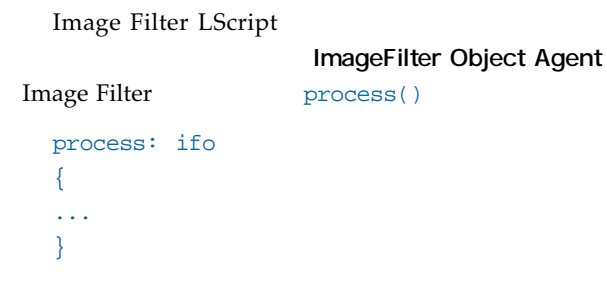

### データメンバ

ImageFilter Object Agent

**width**(読取専用)

width the contract of the contract of the contract of the contract of the contract of the contract of the contract of the contract of the contract of the contract of the contract of the contract of the contract of the cont

#### **height**(読取専用)

height

**frame**(読取専用)

frame and the state of the state of the state of the state of the state of the state of the state of the state of the state of the state of the state of the state of the state of the state of the state of the state of the

**start**(読取専用)

start

**end**(読取専用)

start de la provincia de la provincia de la provincia de la provincia de la provincia de la provincia de la pr

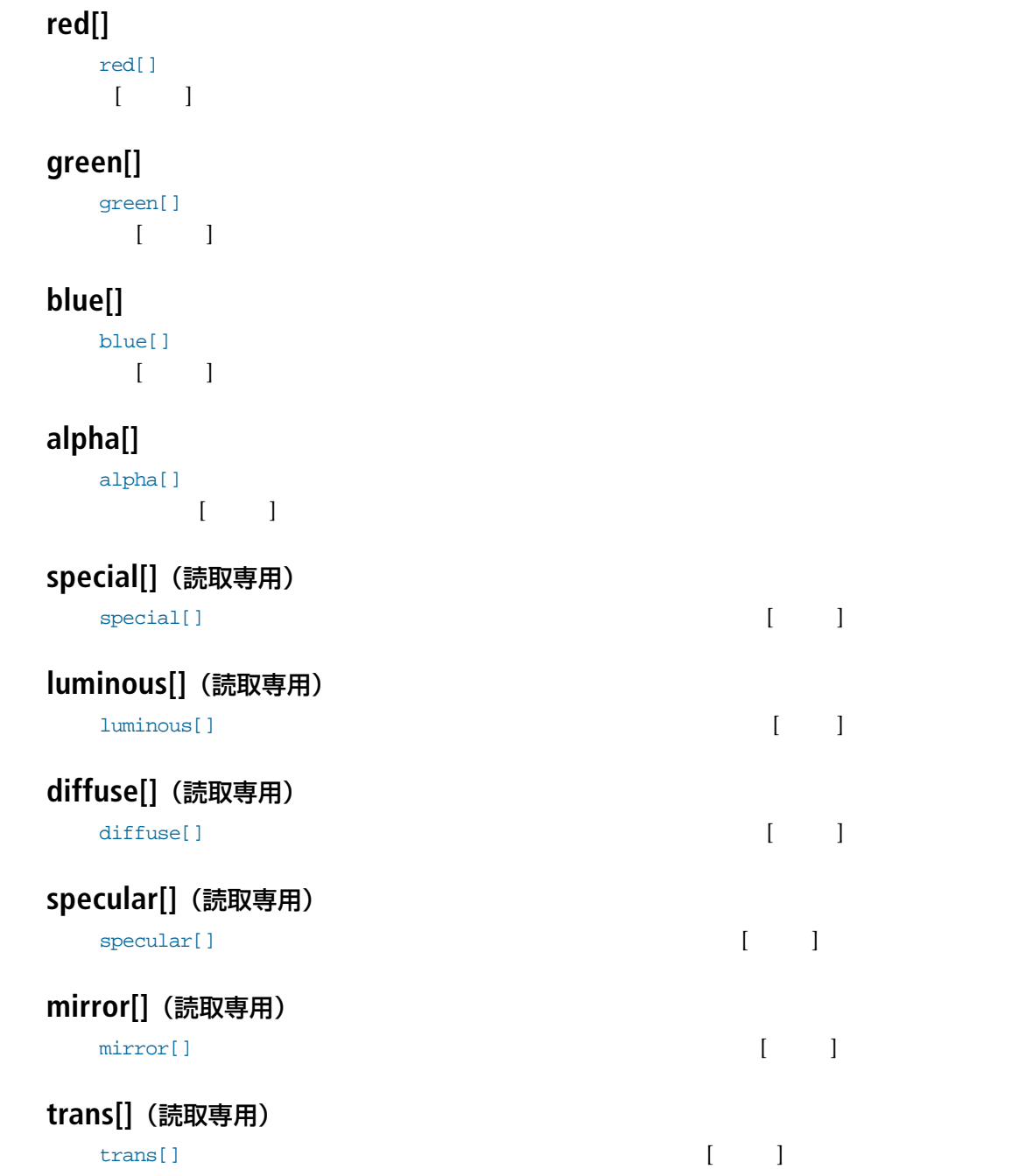

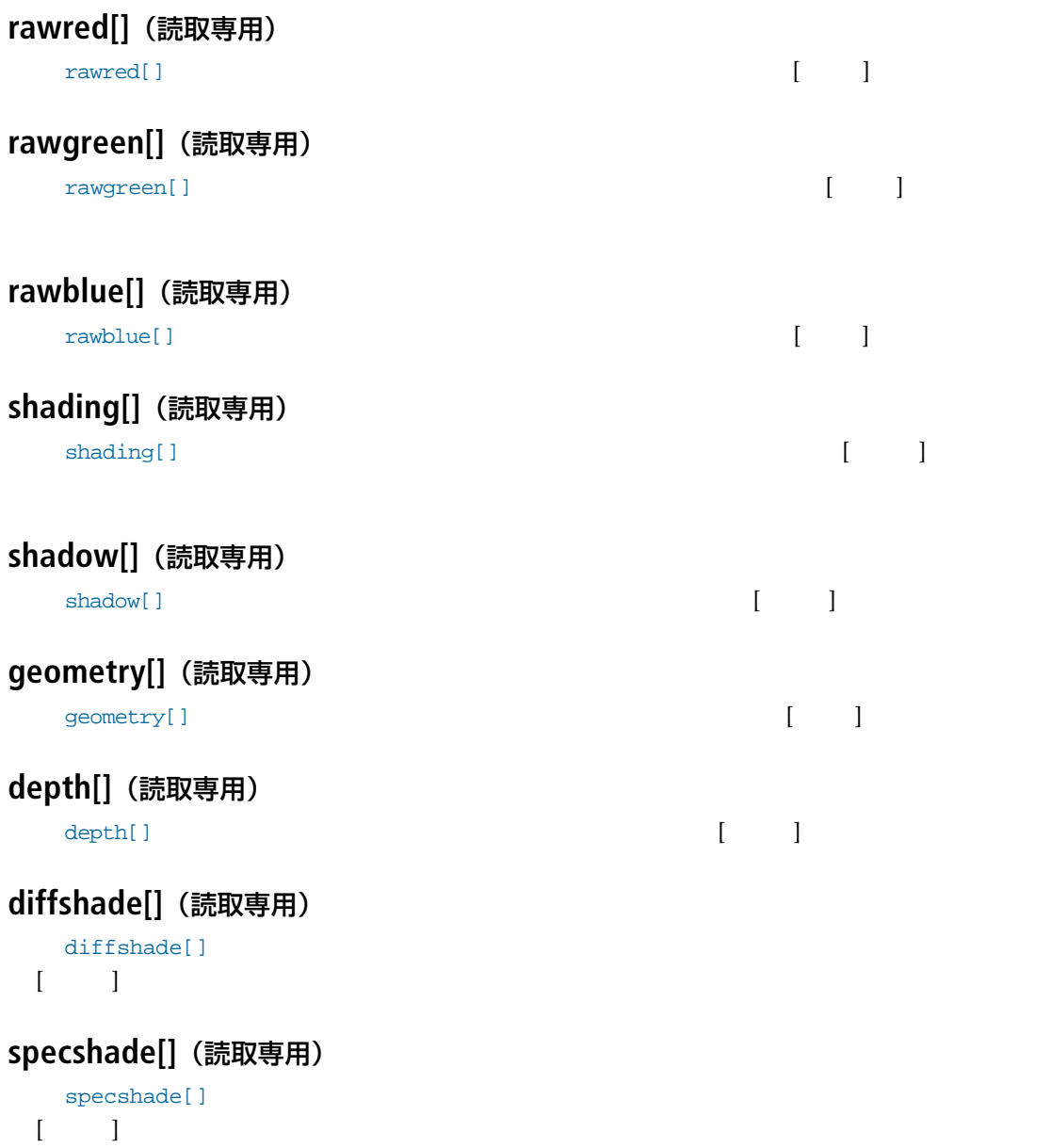

**21.4** LScript 日本語リファレンスマニュアル

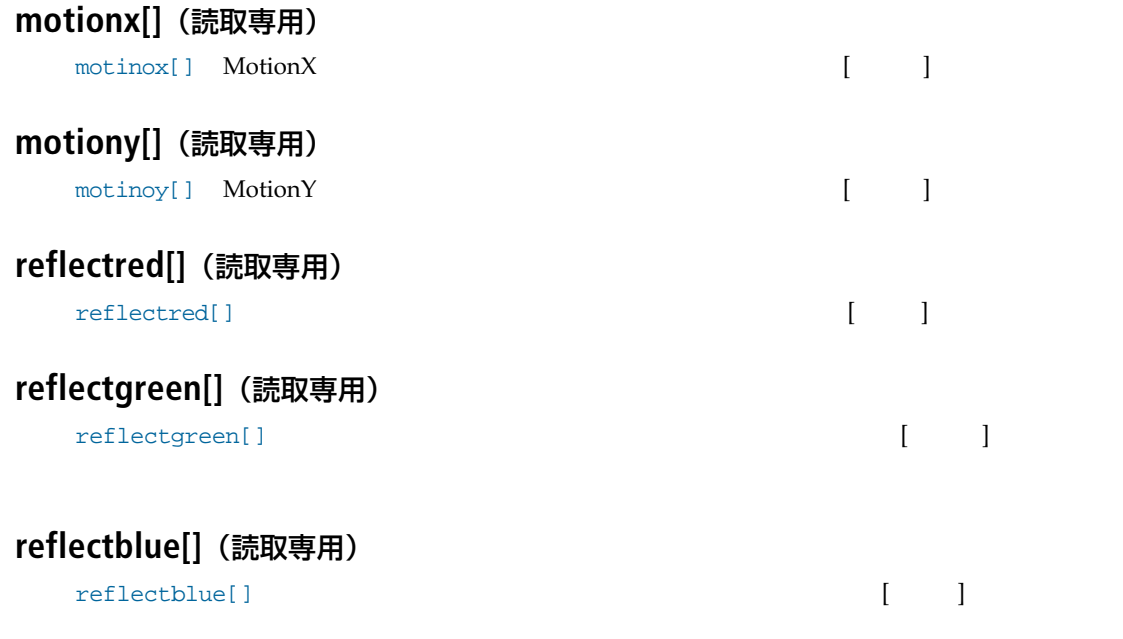

#### メソッド

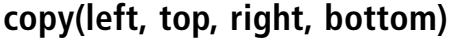

copy(left, top, right, bottom)

ID select()

### **paste(bufferid, left, top)**

paste(bufferid, left, top)

 $\rm ID \hspace{1cm} copy()$ 

# **select ([bufferid])**

select ([bufferid])

#### 例 1:

```
ImageFilter Object Agent
LightWave
LightWave
Image Filter LScript

LightWave
LightWave
Image Filter LScript

LightWave
LightWave
LightWave
LightWave
LightWave
LightWave
LightWave
LightWave
LightWave
LightWave
LightWave
L
  "Black & White" process()
  process: ifo
   {
     for(i = 1:i \iff if o.height++i){
        for(j = 1;j \leq 1 fo.width; ++j)
        {
           average = (ifo.read[j,i] + ifo.green[j,i] + ifo.blue[j,i]) / 3;ifo.red[j,i] = average;
          ifo.green[j,i] = average;if o.blue[j,i] = average;}
     }
   }
例 2:
                copy() paste() select()
  process: ifo
   {
     buff1 = ifo.copy(1,1,ifo.width / 2,ifo.height);buf2 = ifo.copy(ifo.width / 2,1,ifo.width,ifo.height);
     ifo.select(buf1);
     buf_width = ifo.width;
     ifo.select();
     ifo.paste(buf2,1,1);
     ifo.paste(buf1,buf_width,1);
   }
```
**21.6** LScript 日本語リファレンスマニュアル

# 第 22 章 : DISPLACEMENT MAP OBJECT AGENTS

#### データメンバ

#### **oPos[3]**(読取専用)

oPos[3]は、または、変化的には修正が加えられている。これらのは、または修正が加えられている。これらの数値には修正が加えられている。これらの数値には修正が加えられている。これらの数値には修正が加えられている。これらの

#### **source[3]**

 ${\tt source[3]} \hspace{2.5cm} / \hspace{2.5cm}$ 

#### メソッド

**Displacement Object Agent** 

#### 例:

例"LazyPoints.ls"では、Displacement Map クラスのスクリプトを使用して **Displacement Map Object Agent** 

```
//-----------------------------------------------
-// LazyPoints LS by Bob Hood
//
// (based on LazyPoints by Allen Hastings)
//
@version 2.3
// 大域変数の設定
curFrame, curTime, curId;
lagRate = .25;newtime: id, frame, time
{
```

```
// 大域変数の更新
    curFrame = frame;curTime = time;
    if(!curId) curId = id;
  }
  process: da
  {
    // da Object Agent を使用して ポイントの元々の位置
    // (-ピボットポイント位置)を取得します
    original = <da.oPos[1],da.oPos[2],da.oPos[3]> - curId.getPivot(curTime);
    // lagtime を計算します
    lagTime = curTime - lagRate * vmag(original);
    // モーション情報を集めます
    xax = curId.getRight(lagTime);
    yax = curId.getUp(laqTime);zax = curId.getForward(lagTime);
    pos = curId.getWorldPosition(lagTime);
    // da Object Agent を使用して
    // ポイントの新しい座標値を設定します
    da.source[1] = pos.x + original.x * xax.x + original.y * yax.x +original.z * zax.x;
    da.source[2] = pos.y + original.x * xax.y + original.y * yax.y +
original.z * zax.y;
    da.source[3] = pos.z + original.x * xax.z + original.y * yax.z +original.z * zax.z;
  }
  options
  {
    // 簡単なインターフェイスを作成します
    reqbegin("LazyPoints LS");
      c1 = ctlnumber("Lag Rate (sec/meter)",lagRate);
      return if !reqpost();
      lagRate = c1.value;
    reqend();
  }
```
# 第 23 章 : OBJECT REPLACEMENT OBJECT AGENTS

LScript Object Replacement LS/OR

LS/OR process() **process() Replacement Object** 

Agent **Agent** LS/OR Replacement Object Agent

データメンバ

**objID**(読取専用)

objID Solonial State State Object Agent

**curFrame**(読取専用)

curFrame またままなんだ。

**curTime**(読取専用)

curFrame ということになるということがあります。

**newFrame**(読取専用)

newFrame ようしょうかい しゅうしゅうしょく あんしゃ アイストラップ しゅうしゅうしゅう しゅうしゅうしゅうしゅうしゅう

**newTime**(読取専用)

newTime なんています。それは、次のステップのタイムインデックスを表すます。この新しいフレーム名は、次のステップのタイムインデックスを表すます。この新しいフレーム名

**23.2** LScript 日本語リファレンスマニュアル

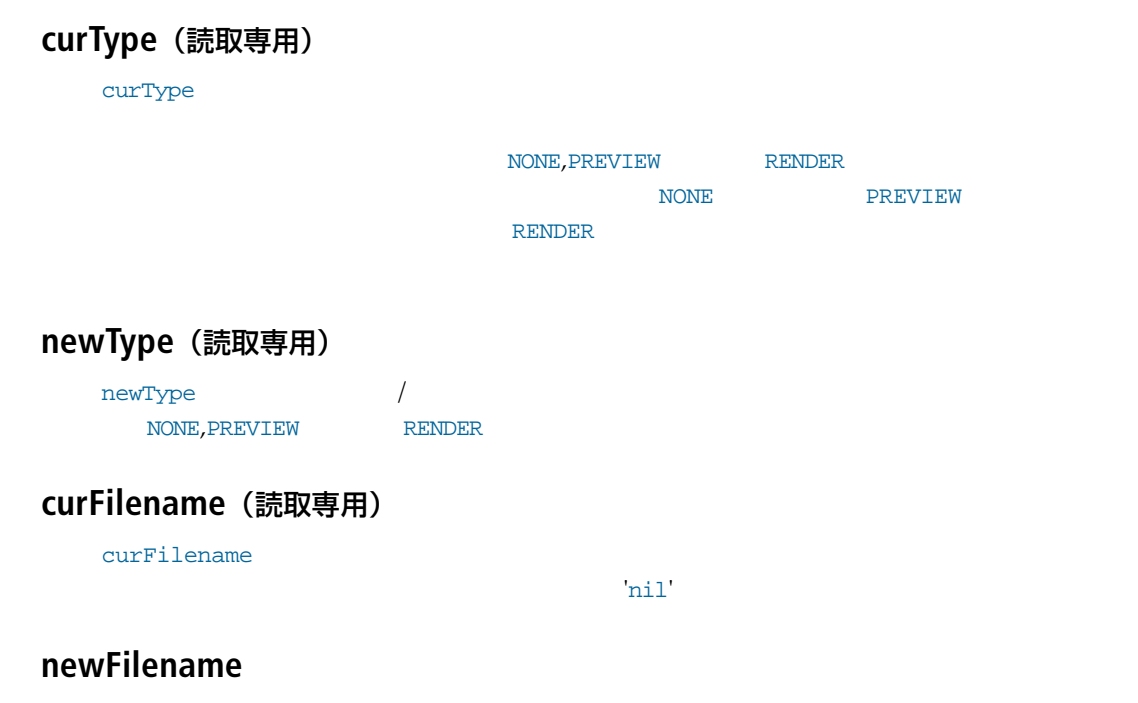

newFilename

# 第 24 章 : PARTICLE OBJECT AGENTS

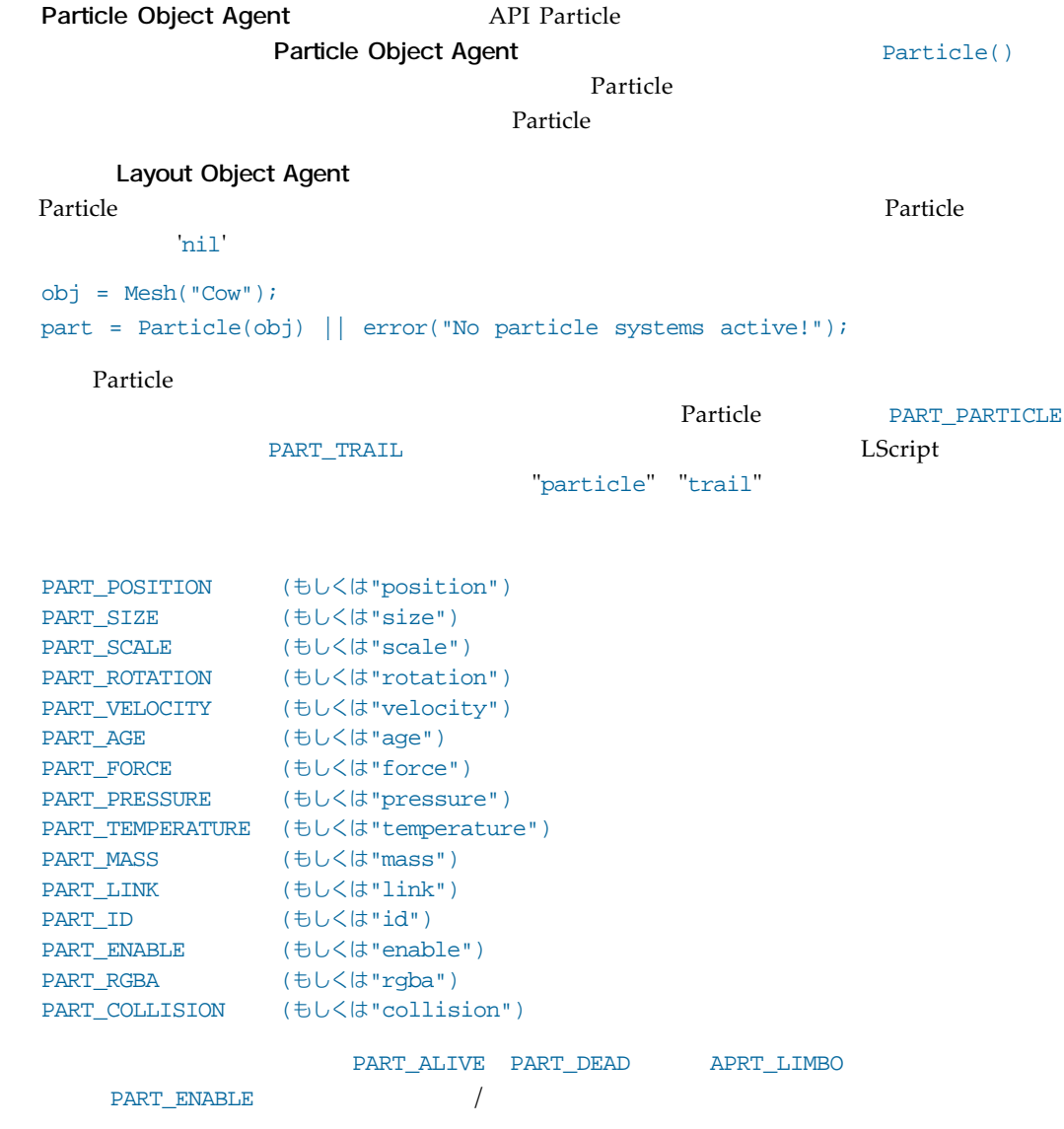

#### データメンバ

#### **count**

 $count$ 

### メソッド

#### **save()**

save ( )  $\tan \frac{R}{\pi}$ 

 $save()$ 

#### **load()**

load() しんぷん いっぱん しゅうしょく しゅうしゅうしゅうしゅぎ

load()

### **attach(Object Agent)**

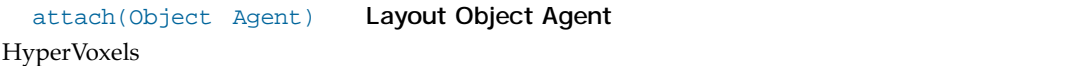

### **detach(Object Agent)**

detach(Object Agent)

#### **reset()**

reset()

# **addParticle()**

addParticle()

### **remParticle(index)**

remParticle(index)

#### **setParticle(index,bufid,value)**

setParticle(index,bufid,value)

#### **getParticle(index,bufid)**

getParticle(index,bufid)

例:

SDK LScript HyperVoxel

```
@warnings
@version 2.3
@script displace
part;
create: id
\left\{ \right.part = Particle("particle",@"position","size","enable","rgba"@);
  part.attach(id);
}
newtime: id, frame, time
{
  part.reset();
}
flags { return(WORLD); }
process: da
{
  i = part.addParticle();
  part.setParticle(i,"position",<da.oPos[1],da.oPos[2],da.oPos[3]>);
  part.setParticle(i,"rgba",100,150,200,255);
  part.setParticle(i,"enable",PART_ALIVE);
}
```
**24.4** LScript 日本語リファレンスマニュアル

# 第 25 章 : MOTION OBJECT AGENTS

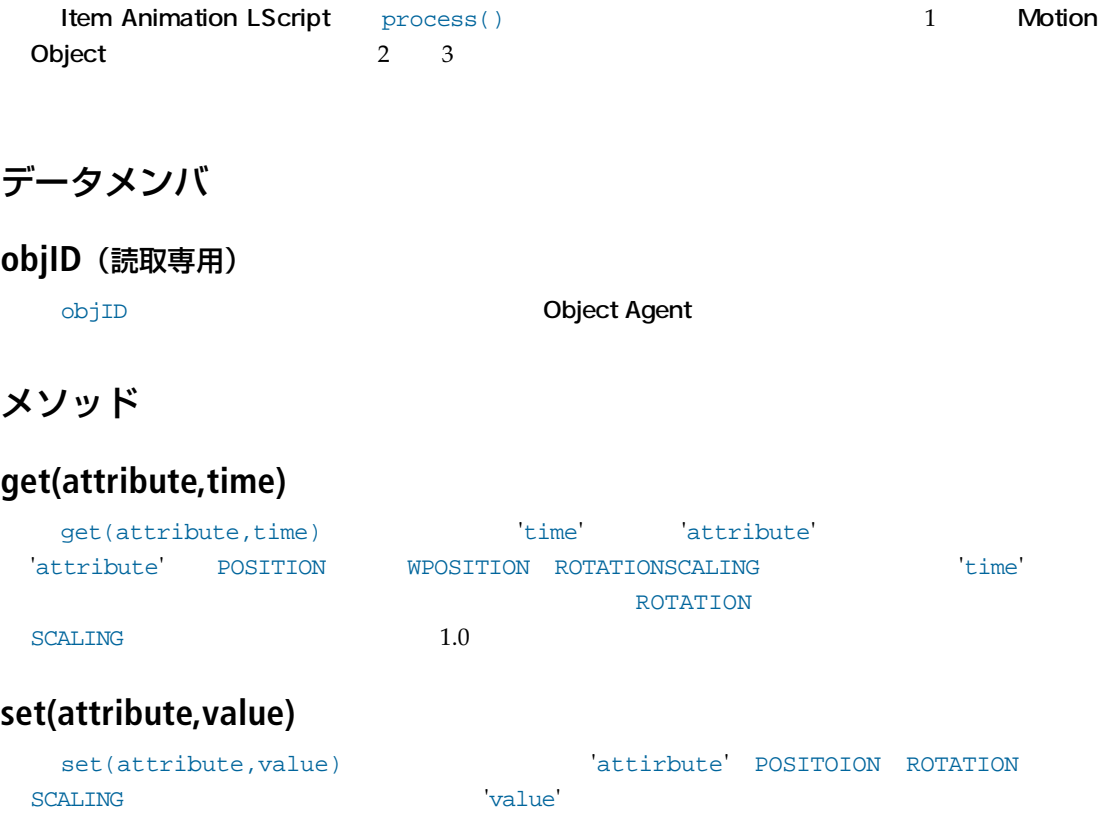

```
例:
```

```
//-----------------------------------------------
// Bone Target by Bob Hood
//
@version 2.3
myObj;
create: obj
{
  // 大域変数 myObj に Object Agent を保存します
  myObj= obj;
  setdesc("Bone Target - By Bob Hood");
}
flags
{
  return(IA_AFTERIK);
}
process: ma, frame, time
{
  // ゴールがあるかどうかを確かめます
  if(myObj.goal == nil)return;
  dist = vmag(myObj.goal.param(WPOSITION,time)
  ma.get(WPOSITION,time));
  // ボーンが縮小しないようにします
  if((scale = (dist / myObj.restlength)) < 1.0)scale = 1.0;
  // ma Object Agent を使用して SCALING 属性を設定します
  ma.set(SCALING, <scale, scale, scale>);
}
```
# 第 26 章 : CHANNEL OBJECT AGENTS

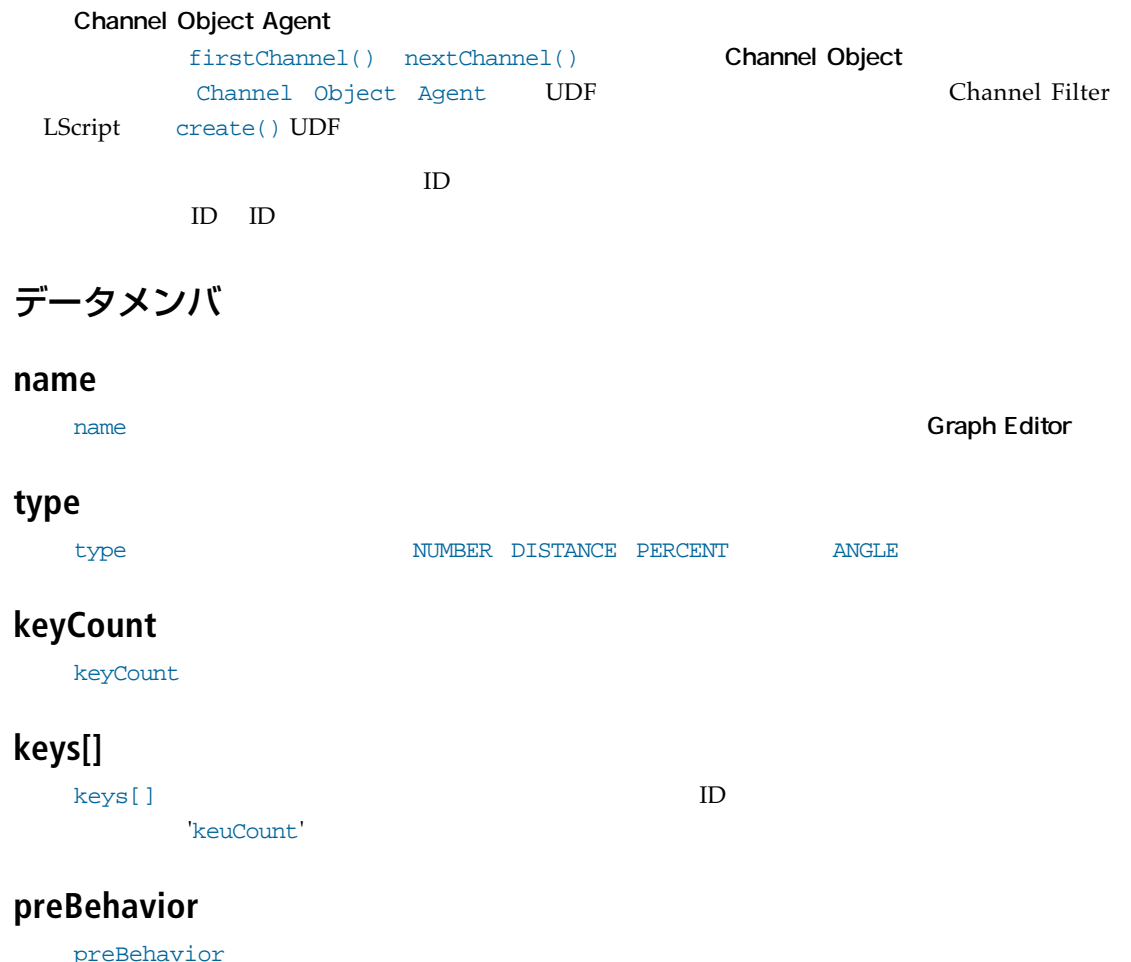

CHAN\_RESET CHAN\_CONSTANT CHAN\_REPEAT CHAN\_OSCILLATE CHAN\_OFFSET CHAN\_LINEAR
(CHAN\_LINEAR
(CHAN\_LINEAR
(CHAN\_LINEAR
(CHAN\_LINEAR
(CHAN\_LINEAR
(CHAN\_CHAN\_CHAN\_CHAN\_P) + Teset,'  $\sim$  Constant,'  $\sim$  repeat,'  $\sim$  oscillate,' offset,' ' linear'

#### **postBehavior**

postBehavior

'preBehavior'

メソッド

#### **value(time)**

value(time)

#### **event(UDF)**

event (UDF)

### **keyExists(<time>)**

keyExists(<time>)は、指定した時刻においてキーが存在しなければ'nil'を、存在する場合に  $ID$ 

#### **setKeyValue(<key>,<value>)**

setKeyValue(<key>,<value>) <value>

#### **setKeyCurve(<key>,<shape>)**

setKeyCurve(<key>,<shape>) CHAN\_TCB CHAN\_HERMITE CHAN\_BEZIER CHAN\_LINEAR CHAN\_

STEPPED を、または文字列'TCB,''Hermite,''Bezier,''Linear,'もしくは'Stepped'を指

### **setKeyHermite(<key>,<parm1>,<parm2>,<parm3>,<parm4>)**

setKeyHermite(<key>,<parm1>,<parm2>,<parm3>,<parm4>)
Hermite  $4 \leq$ 

#### **setKeyTension(<key>,<value>)**

setKeyTension(<key>,<value>)

### **setKeyContinuity(<key>,<value>)**

setKeyContinuity(<key>,<value>)

#### **setKeyBias(<key>,<value>)**

setKeyBias(<key>,<value>)

#### **getKeyValue(<key>)**

getKeyValue(<key>)

### **getKeyTime(<key>)**

getKeyTime(<key>)

### **getKeyCurve(<key>)**

getKeyCurve(<key>)

setKeyCurve()

### **getKeyHermite(<key>)**

getKeyHermite(<key>) 30 and the set of the Hermite  $\langle k \rangle$ 

KeyCurve() CHAN\_HERMITE

### **getKeyTension(<key>)**

getKeyTension(<key>)

### **getKeyContinuity(<key>)**

getKeyContinuity(<key>)

### **getKeyBias(<key>)**

getKeyBias(<key>)

#### **createKey(<time>,<value>)**

createKey(<time>,<value>)

 $ID$ 'nil' <br/> ${\rm \bf keyCount'} \quad {\rm \bf keyCount'} \quad {\rm \bf keyCount'}$ 

**deleteKey(<key>)**

deleteKey(<key>)

'keyCount' 'keys[]'

#### 例:

Channel Filter **Channel Object Agent** 

```
@warnings
@script channel
@version 2.0
create: channel
{
  light = Light();
  c = light.firstChannel();
  while(c)
  {
   last if c.name == "Position.X";
    c = light.nextChannel();
  }
  // このチャンネルにおいて修正と同期を保っています
  c.event("lightEvent");
}
process: ca, frame, time
{
  ca.set(0.0);
}
lightEvent: channel,
// Channel Object Agent イベント
// イベントコード
{
  // Light の "Position.X" チャンネルに発生しました
  info(event);
}
```
# 第 27 章 : CHANNEL GROUP OBJECT AGENTS

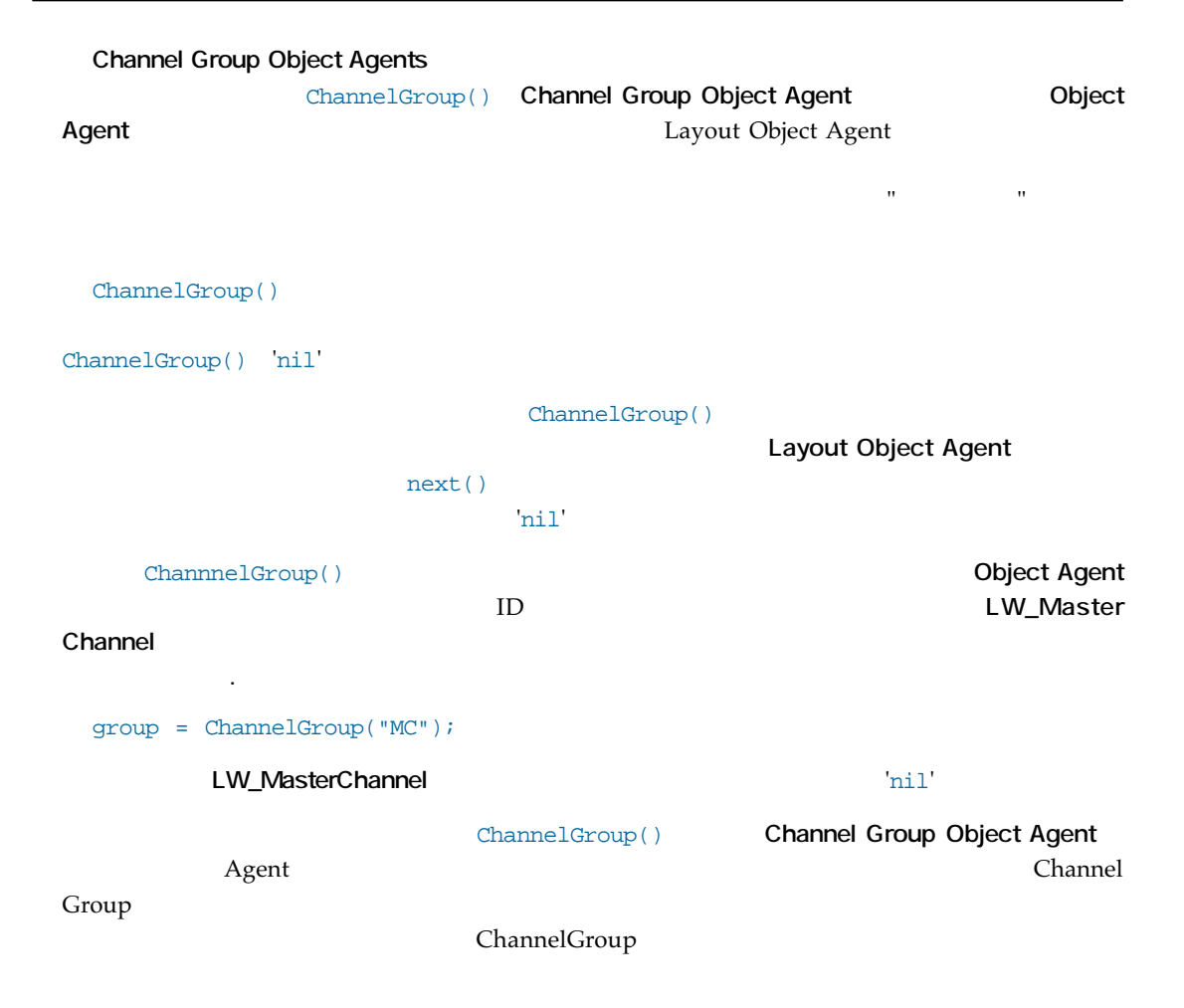

### データメンバ

#### **name**

name Object Agent

**parent**

parent **Object Agent** 

 $\mathbf{nil}'$ 

### メソッド

### **firstChannel(), nextChannel()**

firstChannel() nextChannel() **Channel Object Agent Channel Obejct Agent** 

**next()**

next ( )

#### 例:

```
@warnings
@script channel
@version 2.4.1
ChGroup;
create: channel
{
  ChGroup = nil;
  // 再帰的にチャンネルグループを探しに行きます
  GetGroupName(channel.id,ChannelGroup());
  // チャンネルグループは見つかりましたか?
  if(ChGroup != nil)
  info(ChGroup.name + "." + channel.name);
}
GetGroupName: cid, chgroup
{
  if(ChGroup) return;
  while(chgroup)
  {
```

```
chchannel=chgroup.firstChannel();
  while(chchannel)
  {
    if (chchannel.id == cid)
    {
      ChGroup=chgroup;
      last;
    }
    chchannel=chgroup.nextChannel();
  }
  last if ChGroup;
  // 再帰呼び出し
  GetGroupName(cid,ChannelGroup(chgroup));
  chgroup=chgroup.next();
}
```
}

**27.4** LScript 日本語リファレンスマニュアル

# 第 28 章 : ENVELOPE OBJECT AGENTS

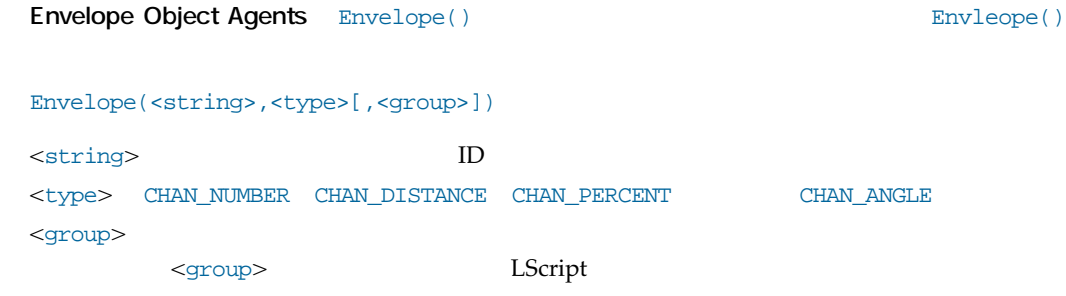

データメンバ

**Envelope Object Agent** Channel Object Agent

#### メソッド

#### **copy(<Envelope>)**

copy(<Envelope>) **Envelope Object Agent** 

#### **edit()**

edit() ということをインタラクティブになるためにエンベローズによるためにエンベローズになっています。<br>それではスタラクティブになるためにエンベローでのコンテンツとしているためにエンベローでのコンテンツとしているようになっているようになっているようになっているように

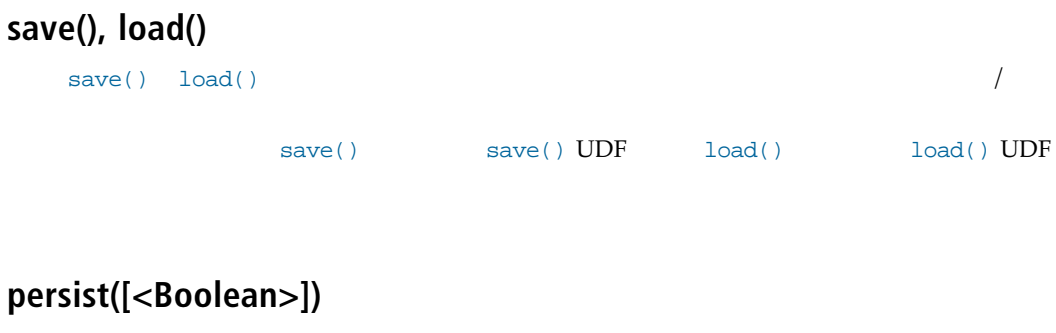

persist([<Boolean>])

 $L$ Script  $L$ Script  $\overline{\phantom{a}}$ 

ート インタリアト インタリア IScript にほんにはない しんしょうしゃ しんしょうしゅう しんしゅうしゅう しんしゅうしょく しんしゅうしょく こうしんしゃ こうしんしゅうしょく こうしんしゃ こうしんしゃ こうしゃ

# 第 29 章 : CUSTOM OBJECT AGENTS

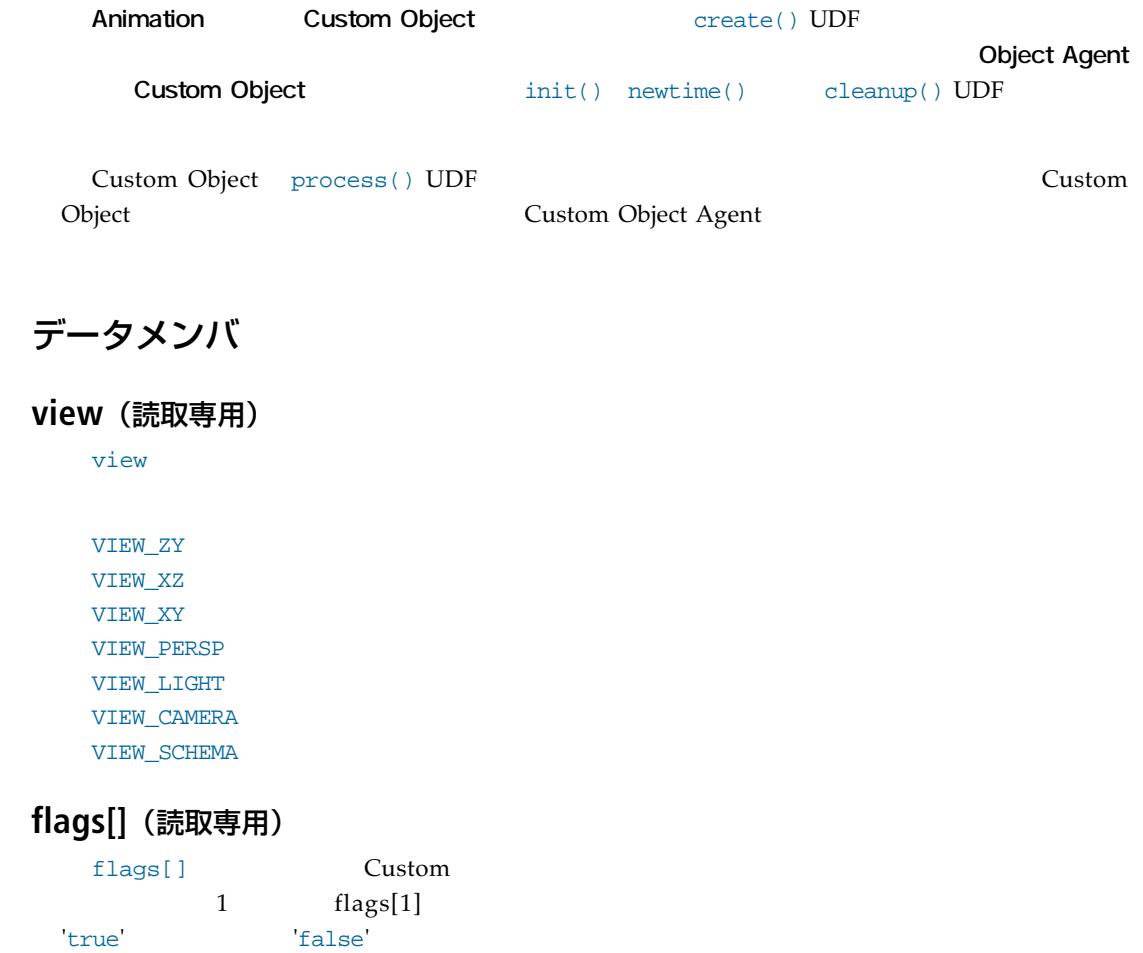

### **setColor(<r,g,b>|r,g,b[,a])**

setColor(<r,g,b>|r,g,b[,a])

### **setPattern(pat)**

setPattern(pat) ということによるようになって、特に関われているのは、<br>およびのおよびには、結晶化してはないのではないではない。<br>おもしてはないでは、それではないのは、それではないのは、それではないのは、それではないのは、それではないのは、それではないのは、それではないのは、それではないのは、

PATTERN\_SOLID (もしくは"SOLID") PATTERN\_DOT (もしくは"DOT") PATTERN\_DASH (もしくは"DASH") PATTERN\_LONGDOT (もしくは"LONGDOT")

#### メソッド

# **drawPoint(<pos>[,coord])**

CENTER (もしくは"CENTER") RIGHT (もしくは"RIGHT")

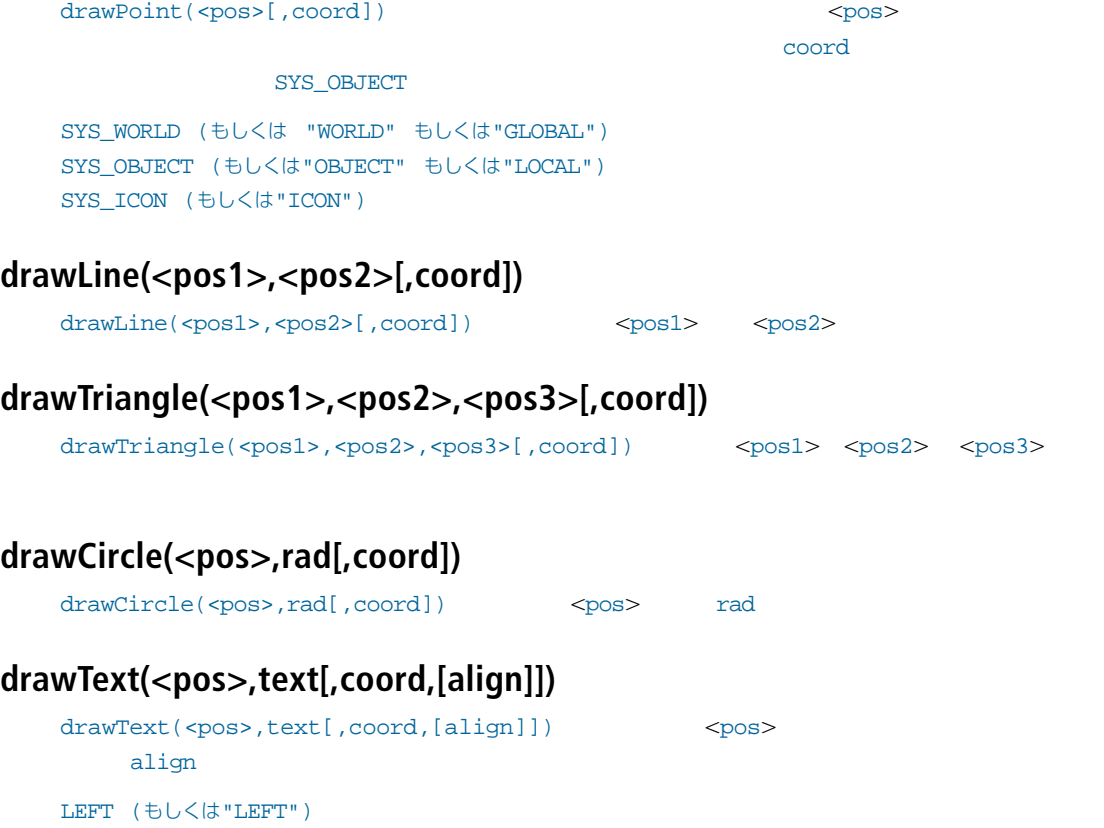

process() UDF

API the contract of the contract of the LScript contract and the LScript

PATTERN SOLID

例:

@warnings @script custom vert = @ <0.0, 0.0, 0.0>, <1.0, 0.0, 0.0>,<1.0, 1.0, 0.0>,<0.5, 1.5, 0.0>,  $(0.0, 1.0, 0.0)$ ,  $(0.0, 0.0, 0.0, -1.0)$ ,  $(1.0, 0.0, -1.0)$ ,  $(1.0, 1.0, -1.0)$ ,  $(0.5, 0.0, 0.0)$ 1.5,-1.0>,<0.0, 1.0, -1.0> @; edge = @ 1, 2, 2, 3, 3, 4, 4, 5, 5, 1, 6, 7, 7, 8, 8, 9, 9, 10, 10, 6, 1, 6, 2, 7, 3, 8, 4, 9, 5, 10, 2, 5, 1, 3 @; process: ca { for(x =  $1/x$  <  $31/x$  += 2) ca.drawLine(vert[edge[x]],vert[edge[x+1]]); ca.setPattern("dot"); for(x = 31; x < 35; x += 2) ca.drawLine(vert[edge[x]],vert[edge[x+1]]); }

LightWave SDK
<sup>\*</sup> **barn**"  $\qquad \qquad$  **Custom Object LScript** 

**29.4** LScript 日本語リファレンスマニュアル